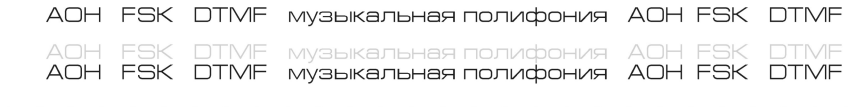

# многофункциональный телефон

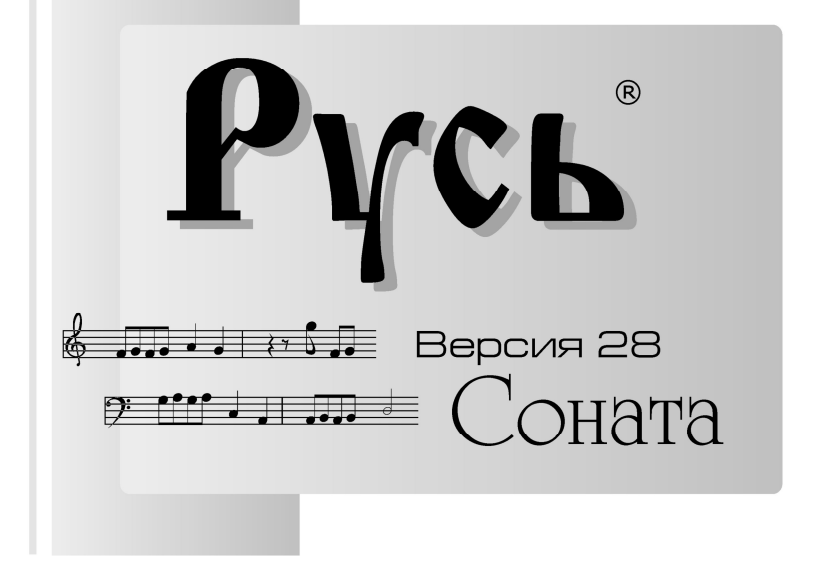

инструкция по эксплуатации

# Оглавление

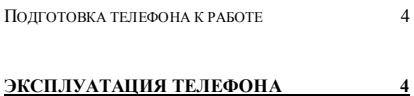

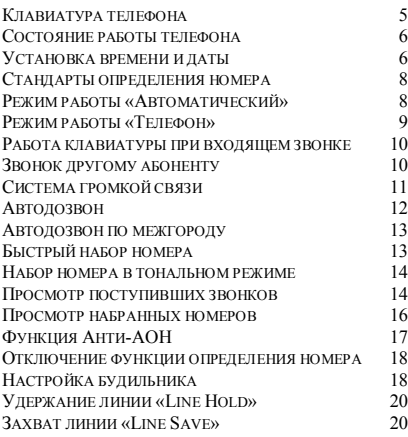

# **ДОПОЛНИТЕЛЬНЫЕ ВОЗМОЖНОСТИ 21**

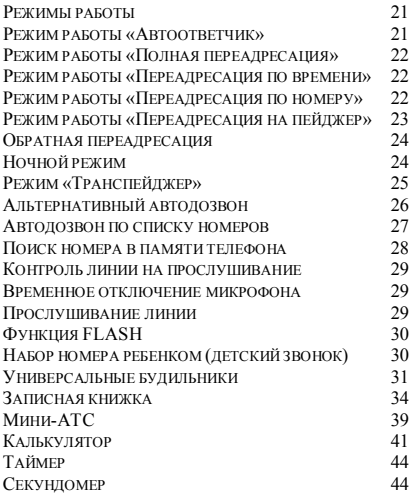

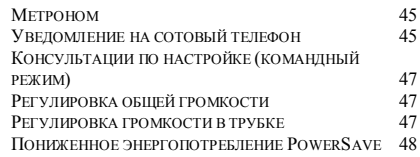

# **ПРИЛОЖЕНИЯ 49**

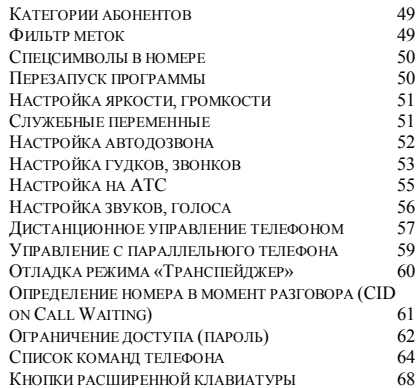

# Телефонный аппарат с управляющей программой «Русь»

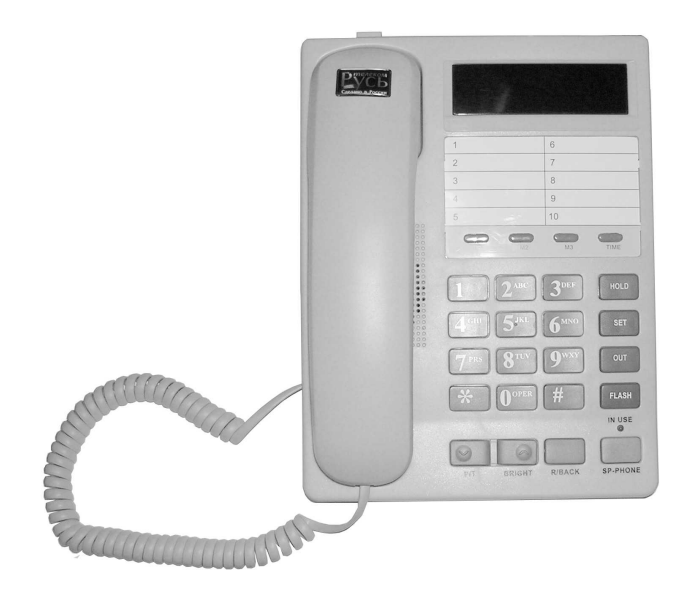

 Вы приобрели телефонный аппарат с управляющей программой «Русь 28 Соната». Версия поддерживает новейшие технологии – полифонические мелодии звонков, будильников, Line Hold (см. «Настройка звуков, голоса» переменные «*Ln,Ho1d,*» и «*8ELL,*», стр. 56; «Музыкальная шкатулка» - команда «35» командного режима, стр. 64) и три стандарта определения номера: русский АОН, FSK, DTMF (см. «Стандарты определения номера», стр.8).

 При приобретении требуйте проверки работоспособности аппарата и заполнения гарантийного талона фирмы-производителя или фирмы-продавца.

# Эксплуатация телефона

#### Подготовка телефона к работе

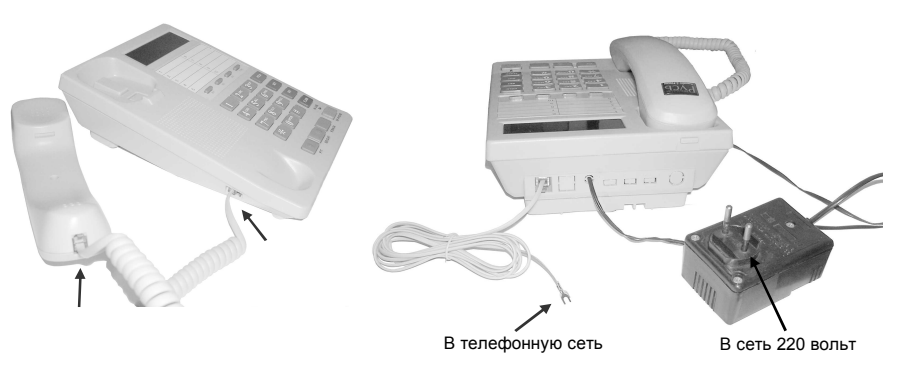

1. Соедините витым шнуром трубку с телефонным аппаратом

2. Подключите телефон к телефонной сети и к электрической сети 220 вольт.

Если телефон включается впервые, прозвучит музыкальный фрагмент («Славься, славься родная страна») и на индикаторе высветится бегущая заставка «Русь 28 Соната», указывающая на номер версии. Если телефон уже включали, то на индикаторе телефона сразу появятся «часы» - в этом случае рекомендуется произвести полный перезапуск управляющей программы. Программа телефона уже настроена на работу в режиме «Автоматический» по умолчанию, вам достаточно установить только текущее время и дату.

Если по какой-то причине телефон не подключился к телефонной сети, в четвертой позиции индикатора будет мигать квадрат. Мигающий квадрат также является признаком неработоспособности телефонной линии (отсутствия напряжения) или признаком того, что линия занята параллельным телефоном, подключенным к ней, на котором снята трубка. Если ваша линия подключена через блокиратор (совместное использование одной линии двумя абонентами), то может понадобиться настройка на ваш тип блокиратора перед началом работы с телефоном на такой линии (см. команду «553X» режима «Профессионал», стр. 64). Признаком того, что нужно сменить настройку типа блокиратора, может служить мигающий квадрат в четвертой позиции индикатора один раз в одну-две секунды - при этом телефон сам выходит из просмотра списков звонков, записной книжки в основное состояние, а также не дает набрать номер или команду с клавиатуры при положенной трубке.

При отсутствии напряжения в телефонной линии (телефон не подключен к телефонной линии), через некоторое время начнет мигать точка в последнем разряде индикатора и, если включен режим «Антипират», начнут раздаваться предупредительные сигналы (см. «Список команд телефона», команда «1531», стр. 64).

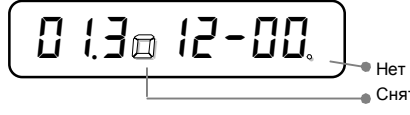

Нет напряжения в линии Снята трубка на параллельном телефоне

### **Внимание!**

В результате установок некоторых переменных, телефон может перестать определять номер или начать вести себя неправильно. В случае если телефон начинает вести себя непредсказуемо, необходимо произвести перезапуск управляющей программы, для установки всех рабочих переменных по умолчанию.

**Не спешите относить телефон в гарантийную мастерскую, попробуйте сначала перезапустить его управляющую программу!** (см. «Перезапуск программы», стр. 50)

# Клавиатура телефона

Существует множество различных вариантов корпусов, в которых производители выпускают телефоны с управляющей программой «Русь». Здесь приведены четыре варианта для двух наиболее популярных корпусов:

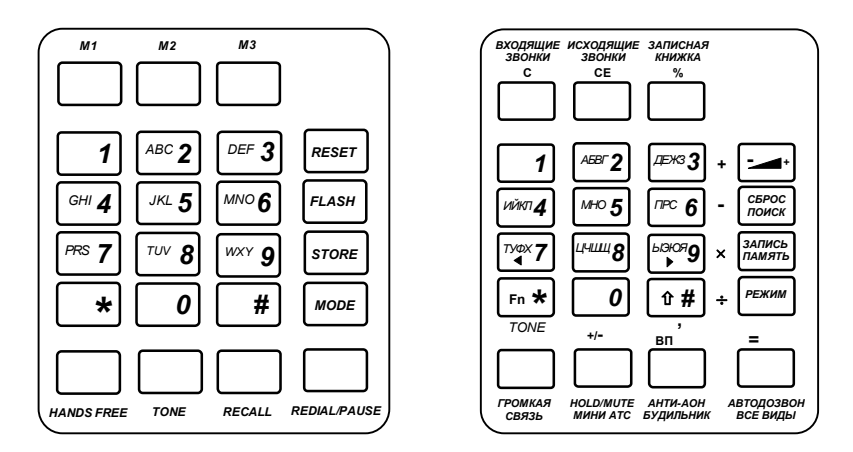

корпус KX-T2308

и корпус KX-T2229 (KX-T8000)

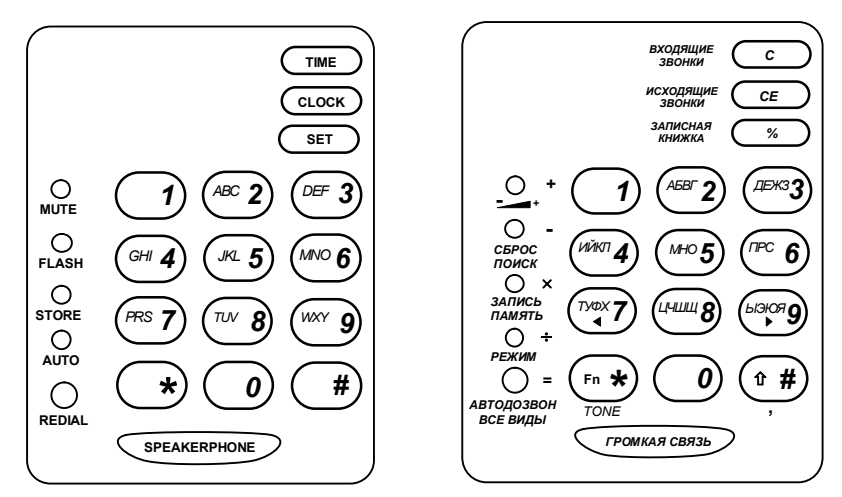

Основная (цифровая) клавиатура предназначена для набора номеров телефонов и настройки рабочих переменных аппарата. Расширенная клавиатура упрощает доступ к функциям телефона, сокращая количество нажатий на кнопки.

# Состояние работы телефона

Убедитесь, что блок питания телефона включен в сеть переменного тока 220 вольт, что телефонная трубка находится на рычаге и громкая связь выключена. Телефон находится в *основном состоянии* и индикатор отображает:

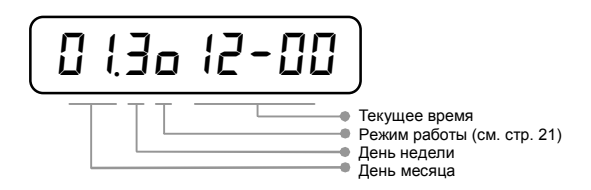

Нажмите на кнопку **[#]** и экран индикатора сменится на отображение содержимого *буфера*. *Буфер* телефона является рабочей ячейкой памяти и в нем находится последний набранный вами номер телефона или последний номер, который определил телефон.

*Ho2812123 HO1212123*

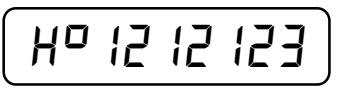

Квадрат во второй позиции экрана индикатора показывает откуда появился номер, находящийся в буфере. Если квадрат в нижней половине разряда – номер был определен телефоном при входящем звонке. Если квадрат в верхней половине разряда - номер набирался с клавиатуры этого или параллельного телефона.

# Установка времени и даты

Настройка времени и даты позволяет телефону правильно фиксировать входящие и исходящие звонки в памяти.

 *Установим для примера время и дату: 14:05, 30 марта 2005 года:* 

 **1**. Нажмите один раз кнопку **[MODE]** (**[РЕЖИМ]**) или дважды без паузы кнопку **[\*]** для того чтобы телефон перешел в режим выбора функций:

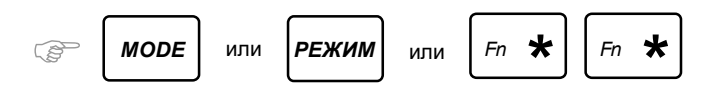

На индикаторе телефона при этом отобразится мигающий в крайнем левом разряде символ «*F*»:

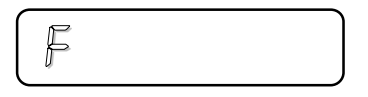

 **2**. Для входа в режим установки времени и даты нажмите кнопку **[4]**. На экране индикатора время часов телефона в формате «*h***. ЧЧ-ММ-СС**». Мигающее поле может быть изменено.

$$
\begin{array}{cc}\n\text{C}\n\\ \n\text{C}\n\\ \n\end{array}\n\qquad\n\begin{array}{cc}\n\text{Milk} \\
\text{Milk} \\
\text{Milk} \\
\text{Milk} \\
\text{Milk} \\
\text{Milk} \\
\text{Milk} \\
\text{Milk} \\
\text{Milk} \\
\text{Milk} \\
\text{Milk} \\
\text{Milk} \\
\text{Milk} \\
\text{Milk} \\
\text{Milk} \\
\text{Milk} \\
\text{Milk} \\
\text{Milk} \\
\text{Milk} \\
\text{Milk} \\
\text{Milk} \\
\text{Milk} \\
\text{Milk} \\
\text{Milk} \\
\text{Milk} \\
\text{Milk} \\
\text{Milk} \\
\text{Milk} \\
\text{Milk} \\
\text{Milk} \\
\text{Milk} \\
\text{Milk} \\
\text{Milk} \\
\text{Milk} \\
\text{Milk} \\
\text{Milk} \\
\text{Milk} \\
\text{Milk} \\
\text{Milk} \\
\text{Milk} \\
\text{Milk} \\
\text{Milk} \\
\text{Milk} \\
\text{Milk} \\
\text{Milk} \\
\text{Milk} \\
\text{Milk} \\
\text{Milk} \\
\text{Milk} \\
\text{Milk} \\
\text{Milk} \\
\text{Milk} \\
\text{Milk} \\
\text{Milk} \\
\text{Milk} \\
\text{Milk} \\
\text{Milk} \\
\text{Milk} \\
\text{Milk} \\
\text{Milk} \\
\text{Milk} \\
\text{Milk} \\
\text{Milk} \\
\text{Milk} \\
\text{Milk} \\
\text{Milk} \\
\text{Milk} \\
\text{Milk} \\
\text{Milk} \\
\text{Milk} \\
\text{Milk} \\
\text{Milk} \\
\text{Milk} \\
\text{Milk} \\
\text{Milk} \\
\text{Milk} \\
\text{Milk} \\
\text{Milk} \\
\text{Milk} \\
\text{Milk} \\
\text{Milk} \\
\text{Milk} \\
\text{Milk} \\
\text{Milk} \\
\text{Milk} \\
\text{Milk} \\
\text{Milk} \\
\text{Milk} \\
\text{Milk} \\
\text{M
$$

**3**. Введите текущее время, нажав последовательность кнопок :

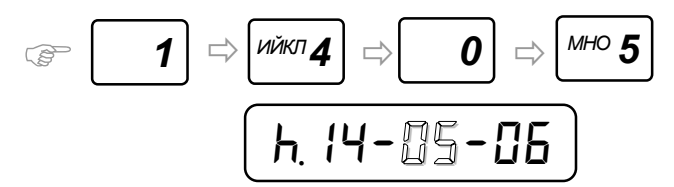

Поле ввода осталось на установке минут. Для установки точного времени по другим часам с секундной стрелкой или по сигналам точного времени, в момент когда секунды текущего времени стали равны нулю, нажмите кнопку **[MODE]** (**[РЕЖИМ]**). Поле секунд обнулится и часы вашего телефона начнут отсчитывать время синхронно с текущим местным временем. Если оказалось что вы ошиблись при вводе времени например на минуту - откорректируйте минуты снова, введя две правильные цифры минут, находясь в позиции ввода минут. Ход секунд при этом не будет изменен. Вы можете сразу перейти к установке минут, если «часы» установлены правильно, нажав кнопку **[\*]**. Поле ввода тогда переместится на установку минут, минуя установку «часов».

 **4**. Нажмите кнопку **[\*]** чтобы сменить экран индикатора для ввода даты. На экране индикатора дата календаря телефона в формате «**ДД. ММ u 20ГГ**».

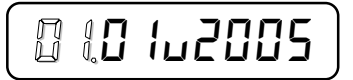

Введите текущую дату, последовательно нажимая кнопки:

$$
\text{LHS} \left[ \text{LHS} \text{S3} \right] \quad \text{IHS} \quad \text{IHS}
$$

Поля, которые установлены правильно, могут быть пропущены при помощи нажатия кнопки **[\*]**. После ввода последней цифры года или нажатия на кнопку **[\*]** из позиции ввода текущего года, экран индикатора сменится на ввод коррекции часов:

*Corr, .00,0c,* ð *1 Corr, -00,0c,*

Поле направления коррекции мигает. Нажмите кнопку**[0]** для установки положительной коррекции (точка) или кнопку **[1]** для установки отрицательной коррекции (знак минус). Другие цифровые кнопки меняют знак направления коррекции с текущего на противоположный. Отрицательное направление выбирается, если часы спешат, положительное - если отстают. После ввода направления коррекции, нажмите кнопку **[\*]** для перехода к вводу **количества секунд коррекции в сутки**.

Количество секунд коррекции можно определить опытным путем. Для этого установите точное время и сверьте часы с источником точного времени например через 10 дней. Полученную разницу в секундах разделите на количество дней эксперимента – результат нужно ввести в поле секунд коррекции (три цифры – с точностью до десятых долей секунды).

Текущее время и дата введены. Выйдите из режима установки нажатием кнопки**:** 

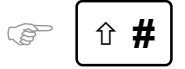

День недели будет вычислен автоматически (вечный календарь).

Если вы не нажали эту кнопку в течение 30 секунд, телефон выйдет в основное состояние автоматически.

**5**. При отсутствии питания телефон не ведет подсчет текущего времени, поэтому, после включения сетевого питания (или резервных батареек), нужно проверить время и, при необходимости, скорректировать его.

#### Стандарты определения номера

Телефон «Русь 28 Соната» поддерживает три стандарта определения номера:

**FSK** (Frequency Shift Keying). Номер в данном стандарте приходит до первого звонка (см. ниже) или между первым и вторым звонком. Формат передачи данных включает данные о фактическом времени звонка, имени и телефонном номере звонящего. Поддержаны стандарты MDMF/SDMF FSK компаний BT и Bellcore. Также поддержан внутренний стандарт АТС Lucent Definity «V23-Bell».

**DTMF** (Dual Tone Multi Frequency coding). Номер в данном стандарте приходит до первого звонка (см. ниже) или между первым и вторым звонком. Формат передачи данных включает данные о телефонном номере звонящего абонента и номерах, переадресующих звонок

**Русский АОН**. Стандарт, используемый в большинстве АТС российского производства. Номер выдается по запросу, после установления соединения со станцией вызывающего абонента (автоматически или после снятия трубки). В этом стандарте по умолчанию принимаются номера длиной 7 цифр и категория абонента (см.стр.49). Если в вашем городе пяти- или шестизначные телефонные номера, перед началом работы необходимо произвести установку количества цифр в номере (если установлен шаблон номера и шаблон сработал, то длина номера игнорируется) (см. «Настройка на АТС», стр. 55).

Если включены стандарты определения номера FSK и DTMF, то номера в них принимаются полностью (можно установить шаблон номера чтобы отбрасывать ненужную часть номера: см. ячейки служебной области записной книжки - «Шаблоны городских номеров», «Шаблон CID», стр.34)

Если включен анализ номера до первого звонка командой «611», то номер в стандартах FSK/DTMF анализируется постоянно и, если номер пришел до первого звонка, то пауза между первым и вторым звонком отсутствует.

По умолчанию включен только стандарт определения номера «русский АОН». При помощи команды «60XYZ» можно включить или отключить любой из стандартов (см. «Список команд телефона», стр.64).

#### Режим работы «Автоматический»

Телефон находится в этом режиме по умолчанию. Телефон сначала пытается определить номер в стандартах FSK и DTMF (если они включены).

 **1**. Если номер поступил в стандартах FSK или DTMF, то автоподнятие не производится и запросы на определение номера в стандарте «русский АОН» не посылаются. Если же на определившийся номер в записной книжке установлена метка, то телефон действует в соответствии с установленной меткой (см. метки записной книжки, стр. 34). После определения номера в одном из этих стандартов, экран индикатора имеет следующий вид:

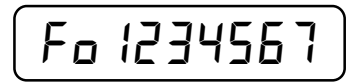

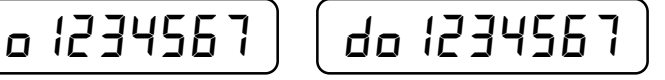

Если определившийся номер имеет длину больше 7 цифр, то через 5 секунд отображения последних 7 значащих цифр, индикатор начнет показывать остальные цифры номера и последние 7 цифр номера, по очереди. Последние 7 цифр номера называются голосом и звонит звонок (играет мелодия).

В стандарте FSK могут прийти специальные коды вместо номера:

**Privacy**: когда вызывающий абонент не желает, чтобы его номер был определен (обычно это введенный перед набором номера код **#31#** + номер вызываемого абонента, услуга заказывается). В этом случае экран индикатора отобразит следующее:

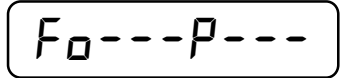

**Out of Area**: когда сервис передачи номера не поддерживается компанией (например при звонке по межгороду). В этом случае, а также в случае, когда номер в стандарте FSK был принят с фатальной

ошибкой и стандарт определения «русский АОН» включен, телефон попытается определить номер еще раз, сняв трубку и послав запрос, но уже в стандарте определения «русский АОН». Если дополнительная попытка определения номера не была успешной, то на экране индикатора отобразится следующее:

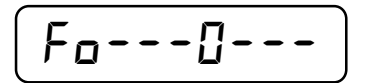

**2**. Если номер в стандартах FSK/DTMF не пришел и включен стандарт определения номера «русский АОН», то происходит автоподнятие для попытки определения номера в стандарте «русский АОН».

Во время определения номера в стандарте «русский АОН», на индикаторе на короткое время отображается количество посланных запросов определения номера:

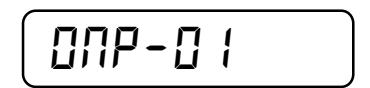

После удачного определения номера на индикаторе отобразится категория и номер позвонившего абонента. Телефон при этом называет определившийся номер голосом.

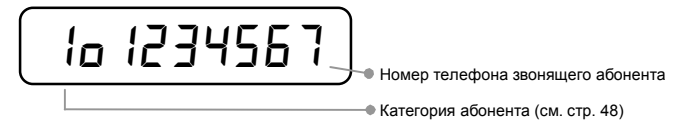

В силу ряда причин (обычно некачественная, зашумленная телефонная линия), одна или несколько цифр телефонного номера могут не определиться. Тогда вместо них появляются прочерки:

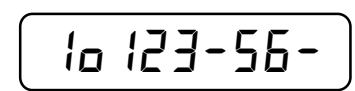

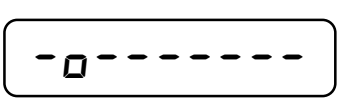

В том случае, если номер не определился совсем, на индикаторе будут высвечены одни прочерки и телефон произнесет голосом «*Номер не определен*». Так может произойти, если вам звонят с таксофона, из другого города или ряда старых АТС, номера которых не определяются. Также на АТС нового поколения есть возможность отключать выдачу номера звонящего абонента по запросу и поэтому номер может тоже не определиться. В том случае если звонящий абонент воспользовался функцией «Анти-АОН», номер может быть также не определен. Тогда вы можете попытаться его все-таки определить, послав дополнительный запрос принудительно (см. «функция Анти-АОН», стр. 17).

**3**. Вне зависимости от того, определился номер или нет, вы можете снять телефонную трубку и начать разговор с вызывающим абонентом. Также можно нажать кнопку громкой связи **[HANDS FREE]**  (**[ГРОМКАЯ СВЯЗЬ]**) и, не снимая трубки, разговаривать по телефону. При этом ваш разговор с вызывающим абонентом будет слышен всем, кто находится в комнате. Нажатие и удержание кнопки **[HANDS FREE]**(**[ГРОМКАЯ СВЯЗЬ]**) 2 секунды при снятой трубке, включит встроенный громкоговоритель, для того чтобы ваш разговор могли слышать те кто находится в комнате – при этом светодиод на клавиатуре начнет медленно мигать. Чтобы отключить встроенный громкоговоритель – нажмите кнопку **[HANDS FREE]**(**[ГРОМКАЯ СВЯЗЬ]**) еще раз.

# Режим работы «Телефон»

В этом режиме телефон ведет себя как многофункциональный телефон и, если появляется возможность определить номер, он делает это. Например, для включенных стандартов FSK/DTMF, номер приходит между первым и вторым звонком (в этом случае, чтобы номер гарантированно определился – нужно снимать трубку с рычага телефона не раньше второго звонка). Для того, чтобы номер определился в стандарте «русский АОН», нужно чтобы трубка была снята на самом телефоне или на параллельном телефоне (или автоответчике).

Для включения режима, нажмите последовательность кнопок **[MODE]**(**[РЕЖИМ]**), затем **[1]** и **[2]**. Нажмите **[#]**, чтобы выйти в основное состояние.

При поступлении звонка, телефон выдает звуковые сигналы (играет мелодию) и на экране индикатора отображается количество пропущенных сигналов звонка:

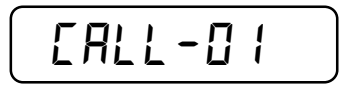

Данный режим может понадобиться например, когда у вас есть автоответчик или факс подключенный параллельно на одной линии с телефоном а также, когда не нужно чтобы телефон отрабатывал установленные метки (см. метки записной книжки, стр.34). Для корректной работы с параллельным автоответчиком, настройте значение переменной «*Auto,A*» (см.стр.53).

Если номер не пришел в стандарте FSK/DTMF, после того как вы снимете трубку телефона (или трубку снимет автоответчик или параллельный телефон), произойдет попытка определения номера в стандарте «русский АОН». В противном случае, после установления соединения, запроса на определение номера в стандарте «русский АОН» не последует.

# Работа клавиатуры при входящем звонке

Когда телефон звонит (вне зависимости от того, в каком стандарте был определен номер), вы можете включить один из следующих режимов, нажав на соответствующую кнопку и удерживая ее не менее 0,5 секунд. Для кнопок **[5]**, **[6]**, **[7]**, **[8]**, **[9]**, если номер был определен в стандарте FSK/DTMF, телефон дополнительно произведет автоподнятие.

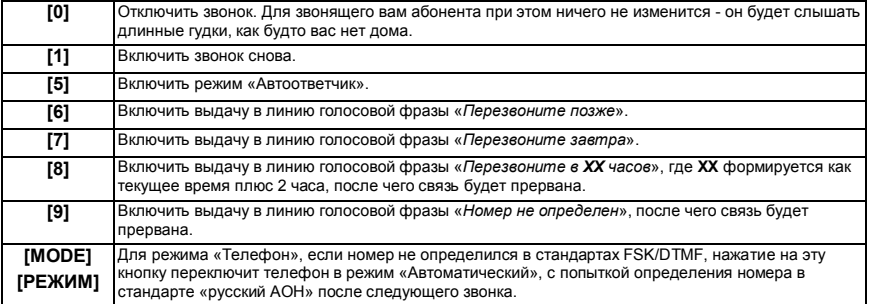

Действие этих кнопок распространяется только на текущий звонок.

# Звонок другому абоненту

**1**. Снимите телефонную трубку и, если линия не занята, вы услышите непрерывный гудок ответа АТС.

**2**. Наберите телефонный номер нажатием соответствующих цифровых кнопок. На индикаторе будут отображаться набираемые цифры номера, причем цифра, набираемая в линию в данный момент, будет мигать:

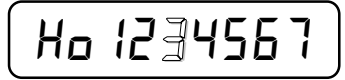

**3**. По окончании набора номера в телефонную линию, ожидайте соединения с абонентом. Длинные прерывистые гудки означают что телефон абонента не занят и, если он снимет трубку своего телефона, соединение произойдет и можно будет разговаривать. Частые прерывистые гудки означают что телефон абонента занят или что в данный момент кто-то другой пытается дозвониться до того же телефонного номера.

Если длительность разговора превысит одну минуту, индикатор, отображающий набранный номер, сменится на текущее время и продолжительность разговора:

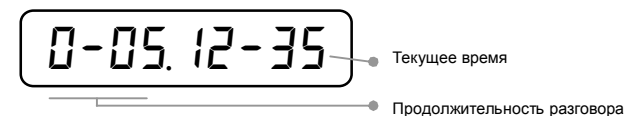

**4**. По окончании разговора положите телефонную трубку на рычаг. Индикатор отобразит продолжительность состоявшегося разговора в часах/минутах. Если разговор длился меньше одной минуты, то отобразится время в секундах.

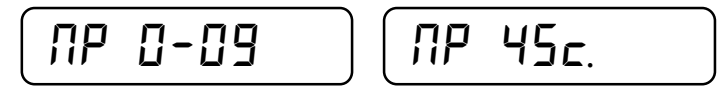

Если телефонная трубка по каким-либо причинам была не положена на рычаг и АТС начала выдавать в линию короткие прерывистые гудки, то через некоторое время телефон произведет автоматическую «укладку» трубки. Телефон перестанет занимать линию и трубка отключится. Для того чтобы потом позвонить с такого телефона, нужно положить трубку на рычаг или нажать на рычаг пальцем.

*Дополнение*: Если при наборе номера соединения не произошло или вызываемый абонент занят, для произведения сброса линии нажмите кнопку **[FLASH]** (**[СБРОС]**) или нажмите и удерживайте более 0.5 сек. кнопку **[#]:**

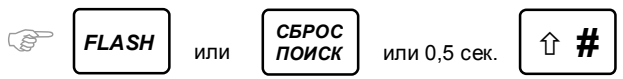

При этом произойдет отключение от телефонной линии и ее сброс, что равносильно нажатию на рычаг обычного телефона. После того как вы услышите непрерывный гудок ответа станции, можно набрать другой номер телефона способом, описанным выше, либо нажать **[REDIAL]** (**[АВТОДОЗВОН]**) или **[\*]** для повторного набора предыдущего номера. Номер будет набран только один раз (см. «Автодозвон», стр. 12).

# Система громкой связи

Для того чтобы позвонить абоненту при помощи системы громкой связи не снимая трубки, нажмите кнопку включения системы громкой связи **[HANDS FREE]** (**[ГРОМКАЯ СВЯЗЬ]**),

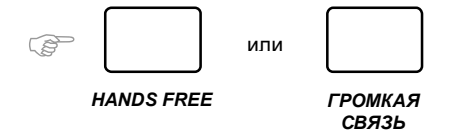

при этом вы услышите непрерывный гудок ответа станции из встроенного громкоговорителя. Начинайте набирать номер способами описанными в предыдущем разделе. При установившемся соединении говорите в микрофон, который находится в корпусе телефона с небольшого расстояния. По окончании разговора, для того чтобы прекратить использование системы громкой связи, нажмите еще раз кнопку **[HANDS FREE]** (**[ГРОМКАЯ СВЯЗЬ]**).

# Автодозвон

Довольно часто возникают случаи, когда вызываемый абонент занят, а дозвониться к нему очень нужно. Телефон позволяет осуществлять циклы сброса линии и повторного набора номера до тех пор, пока на линии не появятся длинные прерывистые гудки, означающие что линия вызываемого абонента освободилась, автоматически. Для этого номер, который вы собираетесь запустить на автодозвон, должен быть набран на индикаторе при положенной трубке.

Если была введена какая-либо цифра ошибочно, нажмите быстро без паузы два раза кнопку **[#]**, чтобы стереть неправильно введенную цифру.

Номер для запуска автодозвона может быть найден в памяти телефона, если вы уже набирали его или с этого номера вам звонили и номер правильно определился, либо в записной книжке телефона (более подробно см. стр. 14, стр. 16, стр.34). Не снимая трубки и не включая системы громкой связи нажмите кнопку **[REDIAL]** (**[АВТОДОЗВОН]**) или кнопку **[\*]** :

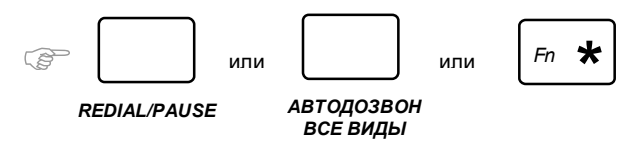

Телефон займет линию, дождется появления длинного гудка ответа станции и начнет набирать номер, который находится на индикаторе - набираемая в данный момент цифра номера мигает.

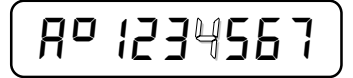

После набора номера телефон включит встроенный громкоговоритель, чтобы вы могли слышать что происходит на линии. В случае занятости абонента и наличия коротких прерывистых гудков на линии, телефон произведет сброс линии и повторит цикл набора снова. Во время сброса линии на индикаторе во второй позиции мигает символ «*O*».

 В случае если сигнала «занято» не последовало, вы услышите длинные прерывистые гудки контроля посылки вызова (КПВ), означающие что линия вызываемого абонента свободна. Если вызываемый абонент ответил на вызов, вы услышите его голос. После этого можно снять трубку с телефона и начать разговор.

Если трубку на вызываемой стороне долго не снимают, то через 1 минуту телефон сбросит линию и повторит набор номера. Набор номера можно перезапустить принудительно, нажав кнопку **[REDIAL]**  (**[АВТОДОЗВОН]**) или кнопку **[\*]** еще раз. Если автодозвон был запущен при включенной громкой связи **[HANDS FREE] ([ГРОМКАЯ СВЯЗЬ])**, то автодозвон становится интеллектуальным – после набора номера включается микрофон и динамик, чтобы можно было разговаривать в случае успешного соединения, если же на линии присутствуют короткие гудки, то набор номера повторяется. Если вы сняли трубку и продолжили набирать номер цифрами (например дополнительный номер абонента), то эти цифры будут добавлены в конец номера, по которому совершался автодозвон.

Во время автодозвона между звонками выдерживается пауза, во время которой к вам могут дозвониться другие абоненты. После того как телефон набрал номер, можно включить один из следующих режимов автодозвона, нажав соответствующую кнопку:

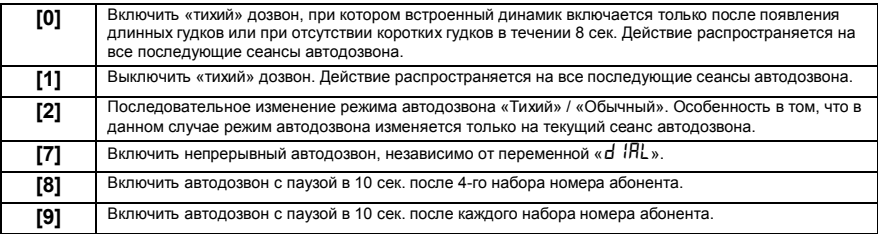

Работа кнопок **[7]**, **[8]**, **[9]** распространяется только на текущий сеанс автодозвона, а кнопки **[0]** и **[1]** изменяют значение переменной «*d1AL*» (см. «Настройка автодозвона», стр. 52).

Номер может содержать спецсимволы в своем составе, которые будут изменять ход набора номера в линию. Если ввести спецсимвол «*\_\_*» (двойное подчеркивание) перед первой цифрой номера, телефон снимет трубку и сразу начнет набирать номер, не ожидая длинного гудка (см. «Спецсимволы в номере», стр. 50).

Включите переменную «*A,d1AL,-0n,*», чтобы осуществлять автоматический запуск автодозвона (см. «Настройка автодозвона», стр.52).

Для того чтобы прекратить автодозвон, нажмите кнопку **[#]** и телефон перейдет в основное состояние. Автодозвон также прекратится если трубка снята на параллельном телефоне.

# Автодозвон по межгороду

Номера для звонков по междугородней связи содержат код выхода на межгород (обычно это «8»; для изменения кода межгорода см. «Настройка автодозвона», переменная «*L,CodE,*», стр. 52), кода города и номера абонента. В телефоне с версией программы «Русь» длинный гудок после набора кода выхода на межгород отслеживается автоматически и нет необходимости вводить паузы или ожидать гудка самому. При положенной трубке введите номер так же, как набираете его на обычном телефоне. Пример для звонка в Санкт Петербург из другого города России: «8-812-1234567». При этом индикатор будет отображать номер по мере ввода цифр,

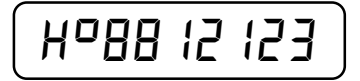

а когда количество введенных цифр превысит семь, при вводе очередной цифры номер начнет сдвигаться на одну цифру влево. Во втором знакоместе загорится точка признаком того, что номер «длинный» и не умещается целиком на индикаторе:

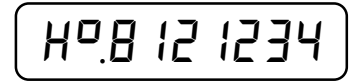

По окончании ввода номера нажмите кнопку **[REDIAL]** (**[АВТОДОЗВОН]**) или кнопку **[\*]** для запуска автодозвона. Телефон наберет в линию код межгорода, дождется длинного гудка выхода на междугороднюю связь, после чего продолжит набор всего номера. В случае если междугородняя связь занята, телефон сбросит линию и повторит набор кода выхода на междугороднюю связь. После набора номера в линию, телефон включит встроенный громкоговоритель, для того чтобы вы могли слышать происходящее на линии. Когда соединение произошло и вы услышали голос вызываемого междугородного абонента, снимите трубку или нажмите кнопку включения громкой связи.

# Быстрый набор номера

Можно набирать один из деcяти предварительно записанных телефонных номеров нажатием двух кнопок. Для этого телефонные номера должны быть записаны в ячейки записной книжки (см. «Записная книжка», стр.34) с порядковыми номерами «*00*»-«*09*». Обычно в них записывают наиболее часто набираемые номера. Их также можно отметить ручкой на бумажной вставке, находящейся под прозрачной пленкой лицевой панели телефона, в виде: «ячейка – номер телефона – имя».

Для набора номера нажатием двух кнопок, при опущенной трубке, нажмите кнопку **[TONE]** 

# (**[HOLD/MUTE, МИНИ АТС]**):

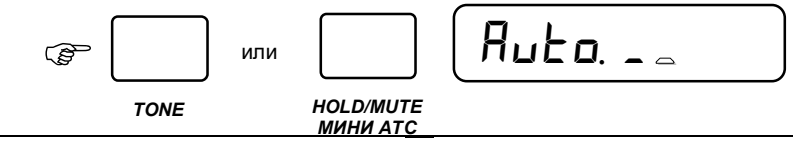

На экране индикатора приглашение ввести номер ячейки записной книжки для запуска записанного в ней номера на автодозвон. Нажмите одну цифру номера ячейки записной книжки. Через одну секунду, если выбранная вами ячейка не пустая, запустится автодозвон. Если вы в течение одной секунды после ввода первой цифры номера ячейки нажмете вторую цифру, то будет запущен автодозвон по двухзначному номеру ячейки записной книжки (от «*00*» до «*99*»).

# Набор номера в тональном режиме

Большинство АТС России используют импульсный способ набора номера абонентским телефоном. Ваш телефон настроен на набор номера импульсным способом по умолчанию. В том случае когда вы пользуетесь услугами АТС нового поколения, где используется тональный способ набора номера, нужно изменить переменную типа набора номера «*HA*Б*,- tonE*» (см. «Настройка на АТС», стр. 55) - тогда телефон будет набирать номера телефонов только тональным способом. Если вам нужно набрать номер импульсным способом, а потом временно переключиться в тональный режим (например чтобы набрать дополнительные цифры офисной АТС или код предоплаченной карточки услуг), нажмите и удерживайте не менее 0,5 сек. кнопку **[\*]**. При этом на экране индикатора появится символ «*t*»:

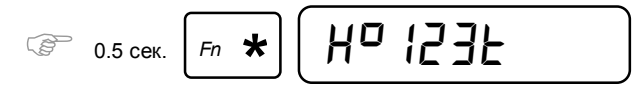

после чего вводимый номер будет набираться тональным способом. Это справедливо как для набора номера при поднятой трубке, так и при опущенной. Поведение кнопки **[\*]** можно изменить командой «154Х». Поведение кнопки **[#]** в тональном режиме можно изменять командой «155Х». (см. «Список команд телефона», стр.64)

Чтобы выйти из временного тонального режима, нажмите кнопку **[FLASH]** (**[СБРОС]**) или рычаг телефона.

### Просмотр поступивших звонков

Если включена функция определения номера (см. «Отключение функции определения номера», стр. 18), телефон автоматически запоминает категорию (только для стандарта «русский АОН»), номер, время и дату поступающих (входящих) звонков. В том случае, если вы не ответили на телефонный звонок и он был занесен в список входящих звонков, на индикаторе основного состояния, в девятом разряде будет гореть точка. После просмотра поступивших звонков точка исчезает:

$$
\begin{array}{|c|c|c|c|}\n\hline\n\textbf{15.30} & \textbf{14-07.} \\\hline\n\end{array}
$$

 **1**. Для просмотра номера телефона последнего поступившего звонка, нажмите кнопку **[M1]** (**[ВХОДЯЩИЕ ЗВОНКИ]**) или последовательность кнопок **[MODE]** (**[РЕЖИМ]**) и **[7]**,

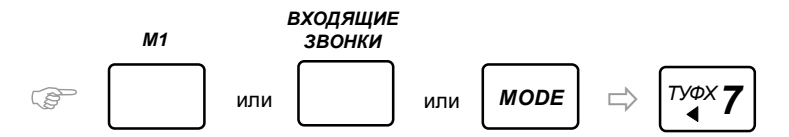

на экране индикатора отобразится ячейка списка входящих звонков с порядковым номером «*00*»**.** В ней хранится последний сохраненный номер поступившего звонка:

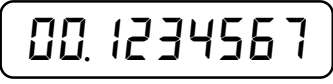

*Когда вы находитесь в архиве входящих звонков и номер имеет точку в 9м разряде – это означает что номер определился с ошибкой.* 

Ячейка с номером «*01*» хранит предыдущий номер телефона и т.д. Для смены номера ячейки используйте кнопки: **[9]** - для увеличения порядкового номера, **[7]** - для уменьшения порядкового номера, **[8]** - для перехода к концу списка «за сегодня»/концу всего списка/началу списка, попеременно**.** 

Если в записной книжке записан номер телефона и этот номер имеет назначенное имя, который определился и попал в архив входящих звонков, то имя будет отображаться с номером телефона по очереди.

Если номер телефона списка входящих звонков быстро мигает – это значит, что телефон имеет встроенный автоответчик, был включен режим автоответчика и с этого номера телефона оставили голосовое сообщение.

 **2**. Для запуска автодозвона по номеру в текущей ячейке, нажмите кнопку **[REDIAL]** (**[АВТОДОЗВОН]**) или кнопку **[\*].** 

 **3**. Для просмотра времени звонка, находясь в списке входящих звонков, нажмите кнопку **[4]**. Нажав быстро дважды кнопку **[4]**, можно включить режим интеллектуального просмотра номеров, когда раз в секунду показывается номер/время звонка, при этом можно переходить к просмотру следующего номера списка.

 Для просмотра продолжительности разговора по номеру в текущей ячейке списка, находясь в списке входящих звонков, нажмите кнопку **[5].** Нажав быстро дважды кнопку **[5]**, можно включить режим интеллектуального просмотра номеров, когда раз в секунду показывается номер/продолжительность разговора, при этом можно переходить к просмотру следующего номера списка. Время меньше одной минуты отображается в секундах: «*00, 0-15c,*», иначе в часах-минутах: «*00, 0-15*».

 Для просмотра даты звонка, находясь в списке входящих звонков, нажмите кнопку **[6].** Нажав быстро дважды кнопку **[6]**, можно включить режим интеллектуального просмотра номеров, когда раз в секунду показывается номер/дата звонка, при этом можно переходить к просмотру следующего номера списка.

Повторное быстрое нажатие одной из этих кнопок отключит режим интеллектуального просмотра.

**4**. Для просмотра категории звонившего абонента, находясь в списке входящих звонков, нажмите кнопку **[2]** (только для стандарта определения «русский АОН») (см. «Категории абонентов», стр. 49).

**5**. Для просмотра количества звонков, находясь в списке входящих звонков, нажмите кнопку **[3]:** 

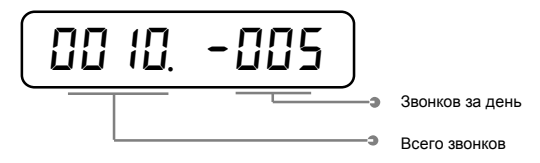

 **6**. Чтобы записать определившийся номер телефона из текущей ячейки списка входящих звонков в записную книжку, находясь в списке входящих звонков, нажмите и удерживайте более 1 секунды кнопку **[M3]** (**[ЗАПИСНАЯ КНИЖКА]**). Телефон запишет номер из списка в свободную ячейку записной книжки и выведет на экран индикатора:

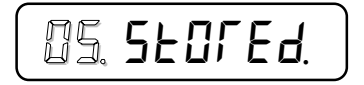

Две мигающие цифры – номер ячейки записной книжки, куда был сохранен номер.

 **7**. Вы можете очистить список входящих звонков. Для этого, находясь в списке, нажмите кнопку **[1]**. На индикаторе появится предложение выбрать, что очистить: нажмите кнопку **[1]** и удерживайте ее более 2 секунд для очистки всего списка, либо коротко нажмите кнопку **[2]** для очистки текущей ячейки, либо кнопку **[3]** для сброса счетчика количества звонков:

$$
\left[\begin{array}{cc} \mathbf{B}+\mathbb{S}-\mathbb{I}-\mathbb{S}-\mathbb{S} \\ \mathbb{I} & \mathbb{I}\end{array}\right]
$$

 **8**. Можно просмотреть и прослушать список поступивших звонков за день. Для этого необходимо из основного состояния нажать и удерживать более 2 сек. кнопку **[M1]** (**[ВХОДЯЩИЕ ЗВОНКИ]**) (2 звуковых сигнала). Просмотр и прослушивание списка поступивших звонков за день также можно запустить нажатием следующей последовательности кнопок:

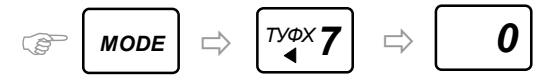

В результате этого телефон начнет диктовать список поступивших звонков за день в обратном порядке - последний поступивший звонок будет озвучен первым. Голосом называется номер телефона и время его поступления. На индикаторе при этом горит порядковый номер телефона в списке входящих номеров и сам телефонный номер. В тот момент, когда номера телефонов текущего дня кончатся в списке, будет выдан мелодичный звуковой сигнал и телефон выйдет в основное состояние. Для прослушивания всего списка, нажмите из основного состояния и удерживайте кнопку **[M1]** (**[ВХОДЯЩИЕ ЗВОНКИ]**) более 4 сек. (3 звуковых сигнала); если вы уже находитесь в списке звонков, нажмите и удерживайте кнопку **[0]** более 2 секунд (2 звуковых сигнала).

#### Просмотр набранных номеров

Список набиравшихся номеров с вашего или параллельного телефона можно просмотреть, нажав кнопку **[M2]** (**[ИСХОДЯЩИЕ ЗВОНКИ]**) или последовательность **[MODE]** (**[РЕЖИМ]**) и **[8]**:

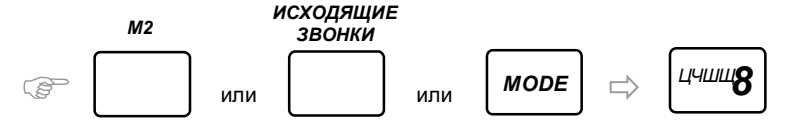

Просмотр списка исходящих звонков аналогичен просмотру списка входящих звонков (кнопки **[\*]**, **[4]**, **[5]**, **[6]**, **[7]**, **[8]**, **[9]**, **[0]**) (см. «Просмотр поступивших звонков», стр. 14). Для того, чтобы номер попал в этот список, должен состояться разговор с абонентом длительностью не менее 4 секунд (для изменения этого времени см. команду «56ХХ», стр.64).

Если номер телефона, находящийся в списке, был набран на параллельном телефоне (см. «Настройка на АТС», переменная «*Par,-0n,*», стр. 55), в последнем разряде текущей ячейки списка будет гореть точка.

Если в записной книжке записан номер телефона и этот номер имеет назначенное имя, то имя будет отображаться с номером телефона архива по очереди.

 **1**. Для просмотра времени общей продолжительности разговоров по городским номерам телефонов, находясь в списке исходящих звонков, нажмите кнопку **[2]:** 

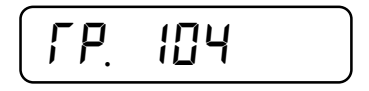

на экране индикатора отображается общее время местных разговоров в минутах. Повторное нажатие кнопки **[2]** приведет к смене формата вывода продолжительности разговоров в виде *часы-минуты*:

$$
\begin{bmatrix} \mathsf{FP} & \mathsf{I} \mathsf{-} \mathsf{D} \mathsf{Y} \end{bmatrix}
$$

Для очистки счетчика продолжительности местных разговоров, нажмите во время просмотра счетчика два раза кнопку **[1]**.

 **2**. Для просмотра времени общей продолжительности разговоров по междугородным номерам телефонов, находясь в списке исходящих звонков, нажмите последовательность кнопок **[2], [\*]**:

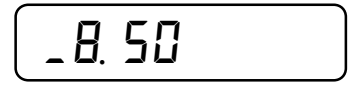

на экране индикатора отображается общее время междугородных разговоров в минутах. Повторное нажатие кнопки **[2]** приведет к смене формата вывода продолжительности разговоров в виде *часыминуты*.

Для очистки счетчика продолжительности междугородных разговоров, нажмите во время просмотра счетчика два раза кнопку **[1]**.

 **3**. Чтобы записать номер телефона из текущей ячейки списка набранных номеров в записную книжку, находясь в списке набранных номеров, нажмите и удерживайте более 1 секунды кнопку **[M3]** (**[ЗАПИСНАЯ КНИЖКА]**). Телефон запишет номер из списка в свободную ячейку записной книжки и выведет на экран индикатора:

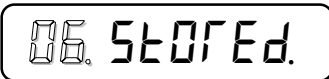

Две мигающие цифры – номер ячейки записной книжки, куда был сохранен номер.

 **4**. Вы можете очистить список исходящих номеров. Для этого, находясь в списке, нажмите кнопку **[1].**  На индикаторе появится предложение выбрать, что очистить: нажмите кнопку **[1]** и удерживайте ее более 2 секунд для очистки всего списка, либо коротко нажмите кнопку **[2]** для очистки текущей ячейки:

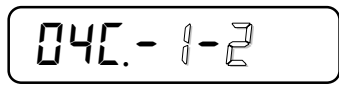

 **5**. Удержание из основного состояния кнопки **[M2]** (**[ИСХОДЯЩИЕ ЗВОНКИ]**) 2 секунды (2 звуковых сигнала) или последовательность **[MODE]** (**[РЕЖИМ]**) и **[8], [0]** запускает чтение списка исходящих звонков за текущий день. Удержание из основного состояния кнопки **[M2] ([ИСХОДЯЩИЕ ЗВОНКИ]**) 4<br>секунды (3 звуковых сигнала) или последовательность **[MODE] ([РЕЖИМ]**) и **[8]** затем удержание кнопки **[0]** 2 секунды (2 звуковых сигнала), запускает чтение всего списка исходящих звонков. Для выхода из режима просмотра списка исходящих звонков нажмите кнопку **[#]**.

# Функция Анти-АОН

Данная функция работает только для стандарта определения номера «русский АОН». Если вы знаете что абонент, которому вы звоните, также имеет телефон с определителем номера и вы хотите, чтобы ваш номер у него не определился, воспользуйтесь системой «Анти-АОН». При поднятой трубке, после того как набран номер вызываемого абонента и вы услышите начало ответного гудка, необходимо сразу же нажать кнопку **[RECALL]** (**[АНТИ-АОН]**) или последовательно **[MODE]** (**[РЕЖИМ]**) и **[FLАSH]**  (**[СБРОС]**):

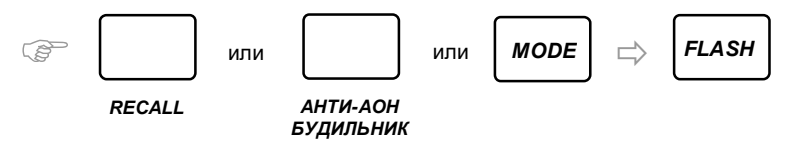

В результате этого в телефонную линию в течение некоторого времени будет выдаваться помеха, затрудняющая процесс определения вашего номера, а на индикаторе появится следующая мигающая надпись:

$$
H - H \mathbb{I} H
$$

Система «Анти-АОН» не дает 100% гарантии того, что ваш номер не будет определен. Это зависит от конкретной телефонной станции. Также, если вызываемый абонент предполагает что вы можете воспользоваться системой «Анти-АОН», он может попытаться все же определить ваш номер. Для этого в то время когда его телефон посылает запросы на определение номера, он нажмет и будет удерживать нажатой кнопку **[1],** чтобы увеличить время выдачи запросов. Запросы будут выдаваться, пока он держит эту кнопку нажатой. Также можно настроить большее количество выдачи автоматических запросов определения, отличное от стандартных 5-ти, чтобы время запросов превысило время выдачи помех с вашей стороны (см. переменную «*3A*П*, 05 dA,*», «Служебные переменные», стр. 51).

Вы также можете увеличить время выдачи помех в линию, удерживая нажатой кнопку **[RECALL]**  (**[АНТИ-АОН]**)**.** Помехи будут выдаваться в линию до отпускания этой кнопки.

Для стандарта определения номера FSK, для абонентов существует другой способ чтобы их номер не определился. Обычно это ввод кода \*67 перед набором номера.

# Отключение функции определения номера

В некоторых случаях может появиться необходимость временного отключения способности телефона определять номера. На некоторое время можно отключить определитель номера в телефоне, но при этом пользоваться телефоном как многофункциональным устройством. Для быстрого отключения функции определения номера в телефоне, введите в основной буфер телефона команду «1200», затем завершите ввод кнопкой **[MODE]** (**[РЕЖИМ]**):

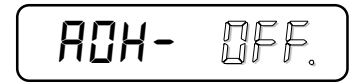

После этого телефон перейдет в основное состояние. В поле режима работы (четвертая позиция) будет гореть тире, показывающее, что функция АОН отключена.

$$
\left(\textcolor{blue}{0}\textcolor{blue}{13}\textcolor{blue}{+}\textcolor{blue}{12}\textcolor{blue}{-}\textcolor{blue}{00}\right)
$$

А также при установке режимов работы экран индикатора будет иметь следующий вид:

$$
\boxed{P-1 \quad \text{or} \quad -1}
$$

Телефон не будет определять номера ни в одном из трех стандартов (FSK, DTMF, русский АОН).

Для включения функции определения номера, введите в основной буфер телефона команду «1201», затем завершите ввод кнопкой **[MODE]** (**[РЕЖИМ]**).

# Настройка будильника

Телефон с управляющей программой «Русь 28 Соната» позволяет установить до 100 будильников. Большое число возможных будильников связано с дополнительными функциями, которые они могут выполнять. В данном разделе рассмотрим только основной режим работы будильника (см. «Универсальные будильники», стр. 31), в котором он при срабатывании играет одну из множества мелодий.

Для начала установим время срабатывания будильника. Пусть для примера нужно настроить будильник на срабатывание ежедневно в 7:30 утра. Выберем для этого, например, будильник номер 2.

Для входа в установки будильников нажмите при положенной трубке кнопку

**[RECALL]** (**[БУДИЛЬНИК]**) или последовательность кнопок **[MODE]** (**[РЕЖИМ]**) и **[5]**:

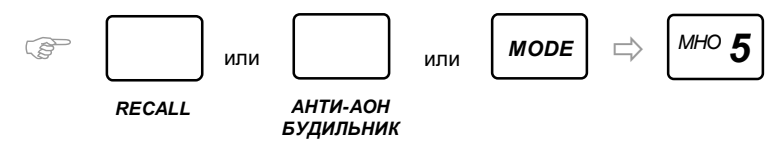

на индикаторе появится экран установки текущего будильника. Поле порядкового номера мигает:

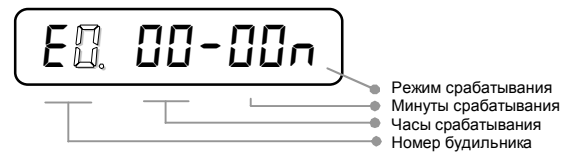

Введите номер будильника, нажав кнопку **[2]:** 

$$
\begin{array}{cc}\n\mathcal{P} & \mathcal{P} \\
\hline\n\mathcal{P} & \mathcal{P}\n\end{array}
$$

На экране индикатора – выбранный будильник, время его срабатывания и режим срабатывания. В данном случае будильник №2 установлен на 0:0 и режим «п» означает, что он выключен. Для перемещения к полю ввода времени срабатывания, нажмите кнопку **[\*]**:

$$
\mathcal{F} = \boxed{m \star} \left( \begin{array}{cc} 0.7 & 0.01 & 0.01
$$

Введите время срабатывания будильника, нажав следующие кнопки:

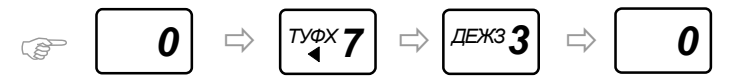

В результате ввода времени срабатывания, поле ввода переместится в позицию установки режима срабатывания, причем автоматически установится режим однократного срабатывания:

$$
\begin{bmatrix}\nEZ & D7-3D\omega\n\end{bmatrix}
$$

Для того, чтобы включить режим ежедневного срабатывания будильника в установленное время, нажмите кнопку **[4]**:

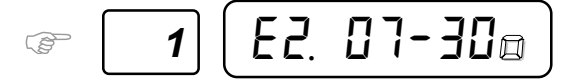

Для выхода из режима настройки будильников, нажмите кнопку **[#]**.

# Удержание линии «Line Hold»

Если во время разговора с абонентом у вас появляется необходимость перейти к параллельному телефону, нажмите кнопку **[TONE]** (**[HOLD/MUTE, МИНИ АТС]**) или **[MODE]** и **[\*]**:

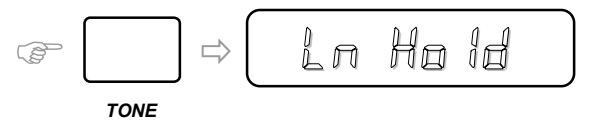

После этого положите трубку на рычаг телефона и перейдите к параллельному телефону. Связь не будет потеряна и во время паузы, пока вы не сняли трубку, в линию будет играть мелодия (см. «Настройка звуков, голоса», переменная «*Ln Hold*», стр. 56). После того как вы снимете трубку на параллельном телефоне, мелодия прекратится, функция «*LinE Ho1d*» отключится и телефон перестанет занимать линию. Если, включив удержание линии, вы не положили трубку, а нажали кнопку **[0]**, телефон попытается определить номер телефона абонента с которым вы разговариваете, начав посылать его АТС запросы на определение номера.

# Захват линии «Line Save»

Абонентам телефонных линий с блокиратором бывает тяжело поймать момент когда линия освободится, если сосед долго разговаривает по телефону. Функция захвата линии предназначена для того, чтобы поймать такой момент, когда линия на мгновение освободилась (например сосед решил сбросить линию и набрать другой номер) и занять линию, для того чтобы можно было использовать ее. Если линия занята (в трубке тишина), при положенной трубке нажмите и удерживайте более 0,5 секунд кнопку **[TONE]** (**[HOLD/MUTE, МИНИ АТС]**) или **[MODE]** и **[\*]:** 

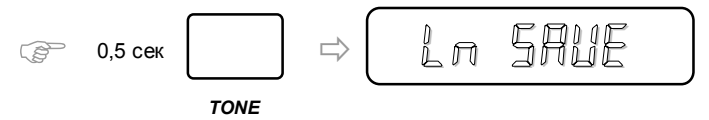

Если линия захвачена, надпись перестает мигать и телефон начинает выдавать звуковые сигналы, сигнализируя, что можно снять трубку и набрать номер.

Для корректной работы телефона на линии с блокиратором, настройте телефон на ваш тип блокиратора, выдав команду «553Х» командного режима «Профессионал» по списку команд телефона (см. стр.64)

# Дополнительные возможности

# Режимы работы

Телефон может работать в одном из семи основных режимов, который нужно установить, нажав последовательность **[MODE] ([РЕЖИМ])** и **[1]**:

$$
\text{where}\quad \boxed{1} \Rightarrow \boxed{P - \text{max}} \quad \boxed{P_1 \cdot \boxed{P_2 \cdot \boxed{P_3}}
$$

после чего выбрать номер режима из таблицы:

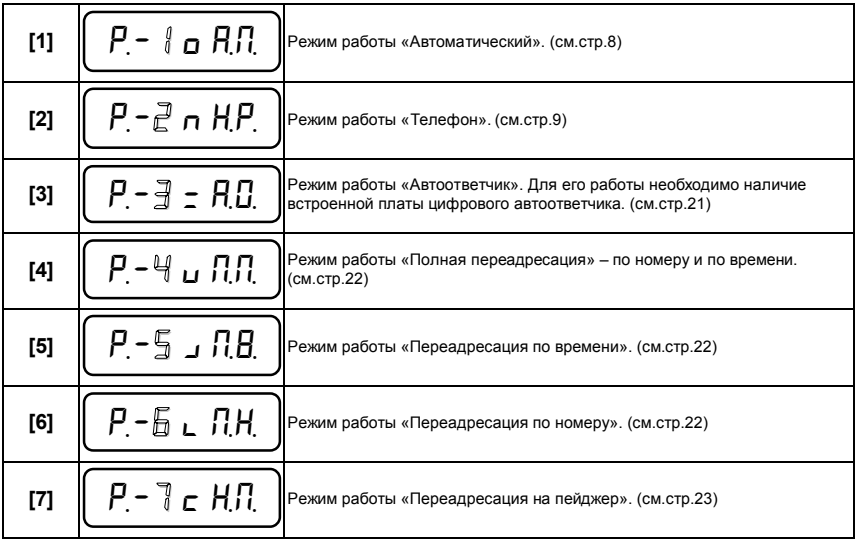

После установки режима работы телефона, нажмите **[#]** для перехода в основное состояние.

# Режим работы «Автоответчик»

Для работы телефона в режиме «Автоответчик», в нем должна быть установлена плата цифрового автоответчика.

При работе телефона в режиме «Автоответчик», при поступающем звонке телефон определит номер звонящего абонента в одном из трех стандартов (если это FSK или DTMF, то произведет дополнительно автоподнятие) и выдаст в линию приветственное сообщение. После этого звонящий абонент услышит короткий сигнал и все что он скажет до того как положит трубку, будет записано в память цифрового автоответчика. Если плата автоответчика не установлена, то этот режим будет производить те же действия, но с выдачей стандартного приветственного сообщения, после чего включится встроенный динамик, чтобы можно было услышать голос позвонившего.

Для включения режима, нажмите последовательность кнопок **[MODE]** (**[РЕЖИМ]**), затем **[1]** и **[3]**. Нажмите **[#]**, чтобы выйти в основное состояние. Более подробно о работе с цифровым автоответчиком в составе телефона читайте в документации, прилагаемой к телефону с автоответчиком.

# Режим работы «Полная переадресация»

При включенном режиме «Полная переадресация», при поступающем звонке телефон определит номер звонящего абонента в одном из трех стандартов (если это FSK или DTMF, то произведет дополнительно автоподнятие) и голосом произнесет: «*Перезвоните по номеру ПН в ВП часов*» и разорвет соединение.

Для включения режима, нажмите последовательность кнопок: **[MODE]** (**[РЕЖИМ]**)**,** затем **[1]** и **[4]**.

Вам будет предложено ввести (изменить) телефонный номер для переадресации (см. «Переадресация по номеру», стр. 22) и время для переадресации (см. «Переадресация по времени», стр. 22). Переход между вводом номера для переадресации и времени для переадресации осуществляется нажатием кнопки **[\*]**. Нажмите **[#]**, чтобы выйти в основное состояние.

Вы можете настроить режим полной переадресации таким образом, что если звонит абонент, номер которого записан в записной книжке вашего телефона, ему будет продиктован индивидуальный номер, по которому нужно перезвонить, но то же самое время, установленное для всех остальных звонков. Для этого в записной книжке должен быть занесен номер этого абонента и установлена метка полной переадресации «*L,- 4* П*,*П*,*» (см. «Записная книжка», стр.34).

# Режим работы «Переадресация по времени»

При включенном режиме «Переадресация по времени», при поступающем звонке телефон определит номер звонящего абонента в одном из трех стандартов (если это FSK или DTMF, то произведет дополнительно автоподнятие) и голосом произнесет: «*Перезвоните в ВП часов*» и разорвет соединение.

Для включения режима, нажмите последовательность кнопок **[MODE]** (**[РЕЖИМ]**)**,** затем **[1]** и **[5]**. На экране индикатора появится предложение ввести время для переадресации:

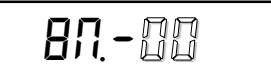

 Введите нужное время для переадресации, нажав две цифровые кнопки. Значение времени «24» отобразится как «*8*П*,-C,L,*» и будет произноситься - «*Перезвоните позже*». Значение времени «25» отобразится как «*8*П*,-C,t,*» и будет произноситься - «*Перезвоните завтра*». Нажмите **[#]**, чтобы выйти в основное состояние.

Вы можете настроить режим переадресации по времени таким образом, что если звонит абонент, номер которого записан в записной книжке вашего телефона, ему будет продиктовано индивидуальное время, когда нужно перезванивать. Для этого в записной книжке на номер этого абонента установите метку переадресации по времени «*L,- 5 8,*П*,*» (см. метки записной книжки, стр.34).

# Режим работы «Переадресация по номеру»

При включенном режиме «Переадресации по номеру», при поступающем звонке телефон определит номер звонящего абонента в одном из трех стандартов (если это FSK или DTMF, то произведет дополнительно автоподнятие) и голосом произнесет: «*Перезвоните по номеру ПН*». Если были введены второй и третий номера, то будет произнесено также: «*по номеру Н2*», «*по номеру Н3*». После этого соединение будет разорвано. Если второй и третий номера не были введены, то будет произнесен только один номер. В случае, если звонят с номера, на который установлена переадресация, режим переадресации не сработает.

Для включения режима, нажмите последовательность кнопок **[MODE]** (**[РЕЖИМ]**)**,** затем **[1]** и **[6]**. На экране индикатора появится предложение ввести (изменить) номер для переадресации:

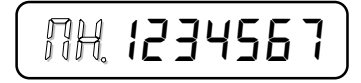

 Введите номер телефона для переадресации, нажав соответствующие цифровые кнопки. Если нажать кнопку **[\*]**, то будет предложено ввести следующий номер и так далее (всего 3 номера для переадресации):

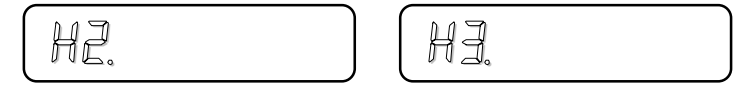

Нажмите **[#]**, чтобы выйти в основное состояние.

Вы можете настроить режим переадресации по номеру таким образом, что если звонит абонент, номер которого записан в записной книжке вашего телефона, ему будет продиктован индивидуальный номер, по которому нужно перезвонить. Для этого в записной книжке должен быть занесен номер этого абонента и установлена метка переадресации по номеру «*L,- 6* П*,H,*» (см. метки записной книжки,стр.34).

# Режим работы «Переадресация на пейджер»

 При включенном режиме переадресации на пейджер, при поступающем звонке телефон определит номер звонящего абонента в одном из трех стандартов (если это FSK или DTMF, то произведет дополнительно автоподнятие) и голосом произнесет: «*Перезвоните на пейджер*», затем номер операторской службы, фразу «*для абонента*» и номер абонента. Пример для «Мобил ТелеКом»: «*Перезвоните на пейджер 961-33-33 для абонента 12345*». Сообщение будет произнесено в линию 4 раза, после чего телефон разорвет соединение.

Для включения режима, нажмите последовательность кнопок **[MODE]** (**[РЕЖИМ]**)**,** затем **[1]** и **[7]**. На экране индикатора появится предложение ввести (изменить) номер операторской службы для переадресации:

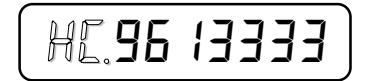

По окончании ввода номера операторской службы, нажмите **[\*]**, экран индикатора сменится и появится предложение ввести (изменить) номер пейджера абонента :

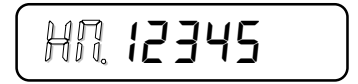

Если номер операторской службы или номер пейджера абонента не заданы, то телефон будет произносить в линию фразу: «*Перезвоните на пейджер*».

Вы можете настроить режим переадресации на пейджер таким образом, чтобы фраза о необходимости перезвонить на пейджер была произнесена только абоненту, записанному в записной книжке телефона. Для этого в записную книжку должен быть занесен номер этого абонента и установлена метка «переадресация на пейджер» «*L,- 9 H,*П*,*» (см. метки записной книжки, стр.34).

# Обратная переадресация

При включенной обратной переадресации, если телефон находится в режиме «Автоматический» и трубку так никто и не снял, по окончании вызова телефон наберет номер обратной переадресации (например ваш сотовый телефон) и сообщит голосом в линию номер звонившего абонента. Для включения обратной переадресации нажмите последовательность кнопок:

**[MODE]** (**[РЕЖИМ]**), затем **[1]**, **[\*]**, **[\*]** 

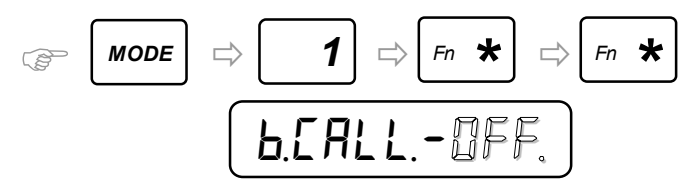

После этого измените значение мигающего поля на «*0n*» (включено) нажатием кнопки **[1].** Нажатие кнопки **[0]** переведет мигающее поле в состояние «*0FF*» (выключено) снова. После включения обратной переадресации появится предложение ввести (изменить) номер телефона для обратной переадресации (например номер вашего сотового телефона):

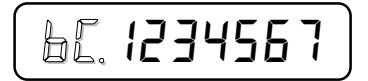

Нажмите **[#]**, чтобы выйти в основное состояние.

 После того как режим настроен, включение и выключение можно также производить при помощи команд «1231» и «1230» (см. «Список команд телефона», стр.64)

# Ночной режим

 Если включен ночной режим и текущее время попадает в диапазон установленного времени ночного режима, телефон не будет выдавать звуковых сигналов звонка столько раз, сколько установлено в переменной «*n,bELL* 5» (см. ниже).

Для включения режима нажмите последовательность кнопок: **[MODE]** (**[РЕЖИМ]**), затем **[1]**, **[0]:** 

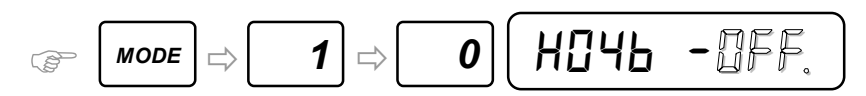

После этого измените значение мигающего поля на «*0n*» (включено) нажатием кнопки **[1].** Нажатие кнопки **[0]** переведет мигающее поле в состояние «*0FF*» (выключено) снова. После включения ночного режима нажмите кнопку **[\*]**, если необходимо изменить диапазон времени действия ночного режима:

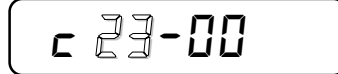

Введите время начала ночного режима «**ЧЧ:ММ**»**,** нажимая соответствующие цифровые кнопки, либо нажимайте кнопку **[\*]** чтобы перейти к установке времени окончания ночного режима:

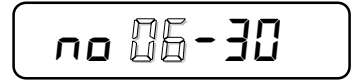

Введите время окончания ночного режима «**ЧЧ:ММ**»**,** нажимая соответствующие цифровые кнопки, либо нажимайте кнопку **[\*]** чтобы перейти к установке переменной количества пропускаемых звонков перед поднятием трубки:

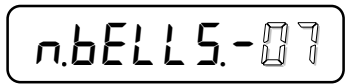

По умолчанию ночной режим длится с 23:00 по 06:30, при этом телефон пропустит 7 звонков, прежде чем начнет звонить. Нажмите **[#]**, чтобы выйти в основное состояние.

 Когда ночной режим включен, на экране индикатора горит горизонтальная черта в области индикации режима работы (четвертая позиция). Если текущее время попадает в диапазон ночного режима, возле квадрата, в четвертой позиции экрана индикатора, горит точка.

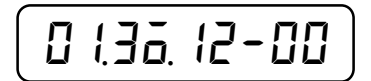

Телефон игнорирует действие ночного режима для абонентов, номера которых записаны в записной книжке и у них установлена метка «*L,-8* П*,*Р*,*» (см. метки записной книжки, стр.34).

 После того как режим настроен, включение и выключение можно также производить при помощи команд «1211» и «1210» (см. «Список команд телефона», стр.64)

# Режим «Транспейджер»

При включенном режиме «Транспейджер», определившиеся номера телефонов будут передаваться на пейджер по автоматическому цифровому каналу связи (без оператора). Если у компании, обслуживающей пейджер, есть цифровой канал (возможность передачи сообщений путем набора цифр в тональном режиме), то для переадресации звонка нужно ввести номер телефона цифрового канала, номер пейджера абонента и при необходимости скорректировать временные паузы и символы подтверждения.

Для включения режима нажмите последовательность кнопок: **[MODE]** (**[РЕЖИМ]**), затем **[1]**, **[\*]** 

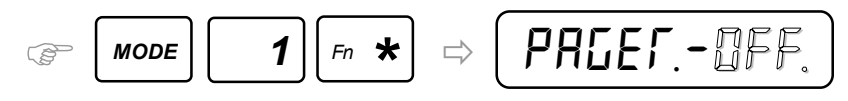

После этого измените значение мигающего поля на «*0n*» (включено) нажатием кнопки **[1].** Нажатие кнопки **[0]** переведет мигающее поле в состояние «*0FF*» (выключено) снова. После включения режима «Транспейджер» (нажмите кнопку **[1]**, даже если транспейджер уже включен, иначе другие переменные будут недоступны) появится предложение ввести номер телефона цифрового канала пейджинговой компании:

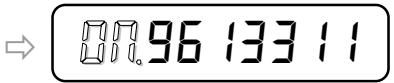

Вы можете ввести или изменить номер, нажимая цифровые кнопки. При необходимости введите в номер символ отмены ожидания длинного гудка (двойное подчеркивание) или символ паузы (см. «Спецсимволы в номере», стр. 50). Нажмите кнопку **[\*]** и введите номер пейджера абонента:

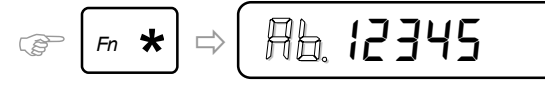

Подтвердите ввод/изменение номера пейджера нажатием кнопки **[\*].** Далее идут переменные, которые осуществляют корректную работу цифрового канала у разных операторов пейджинговой связи. Они устанавливаются при отладке режима «Транспейджер» (см. стр.60). Нажмите **[#]**, чтобы выйти в основное состояние. Для семизначных пейджеров (например в наручных часах), выдайте команду «5401» командного режима «Профессионал» (см. «Список команд телефона», стр. 64).

После того как режим настроен, включение и выключение можно также производить при помощи команд «1221» и «1220».

# Альтернативный автодозвон

Эта функция позволяет автоматизировать автодозвон через альтернативных провайдеров междугородной (международной) связи (обычно это предоплаченные карточки телефонии). Функция обеспечивает автоматическое преобразование «привычного» номера для автодозвона по межгороду формата [**8 –Номер абонента**], в специальный формат [**Номер провайдера**] «П*AY3A,1*»«*c,0,*»[**Код доступа**] «*c,1,*» «П*AY3A,2*» [**Номер абонента**] «*c,3,*». При этом все операции с набором номера происходят автоматически, оставляя на индикаторе и в списке набранных номеров обычный междугородный номер.

**1**. Для включения режима нажмите последовательность кнопок: **[MODE]** (**[РЕЖИМ]**), затем **[3]**, **[6]** 

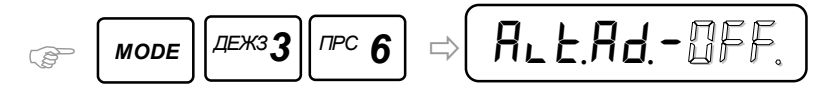

Для включения режима («*0n*») нажмите кнопку **[1].** При нажатии кнопки **[0]** режим будет вновь отключен («*0FF*»). После включения режима вам будет предложено ввести (изменить) **номер телефона провайдера**:

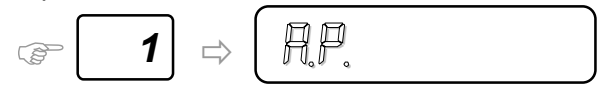

Введите номер цифрами и/или нажмите кнопку **[\*].** 

 **2**. Далее будет предложено ввести паузу перед вводом кода доступа в секундах:

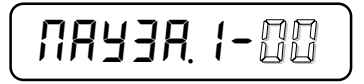

«*00*» означает - после набора номера провайдера будут ожидаться длинные прерывистые гудки, либо сплошной длинный гудок (последующие коды будут выданы на фоне этого гудка). Нажмите кнопку **[\*].** 

 **3**. Далее будет предложено заполнить дополнительную строку «*c,0,*», в которой можно указывать цифры и спецсимволы (см.стр.50), которые будут выданы в линию тональным способом (нужно для настройки карточек, которые не попадают в стандартную схему - например предлагают сначала выбрать язык общения – английский или русский, нажав 1 или 2 и т.п.). Если нужна дополнительная пауза в конце или начале строки, ее можно сделать при помощи спецсимвола «П» - будет выдержана пауза в 1 секунду. Если строка оставлена пустой, то не будет выполнено никаких действий:

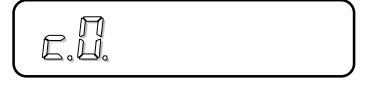

Нажмите кнопку **[\*]**.

**4**. Далее будет предложено ввести **код доступа** (пароль с карточки):

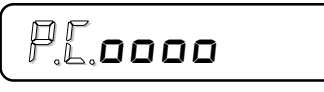

Для исключения возможности несанкционированного просмотра, цифры замещаются символами "*o*". Выше приведён пример кода доступа длиной 4 знака. Нажмите кнопку **[\*].** 

 **5**. Далее будет предложено заполнить дополнительную строку «*c,1,*», в которой можно указывать цифры и спецсимволы, которые будут выданы в линию тональным способом (нужно для настройки карточек, которые не попадают в стандартную схему - например предлагают выбрать направление звонка – межгород или международный звонок, нажав 1 или 2 и т.п.). Если нужна дополнительная пауза в конце или начале строки, ее можно сделать при помощи спецсимвола «П» - будет выдержана пауза в 1 секунду. Если строка оставлена пустой, то в линию будет выдан символ «#», подтверждающий ввод пароля для стандартных карточек:

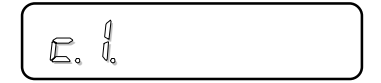

Нажмите кнопку **[\*].**

**6**. Далее будет предложено ввести паузу перед набором **номера абонента**, в секундах:

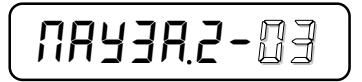

«*00*» означает - после набора номера провайдера будут ожидаться длинные прерывистые гудки, либо сплошной длинный гудок (последующие коды будут выданы на фоне этого гудка). Нажмите кнопку **[\*].** 

 **7**. Далее будет предложено заполнить дополнительную строку «*c,2,*», в которой можно указывать цифры и спецсимволы, которые будут выданы в линию тональным способом (нужно для настройки карточек, которые не попадают в стандартную схему - например подтвердить что-то еще в конце). Если нужна дополнительная пауза в конце или начале строки, ее можно сделать при помощи спецсимвола «П» - будет выдержана пауза в 1 секунду. Если строка оставлена пустой, то в линию будет выдан символ «#», подтверждающий набор номера абонента для стандартных карточек:

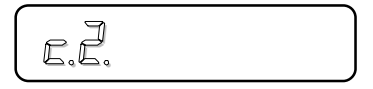

Нажмите **[#]**, чтобы выйти в основное состояние.

После того как режим настроен, включение и выключение можно также производить при помощи команд «3601» и «3600» (см. «Список команд телефона», стр.64). Доступ к настройке режима также можно получить по долгому удержанию кнопки **[REDIAL/PAUSE]** (**[АВТОДОЗВОН ВСЕ ВИДЫ]**) более 4 секунд (3 сигнала).

# Автодозвон по списку номеров

Иногда возникает необходимость дозвониться по одному номеру из списка, так как другие номера заняты (например какая-нибудь служба). Для этого есть режим автодозвона по списку номеров, который может содержать до 10-ти номеров.

Для входа в режим нажмите кнопку **[REDIAL/PAUSE]** (**[АВТОДОЗВОН ВСЕ ВИДЫ]**) и удерживайте нажатой в течение 2 секунд. После того как телефон выдаст два коротких сигнала, отпустите кнопку. На экране индикатора появится сообщение:

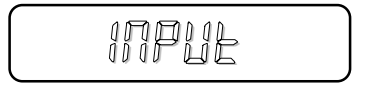

В режим можно также войти нажав последовательность кнопок **[MODE]**(**[РЕЖИМ]**), затем **[6]**. Через 3 секунды, если вы не нажали ни одной кнопки, телефон начнет набирать первый номер из списка «*A0*»- «*A9*». Если же вы не вводили еще никаких номеров до этого, нажмите кнопку **[#]**, чтобы перейти к вводу первого номера списка:

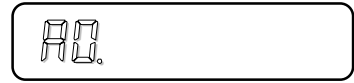

Введите первый номер списка, нажимая соответствующие цифровые кнопки. Удержание кнопки **[\*]** более 2 секунд (2 звуковых сигнала) обнулит строку с номером. Удержание кнопки **[\*]** более 4 секунд (3 звуковых сигнала) введет символ «*t*» - переход в режим тонального набора номера. Нажмите кнопку **[#]**, чтобы перейти к вводу следующего номера списка, либо кнопками **[M1]**(**[ВХОДЯЩИЕ ЗВОНКИ]**) и **[M3]**(**[ЗАПИСНАЯ КНИЖКА]**) изменяйте порядковый номер вводимого телефона в списке. Также доступны кнопки расширенной клавиатуры для редактирования (см.стр.68). Долгое удержание кнопки **[\*]**  во время ввода номера позволяет стереть номер, для того чтобы можно было ввести его снова или для того чтобы эта позиция списка была без номера. Если все 10 номеров введены/изменены, либо номеров меньше чем 10, можно запустить автодозвон по введенным номерам, нажав **[REDIAL/PAUSE]** (**[АВТОДОЗВОН, ВСЕ ВИДЫ]**) или **[\*].** 

Автодозвон начинается с номера, записанного в ячейку «*A0*»**.** Если ячейка пуста, абонент занят или долго не поднимает трубку, телефон начнет дозваниваться по следующему номеру из списка, пока не дойдет до последнего номера, затем повторит цикл. Снимите трубку, если услышите голос вызываемого абонента из встроенного громкоговорителя. Автодозвон не запустится, если ни в одной из ячеек «*A0*»- «*A9*» нет номера.

# Поиск номера в памяти телефона

Условием прекращения автодозвона является нажатие на кнопку **[#]** или снятие трубки.

Если в списке входящих звонков, списке набиравшихся номеров или записной книжке есть номер, который вы собираетесь набрать, он может быть найден по первым 1-6 цифрам. Для этого при положенной трубке наберите первые несколько цифр номера, которые могут помочь найти номер и нажмите кнопку **[FLASH]** (**[СБРОС, ПОИСК]**); если номер найден в одном из видов памяти, на экране появится найденный номер, первые цифры которого совпадают с введенными вами, а недостающие цифры мигают. При этом в первой позиции индикатора мигает цифра, означающая место, где найден этот номер: «*7*» - входящие звонки, «*8*» - исходящие звонки, «*9*» - записная книжка. Если такой номер есть в записной книжке и у этого номера есть имя, то номер и имя будут появляться поочередно. Если это тот самый номер, который вы искали, нажмите кнопку **[REDIAL/PAUSE]** (**[АВТОДОЗВОН, ВСЕ ВИДЫ]**) или **[\*]**, для того чтобы запустить автодозвон по найденному номеру.

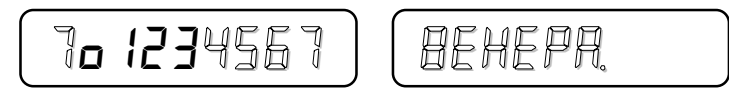

Чтобы перейти к ячейке с найденным номером, быстро, без паузы нажмите дважды кнопку **[\*]** или один раз кнопку **[MODE]**(**[РЕЖИМ]**).

Если найденный номер не является тем, который вы ищете, нажимайте кнопку **[FLASH]** (**[СБРОС, ПОИСК]**) пока не найдете нужный номер. В том случае, если искомого номера нет ни в одном месте памяти, на экране индикатора появится сообщение:

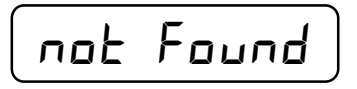

Если установить переменную **«***A,Srch,- 0n*» (см. «Настройка гудков, звонков», стр. 53), то телефон будет производить поиск в памяти телефона автоматически, если вы выдержали паузу 2 секунды после ввода первых цифр номера.

### Контроль линии на прослушивание

Эта функция («Конфиденциал») позволяет контролировать линию на предмет подключения посторонних параллельных телефонов и прослушивания в данный момент. Она дает возможность выявить только параллельно подключенные телефоны, которые занимают линию и не способна обнаружить спец. устройства для прослушивания разговоров на телефонной линии, а также параллельные телефоны на стороне вызываемого абонента. При включении функции, состояние линии анализируется каждые 10 секунд. Если обнаружен параллельный телефонный аппарат, который в данный момент нагружает линию, начнет выдаваться предупреждающий звуковой сигнал.

Включить функцию можно при поднятой трубке. Нажмите последовательность кнопок **[MODE]** (**[РЕЖИМ]**) и **[\*]**,**[\*]**:

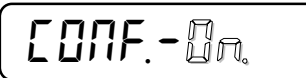

Функция включается только на текущий сеанс связи. Повторное нажатие кнопок **[MODE]** (**[РЕЖИМ]**) и **[\*]**,**[\*]** выключит функцию («*C0NF,- 0FF,*»).

 Если включить функцию «Конфиденциал» через команду «1561» (см. «Список команд телефона», стр.64), то она будет работать для всех сеансов связи. Отключение ее в текущем сеансе связи последовательностью кнопок **[MODE]** (**[РЕЖИМ]**) и **[\*]**,**[\*]** будет работать только на текущий сеанс. Проверка загрузки линии параллельным телефоном производится бесшумно, без щелчков.

# Временное отключение микрофона

Если появилась необходимость что-то сказать человеку, находящемуся рядом с вами, чтобы при этом абонент с которым вы разговариваете по телефону не слышал этого, вы можете воспользоваться временным отключением микрофона.

Существует два способа отключения микрофона: первый позволяет отключить микрофон на все время, до нажатия любой кнопки, второй – до отпускания кнопки, которой микрофон был отключен. Для первого способа, при поднятой трубке, нажмите и удерживайте нажатой кнопку **[TONE]** (**[HOLD/MUTE**, **МИНИ АТС]**). Через 2 секунды раздастся два сигнала и на экране индикатора появится сообщение:

$$
\neg \text{min} \in \neg
$$

Отпустите кнопку. Микрофон трубки отключен и абонент, с которым вы разговариваете, ничего не слышит. Вы, при этом, слышите, что говорит абонент. В телефонах, где отсутствует данная кнопка, отключить микрофон при разговоре можно следующим образом: нажмите кнопку **[MODE]**(**[РЕЖИМ]**) один раз, а затем нажмите и не отпускайте 2 секунды кнопку **[\*]** . Чтобы включить микрофон, нужно нажать на любую кнопку.

Для второго способа – не отпускайте кнопку более 4 секунд - раздастся три коротких сигнала и, в любой момент после отпускания этой кнопки, микрофон включится снова.

# Прослушивание линии

Если вы желаете прослушать линию, например разговор, происходящий в текущий момент времени с параллельного телефона, необходимо включить встроенный громкоговоритель. Нажмите последовательность кнопок **[MODE]** (**[РЕЖИМ]**) и **[2]**, на экране индикатора при этом появится сообщение:

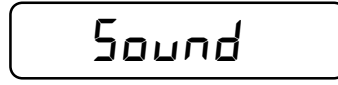

Если трубка снята, то вы можете вести разговор и при этом голос абонента на другом конце линии будет слышен в комнате всем. Отключается режим нажатием на кнопку **[#]**. Отрегулируйте громкость звука, нажимая кнопку **[RESET]** (**[ ]**). **- +**

 Режим может быть также включен удержанием более 2 секунд кнопки **[HANDS FREE]** (**[ГРОМКАЯ СВЯЗЬ]**). Надпись на экране индикатора при этом отсутствует, но медленно мигает светодиод на клавиатуре. Для отключения режима в этом случае нужно коротко нажать кнопку **[HANDS FREE]** (**[ГРОМКАЯ СВЯЗЬ]**).

 Режим прослушивания линии, включенный долгим удержанием кнопки **[HANDS FREE]** (**[ГРОМКАЯ СВЯЗЬ]**), отключится при снятии трубки, автоматически.

# Функция FLASH

Некоторые современные АТС имеют возможность для временного соединения с другим абонентом, который позвонил вам, когда вы уже говорите с кем-то по телефону. При этом соединение с первым абонентом ставится на ожидание. Коротко поговорив со вторым абонентом вы можете разорвать связь с ним или переключиться на разговор с первым, поставив на ожидание второго. Если у вас такая АТС, когда звонит второй абонент и вы услышали характерные сигналы в трубке, нажмите кнопку **[FLASH]** (**[СБРОС**, **ПОИСК]**), чтобы переключиться на разговор со вторым абонентом. Для АТС предыдущего поколения нажатие на эту кнопку приведет к сбросу линии и появлению длинного гудка ответа АТС.

Чтобы настроить длительность импульса «FLASH» или время сброса линии, при поднятой трубке нажмите и удерживайте более 2 секунд кнопку **[FLASH]** (**[СБРОС**, **ПОИСК]**), при этом на экране индикатора появится:

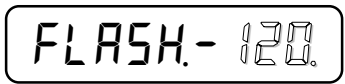

Введите время от 001 до 200 единиц, где 1 единица равна 0,01 секунды. Значение 120 единиц введено по умолчанию для сброса линии. Например для работы функции Flash на электронных АТС, где эта функция включена, длительность импульса должна быть <= 300 миллисекунд, т.е. не более 30 единиц.

# Набор номера ребенком (детский звонок)

Оставленный дома ребенок – это всегда головная боль для родителей. И если он уже достаточно взрослый для того, чтобы осознавать происходящее вокруг, но недостаточно для того чтобы набрать номер вашего телефона и сообщить о возникшей проблеме, включите режим «детского звонка». Ребенку будет достаточно объяснить, что для того чтобы позвонить папе, нужно снять трубку телефона и дождаться, пока папа не скажет «алле». То же самое относится к немощным пожилым людям. Занесите номер телефона, куда будет дозваниваться ваш ребенок, в ячейку служебной области записной книжки

«*c,c,*» (см. «Записная книжка», Служебная область, стр.34). Уходя из дома, нажмите последовательность кнопок **[1][3]**, **[MODE]** (**[РЕЖИМ]**). Экран индикатора при этом примет следующий вид (только если введен номер для дозвона):

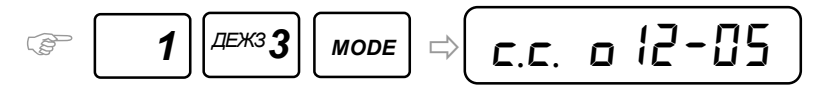

После того как ребенок поговорил с вами, нужно чтобы он положил трубку на рычаг телефона, после чего он сможет повторить звонок вам, сняв трубку снова. Если трубка не была положена на рычаг или положена неправильно, при наличии коротких гудков в линии, телефон автоматически отключит трубку, чтобы у вас была возможность позвонить домой. Когда вы звоните на телефон, у которого включен

режим «Детский звонок», то ребенок может установить соединение также нажав на любую кнопку на клавиатуре телефона – в этом случае включится громкая связь, которая автоматически отключится при появлении коротких гудков, когда вы положите трубку на своей стороне.

Для данного режима можно включить уведомление на сотовый телефон (см. «Уведомление на сотовый телефон», стр. 45).

Для выключения режима набора номера при поднятии трубки нажмите последовательность кнопок **[1][4]**, **[MODE]** (**[РЕЖИМ]**).

# Универсальные будильники

В телефоне доступно до 100 универсальных будильников. Кроме прямого назначения (будить или сигнализировать о наступлении события), будильники можно использовать для включения или выключения режимов, изменения настроек телефона, дозвона по номеру в установленное время.

По умолчанию доступно 10 будильников. Если нужно использовать дополнительные будильники, введите команду «1571» и телефон переключится в режим использования до 100 будильников (см. «Список команд телефона», стр.64). При этом нужно будет вводить две цифры номера будильника.

**1**. После того как вы вошли в режим настройки будильников (см. «Настройка будильника», стр. 18), последний разряд экрана индикатора показывает режим срабатывания будильника:

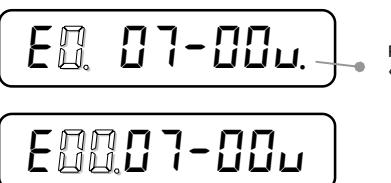

Режим срабатывания<br>«с точкой»

 В позиции порядкового номера можно изменять порядковый номер будильника кнопками расширенной клавиатуры, а также быстро менять режим срабатывания кнопкой **[M2]**(**[ВХОДЯЩИЕ ЗВОНКИ]**)(см. «Кнопки расширенной клавиатуры», стр.68)

Кнопка **[\*]** позволяет переключаться между полями, если они уже установлены и нет необходимости их менять.

Каждый будильник состоит из следующих полей для настройки:

- номер будильника: 0-9 (00-99);
- время срабатывания: часы-минуты;
- режим срабатывания будильника (с точкой или без);
- мелодия будильника;
- дни недели, когда разрешено будильнику срабатывать;
- номер телефона, по которому будет дозваниваться будильник (для режима срабатывания «*A*»);

**2**. В таблице приведены все режимы срабатывания будильника, в какой последовательности они появляются при нажатии кнопки **[1]**, когда символ режима срабатывания мигает для настройки. Точка в поле режима срабатывания вносит дополнение в работу режима. Для ввода точки, после выбора режима срабатывания «с точкой» по таблице, нажмите кнопку **[0]**. Повторное нажатие кнопки **[0]** выключит точку.

В столбце «Кнопка» приведены кнопки, нажимая на которые вы сразу включите требуемый режим.

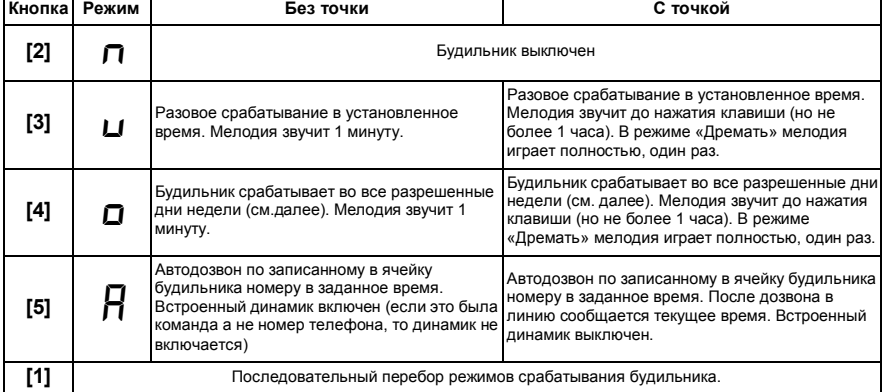

**3**. Кнопка **[6]** включает или выключает режим работы будильника «Дремать» («Snooze»). Этот режим

работает только с режимами «*u*» - разовое срабатывание и «*o*» - ежедневное срабатывание. При включении, сверху символа режима срабатывания, появляется черточка:

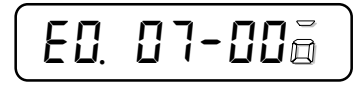

Режим «Дремать» работает следующим образом: после срабатывания будильника, начинает звучать мелодия. Ее можно выключить нажатием на **[#]** или снятием трубки на параллельном телефоне, но через 10 минут будильник снова начнет играть мелодию. И так 6 раз в течение часа. Для полного отключения будильника, чтобы он не срабатывал в следующие 10 минут, нужно нажать и удерживать кнопку **[MODE]** в течение 2 секунд, когда мелодия будильника играет. Мелодия перестанет играть и режим «Дремать» отключится до следующего срабатывания будильника.

**4**. Нажмите кнопку **[\*]** и на экране индикатора появится поле настройки мелодии будильника.

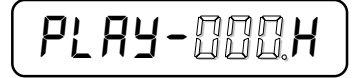

Введите номер мелодии будильника. «000» означает что мелодии будут выбираться случайным образом, автоматически. Пока мигает номер мелодии будильника, можно прослушать выбранную мелодию, нажав и удерживая не менее 1 секунды кнопку **[\*]**. Мелодия играет до отпускания кнопки.

Нажмите кнопку **[\*]** и поле ввода переместится на установку громкости мелодии будильника.

Возможны два варианта: «*H*» - громкость будет постоянной, максимально возможной, не зависящей от

установки общей громкости телефона и «**П**» - громкость будет плавно возрастать от минимального значения до максимального. Выберите одно из этих значений, нажимая на любую цифровую кнопку.

 **5**. Нажмите кнопку **[\*]** и экран индикатора сменится на установку дней недели, когда разрешено срабатывание будильника.

*D, 1234567*

Нажатие на соответствующую цифровую кнопку дня недели позволяет запрещать/разрешать день недели для срабатывания будильника. Таким образом вы можете настроить будильник на график своей рабочей недели. Другой будильник может быть настроен таким же образом для других членов семьи, если они просыпаются в другое время или в другие дни недели. Если день запрещен для срабатывания будильника, в соответствующем разряде индикатора будет гореть знак подчеркивания. Если день разрешен для срабатывания будильника, в соответствующем разряде индикатора будет гореть цифра дня недели. Нажатие на кнопку **[8]** позволяет включить настройку, когда будильник может срабатывать в будничные дни. Кнопка **[9]** включит настройку на выходные дни. Кнопка **[0]** разрешает срабатывание будильника во все дни недели.

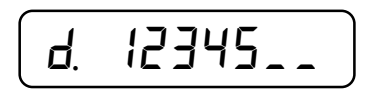

**6**. Если вы выбрали режим срабатывания будильника «*A*», нажмите кнопку **[\*]** и экран индикатора сменится на ввод номера телефона, по которому будет запущен автодозвон, когда сработает будильник. Удержание кнопки **[\*]** более 2 секунд (2 звуковых сигнала) обнулит строку с номером. Удержание кнопки

**[\*]** более 4 секунд (3 звуковых сигнала) введет символ «*t*» - переход в режим тонального набора номера. Количество циклов автодозвона можно настроить переменной «*SP,d1AL*» (см. «Настройка автодозвона», стр. 52).

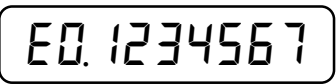

 Дозвон по номеру при срабатывании будильника может понадобиться например, когда вас попросил разбудить друг, у которого нет будильника.

Также в буфер номера будильника можно ввести команду из списка команд (см. стр.64), при этом команда должна начинаться с префикса команды («*\_*» знак подчеркивания, который должен стоят в самом начале строки, см. стр.50). В строку номера можно ввести сразу несколько команд, которые должны идти подряд. Не все команды из списка можно использовать для автоматического выполнения из будильников (не работают команды, которые что-то выводят на индикатор для информации или включают режим, с которым должен непосредственно работать пользователь – например режим секундомер. Также нельзя вводить укороченные команды или команды вообще без параметров). Неправильно составленные команды будут прерывать дальнейшее выполнение строки команд. С помощью команд можно организовать автоматическое изменение настроек телефона при наступлении определенных моментов времени, например: «*E20,\_111*» - будильник 20 сработает в установленное время и выполнит команду «111», которая включит режим работы телефона «1» (режим «Автоматический»). Например один будильник может включать режим «Автоматический» когда вы находитесь дома, а второй включать режим «Телефон», чтобы не мешать параллельно подключенному автоответчику первому снимать трубку и записывать сообщения (при определении номера в стандарте «русский АОН»), когда вы уходите на работу. При этом не нужно будет вспоминать, переключили ли вы режим работы телефона, в спешке уходя на работу.

Другой пример выполнения команд из будильника – организация «вечернего» и «дневного» звонков.

Один будильник настраивается на ежедневное срабатывание с режимом «*A*» в 7 часов утра и в буфер телефона, соответствующего этому будильнику, заносится команда «3930201»: «*E21,\_3930201*», которая включит ритмичную мелодию звонка телефона «020». Начиная с 7 утра телефон будет использовать эту ритмичную мелодию для звонка. Второй будильник настраивается на ежедневное срабатывание с режимом «*A*» в 8 часов вечера и в буфер телефона, соответствующего этому будильнику, заносится команда «3930300»: «*E22,\_3930300*», которая включит спокойную мелодию звонка «030» с плавным нарастанием звука. Начиная с 8 вечера телефон будет использовать эту спокойную мелодию для звонка.

Также можно организовать автоматическую постановку на охрану помещения в определенный период времени и снятие с охраны (требуется наличие датчиков), и т.п.

**7**. Будильник по умолчанию отключится при поднятии трубки на параллельном телефоне. Это удобно если телефон с АОН находится на кухне, а параллельный телефон – это трубка радиотелефона. Вы кладете ее перед сном рядом с кроватью и утром, когда будильник срабатывает, нет необходимости вставать и идти на кухню для его отключения - достаточно снять трубку на радиотелефоне (см. «Список команд телефона» - команда «151X», стр. 64). Нажмите кнопку **[#]** для выхода из режима настройки будильников.

Записная книжка предназначена для хранения номеров телефонов, которые вы наиболее часто

### Записная книжка

набираете. Первые десять ячеек позволяют воспользоваться функцией быстрого набора номера (см. «Быстрый набор номера», стр. 13). Также номерам записной книжки можно назначать метки, по которым реакция телефона будет различной для каждого определившегося номера. Если у номера есть имя, то это имя будет выведено вместо номера, при входящем звонке.

Записная книжка телефона разделена на две области – пользовательскую и служебную.

Максимальная емкость памяти пользовательской области составляет 100 номеров (может быть больше, в случае использования микросхемы памяти большего объема), каждый номер может быть длиной до 31 символа.

#### **Пользовательская область**

Для входа в пользовательскую область записной книжки нажмите кнопку

**[M3]** (**[ЗАПИСНАЯ КНИЖКА]**) или последовательность **[MODE]**, **[9]**. На экране индикатора отобразится ячейка записной книжки, которую вы просматривали в последний раз**.**

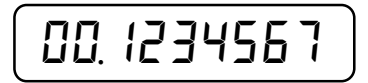

Для смены номера ячейки используйте кнопки: **[9]** - для увеличения порядкового номера, **[7]** - для уменьшения порядкового номера, **[8]** - для перехода к первой свободной ячейке записной книжки и назад к началу записной книжки, **[0]** - для ввода порядкового номера непосредственно с клавиатуры.

**1**. Запишем в ячейку записной книжки номер телефона. Для этого одним из способов, описанных в предыдущем абзаце, найдите ячейку памяти для записи нового номера или ячейку, в которой нужно изменить номер. Для начала ввода или изменения номера в ячейке записной книжки нажмите кнопку **[5]**. Номер ячейки начинает мигать и нажатие цифровых кнопок позволяет вводить телефонный номер. Чтобы удалить последнюю введенную цифру, нажмите **[FLASH]**(**[СБРОС]**) или дважды без паузы **[#]**. Удержание кнопки **[\*]** более 2 секунд (2 звуковых сигнала) обнулит строку с номером. Удержание кнопки **[\*]** более 4 секунд (3 звуковых сигнала) введет символ «*t*» - переход в режим тонального набора номера. По окончании ввода номера в выбранную ячейку записной книжки нажмите **[#]** или кнопку **[STORE]**(**[ЗАПИСЬ, ПАМЯТЬ]**).

Номер в свободную ячейку записной книжки может быть записан из списков входящих и исходящих звонков (см. «Просмотр поступивших звонков», стр. 14 и «Просмотр набранных номеров», стр. 16), а также из буфера (то место, где вы набираете номер, когда звоните кому-либо). Номер в буфере может появиться, когда вы набрали его для звонка абоненту, а также при определении номера телефоном. Для записи номера телефона из буфера в свободную ячейку записной книжки, из основного режима телефона нажмите и удерживайте более 0,5 секунд кнопку **[M3]** (**[ЗАПИСНАЯ КНИЖКА]**). Телефон запишет номер из буфера в свободную ячейку записной книжки и выведет на экран индикатора:

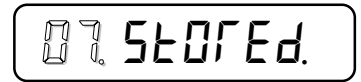

Две мигающие цифры – номер ячейки записной книжки, куда был сохранен номер. Если все ячейки записной книжки заняты, то телефон выдаст сообщение:

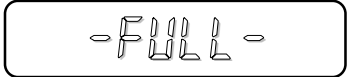

Если вы находитесь в записной книжке и вам нужно записать в текущую ячейку номер из буфера, нажмите кнопку **[3]**.

Для того чтобы из основного режима работы телефона быстро перейти к записи номера в свободную ячейку записной книжки (например когда кто-то по телефону диктует вам номер), нажмите и удерживайте кнопку **[STORE]** (**[ЗАПИСЬ, ПАМЯТЬ]**) 2 секунды (телефон выдаст два сигнала, после чего нужно кнопку отпустить). Телефон найдет первую свободную ячейку записной книжки и выведет сообщение:

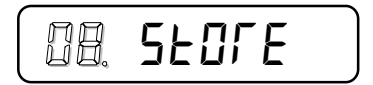

где мигающие две цифры – номер найденной свободной ячейки записной книжки. Введите номер телефона цифровыми кнопками. По окончании нажмите кнопку **[#]** или **[STORE]**(**[ЗАПИСЬ, ПАМЯТЬ]**).

 Если коротко нажать кнопку **[STORE]** (**[ЗАПИСЬ, ПАМЯТЬ]**) из основного состояния телефона, можно ввести номер ячейки для записи в записную книжку вручную:

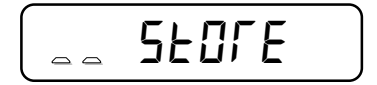

**2**. Для введенного номера телефона можно назначить короткое имя длиной до 9 знаков, используя символы, которые можно отобразить на семисегментном индикаторе. После определения такого номера телефон будет выводить на экран индикатора имя, соответствующее этому номеру в записной книжке. Определившийся номер сопоставляется с номером записной книжки для отображения имени, по последним 7 значащим цифрам. Например, если был определен номер «1234567», а в записной книжке записан номер «80951234567» с именем «Маша», то это имя будет выведено на индикатор. То же самое произойдет, если в записной книжке хранится номер «1234567», а определен номер «80951234567». Номер будет называться голосом, как обычно.

Находясь в записной книжке, нажмите кнопку **[4]**. Если строка имени пустая, то в первой позиции появится мигающий курсор. Вводите символы в соответствии с таблицей, нажимая на соответствующие цифровые кнопки. Каждой кнопке таблицы назначено несколько знаков, которые перебираются по кругу при каждом последующем нажатии:

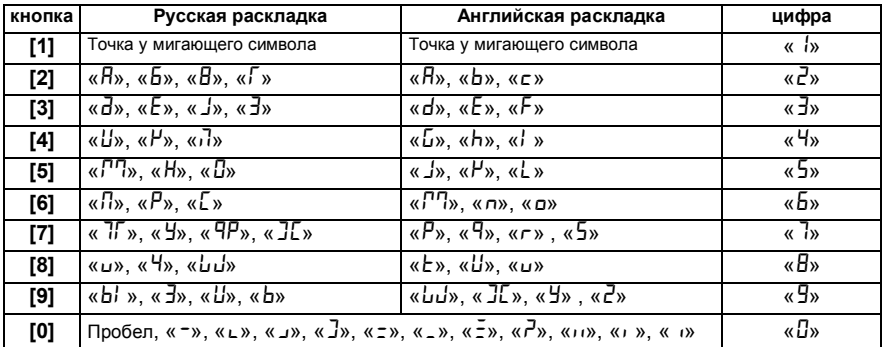

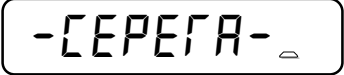

Удержание цифровой кнопки более 2 секунд введет соответствующую цифру сразу.

Вводимый в позицию курсора символ заменяет то что было в этой позиции. По умолчанию включена русская раскладка. Курсор при этом мигает медленно. Чтобы переключить раскладку на английскую, нажмите кнопку **[\*]** и курсор начнет мигать быстро. Для перемещения курсора по строке влево или вправо используйте кнопки **[M1]**(**[ВХОДЯЩИЕ ЗВОНКИ]**) или **[M3]**(**[ЗАПИСНАЯ КНИЖКА]**). Символ, под которым находится в данный момент курсор, мигает. Для быстрого перехода в начало/конец строки, используйте кнопку **[M2]**(**[ИСХОДЯЩИЕ ЗВОНКИ]**). Для забоя символа слева от курсора и под курсором,

используйте кнопку **[FLASH]**(**[СБРОС]**). Для стирания всей строки нажмите и удерживайте кнопку **[\*]** более 2 секунд. Для выхода с сохранением введенной строки имени нажмите кнопку **[STORE]**(**[ЗАПИСЬ, ПАМЯТЬ]**) или кнопку **[#]**.

**3**. Телефон записной книжки может иметь установленную метку. Для установки метки у номера телефона текущей ячейки записной книжки, находясь в пользовательской области записной книжки, нажмите кнопку **[2]**, на экране индикатора появится номер метки:

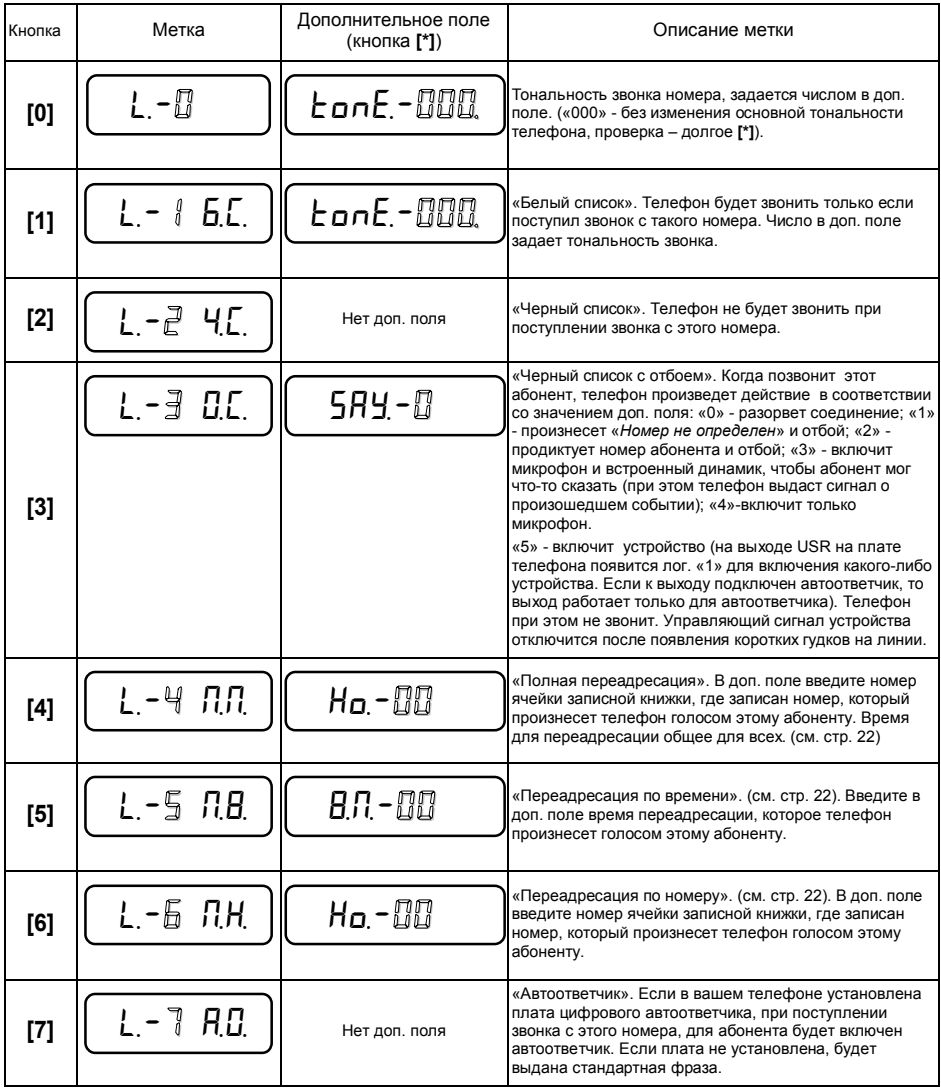

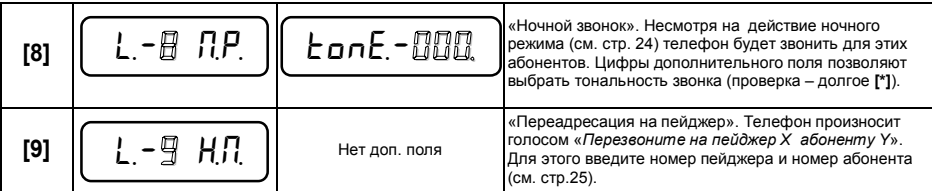

Установленная у номера телефона метка меняет реакцию телефона на входящий звонок в режиме «Автоматический», если определившийся номер совпадает с номером записной книжки. По умолчанию все ячейки записной книжки имеют установленные метки «*L,-0*».

Метка может иметь дополнительное поле, расширяющее ее функциональность. Для доступа к дополнительному полю метки, после выбора номера метки нажмите кнопку **[\*]** (третий столбец таблицы).

У меток, имеющих дополнительное поле «*tonE,-000*», есть еще второе поле - «громкость звонка». Для доступа к этому полю нужно еще раз нажать кнопку **[\*]**. По умолчанию стоит значение «*-SETUP-*», которое означает что громкость берется из установленной текущей общей громкости телефона (см.стр.47). Для изменения значения нужно нажимать кнопку **[9]** (для увеличения) или **[7]** (для уменьшения). Измененное значение «*R,*цшшш*i*» позволяет установить специальную громкость звонка данному номеру телефона, которая не будет зависеть от установленной текущей общей громкости. Нажатие на кнопку **[2]**  позволяет включить признак «*A*» (автоподнятие) для текущего номера, если нужно чтобы при определении номера в стандартах FSK/DTMF параллельный телефон не звонил более. Повторное нажатие на кнопку **[2]** отключит признак «*A*» в последнем разряде индикатора (по умолчанию).

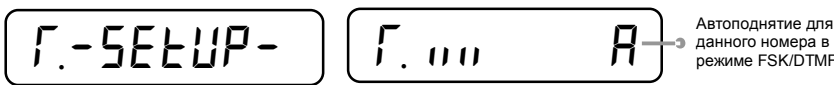

данного номера в режиме FSK/DTMF

**4**. Вместо цифры номера записной книжки может быть введен знак подчеркивания «*\_*», который означает, что в этой позиции номера может быть любая цифра. Это нужно для тех случаев, когда номер в записной книжке имеет установленные метки и действие этих меток будет распространяться на все номера, которые получатся заменой знака подчеркивания на цифры. Например «*123456\_*». Для ввода знака подчеркивания нажмите быстро без паузы последовательность кнопок **[#][2]** или кнопку **[M2]**(**[ИСХОДЯЩИЕ ЗВОНКИ]**) (см. «Спецсимволы в номере», стр.50)

Метку можно также поставить на номер, состоящий из одних прочерков (для номеров в стандарте «русский АОН»). Это позволит задать реакцию телефона на не определившиеся номера. Для ввода прочерков вместо номера телефона в текущую ячейку записной книжки, в режиме записной книжки нажмите кнопку **[3]** и удерживайте ее 2 секунды до двух звуковых сигналов. Удержание кнопки **[3]** более 4 секунд (3 звуковых сигнала) начнет выдачу по очереди специальных кодов FSK: «*---0---*» или

«*---P---*», для того чтобы можно было поставить метки на такие номера (подробнее см. стр.8).

 Метка будет работать в том случае, если она включена в фильтре меток. Метка «*L,-1*» по умолчанию выключена в фильтре меток (см. «Фильтр меток», стр.49).

 **5.** В ячейку записной книжки можно записать команду из списка команд (см.стр. 64). Такая команда должна начинаться с символа «\_» (подчеркивание) в самом начале строки. (см.стр. 50). В одну строку можно записать несколько команд, которые не разделяются ничем, но должны содержать весь список параметров, соответствующий данной команде (нельзя вводить укороченные команды, команды с опущенными параметрами или команды, которые требуют участия оператора), иначе на неправильно введенной команде выполнение списка будет остановлено, либо команда будет выполнена с ошибкой. Команда выполняется запуском автодозвона из этой ячейки любым доступным в версии способом. Так как одиночный знак подчеркивания также применяется для замены номеров при установленной метке телефона, пользователь должен сам контролировать - число в данной ячейке является номером телефона с подчеркиванием вместо первой цифры или командой. Возможность вводить команды в ячейки записной книжки позволяет организовать предустановленные профили, при помощи которых можно быстро менять настройки телефона, переключать набор режимов и т.д.

**6**. Чтобы запустить автодозвон из записной книжки, выберите ячейку с нужным телефоном номера и нажмите кнопку **[REDIAL/PAUSE]** (**[АВТОДОЗВОН, ВСЕ ВИДЫ]**) или кнопку **[\*]** - при поднятой трубке произойдет однократный дозвон, при положенной трубке будет запущен автодозвон.

 **7**. Вы можете очистить записную книжку телефона. Для этого, находясь в записной книжке, нажмите кнопку **[1]**. Будет предложено выбрать тип очистки: нажмите кнопку **[1]** и удерживайте ее более 2 секунд для очистки всей записной книжки, либо коротко нажмите кнопку **[2]** для очистки текущей ячейки:

$$
\boxed{\text{B4C - } \text{-- } \text{-- } }
$$

Для выхода в основное состояние телефона нажмите **[#]** один или два раза.

# **Служебная область**

Для входа в служебную область записной книжки, из основного состояния телефона нажмите два раза кнопку **[M3]** (**[ЗАПИСНАЯ КНИЖКА]**) или последовательность **[MODE]** (**[РЕЖИМ]**), **[9]**, **[6]**.

Далее описаны все ячейки служебной области записной книжки (см. таблицу ниже), доступ к которым можно получить последовательно перебирая их. Для смены номера ячейки используйте кнопки: **[9]** - для увеличения порядкового номера, **[7]** - для уменьшения порядкового номера, **[8]** - для перехода к ячейке «*LD»*. Ввод номера в текущую ячейку служебной области записной книжки осуществляется после нажатия на кнопку **[5],** так же как в пользовательскую область. Для выхода из служебной области записной книжки в основное состояние работы телефона, нажмите **[#]**.

Таблица ячеек служебной области записной книжки:

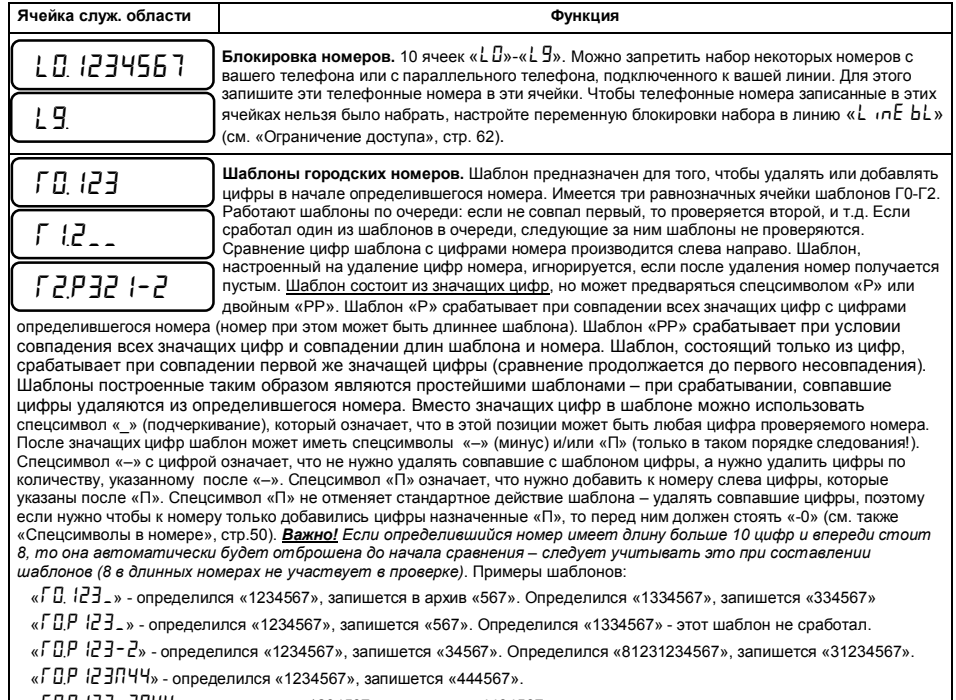

«*R0,P123-2*П*44*» - определился «1234567», запишется «4434567».

« *Г D,ПВ*» - добавлять ко всем определившимся номерам цифру «8» слева. Последующие шаблоны пропускаются.

«*R0,PP102\_\_\_\_-0*П*8495*» - к семизначным номерам, начинающимся на «102», добавлять «8495».

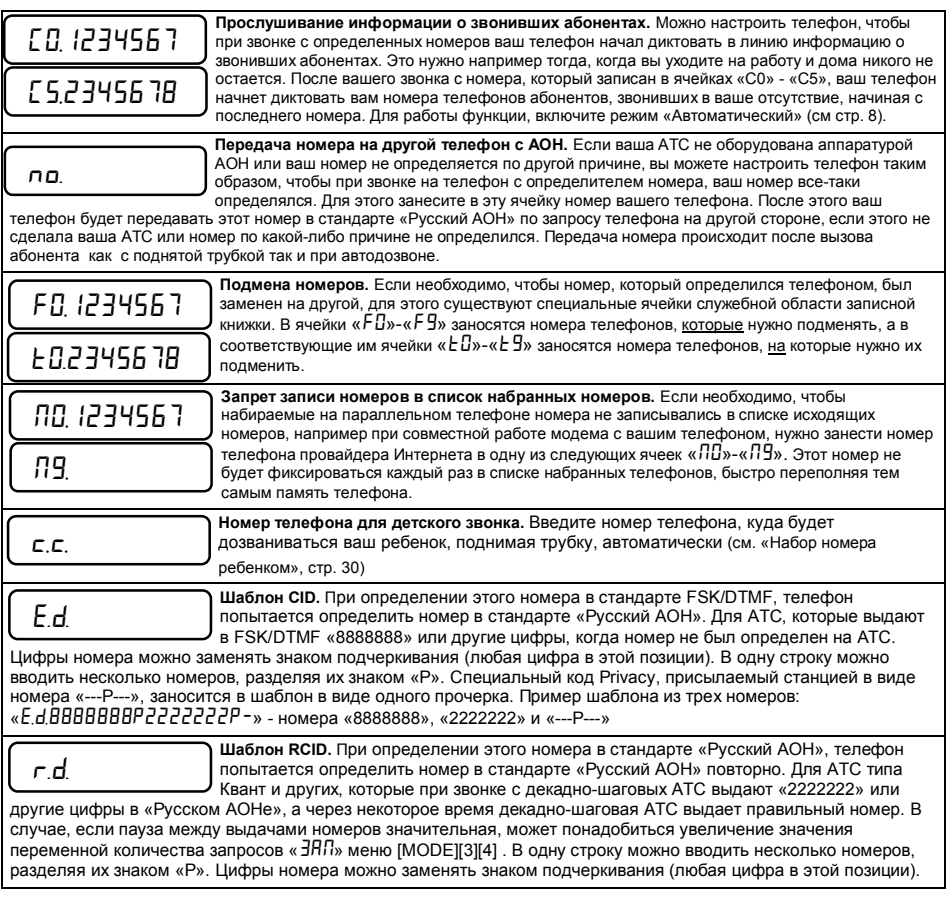

# Мини-АТС

С помощью нескольких телефонов «Русь», подключенных параллельно к одной линии, вы можете организовать мини-АТС у себя в офисе или дома (телефонов может быть максимум девять, версия программы начиная с «Русь 25»). Организованная таким образом мини-АТС будет обладать следующими возможностями:

- переадресация звонка с одного телефона на другой. Например секретарша первая снимает трубку своего телефона, узнает кому звонят и переадресовывает звонок на его телефон, при этом переадресованный телефон начинает звонить;

- дозвон вызывающего абонента до определенного телефона при помощи набора дополнительного номера. Если абонент знает дополнительный номер телефона, кому он звонит, он может набрать этот номер при помощи бипера или с телефона с тональным режимом набора номера (например с телефона «Русь»).

- переадресация звонка с параллельного телефона (не «Русь») на другой телефон мини-АТС.

Для настройки телефона для работы в составе мини-АТС, присвойте телефону номер. Для этого нажмите последовательность кнопок **[MODE]** (**[РЕЖИМ]**), **[3]**, **[7]**:

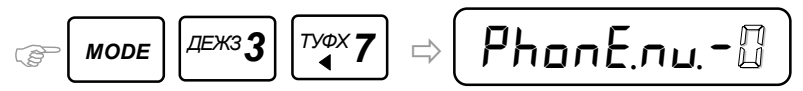

Если номер телефона «0», этот телефон не имеет номера в сети и функция мини-АТС у него отключена. Присвойте номера последовательно всем телефонам в сети мини-АТС, уникальные для каждого телефона. Ведущий телефон при этом должен иметь номер «1». Ведущий телефон будет производить автоподнятие и запрос номера звонящего абонента (для стандарта определения номера «русский АОН»), а также автоподнятие после определения номера в стандартах FSK/DTMF. Телефоны с номерами 2 - 9 будут звонить и определять приходящий номер одновременно с ведущим телефоном, но не будут совершать автоподнятия. Для возврата в основное состояние нажмите кнопку **[#]**.

*Важно! Все телефоны, включенные в Мини-АТС, должны иметь одинаковую настройку стандартов определения номера – команды «60XYZ» и «61X». ».* Установка номера телефона в Мини-АТС доступна только при снятой блокировке режима «Профессионал» (команда «2580»). *(см. стр. 64)* 

Для того чтобы переадресовать вызов с одного телефона мини-АТС на другой, при поднятой трубке нажмите кнопку **[TONE]** (**[МИНИ АТС]**). При этом индикатор с интервалом в 0,5 секунд будет менять надпись на экране:

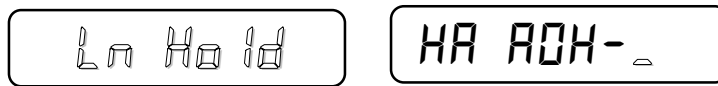

Введите номер телефона сети мини-АТС и положите трубку. Если введен номер не существующего телефона, на экране индикатора появится надпись «*not Found*». Если так произошло, введите правильный номер телефона для переадресации перед тем как положить трубку. Если вызываемый телефон существует в сети, он зазвонит и на экране его индикатора появится надпись:

$$
\left(\texttt{Loc.CRLL-}\texttt{\#}\right)
$$

где мигающий номер – телефон совершающий переадресацию.

Если номер телефона сети мини-АТС не вводить, а сразу положить трубку, телефон перейдет в режим удержания линии «*L*ц*nE Ho1d*» (см. режим «Line Hold», стр. 20).

Вызывающий абонент может сам дозвониться до нужного ему телефона сети мини-АТС. Для этого, после того как ведущий телефон сети мини-АТС снял трубку (характерный щелчок), в середине длинного гудка или музыкального фрагмента он должен нажать кнопку **[2]** в тональном режиме на телефоне или на бипере и держать нажатой около секунды. После отпускания кнопки вызываемый телефон произнесет фразу «НОМЕР». После этого он должен нажать в тональном режиме кнопку, соответствующую номеру вызываемого телефона сети. Если такой телефон существует, то он услышит длинные гудки и вызываемый абонент может ответить на звонок. Если номера не существует, ведущий телефон выдаст сигнал ошибки и разорвет соединение.

*Дополнение*: Для того чтобы совершить переадресацию с обычного телефона (имеющего возможность набирать номер в тональном режиме), подключенного параллельно сети мини-АТС, нужно сделать следующее:

- снять трубку;

- выдержать паузу в 2 секунды;

- набрать цифру «1» в импульсном режиме;

- в течение трех секунд перевести телефон в тональный режим набора номера и нажать цифру номера вызываемого телефона сети мини-АТС;

- при необходимости положить трубку;

Если вызов пришел с простого телефона, то вызываемый телефон вместо цифры в последнем разряде отобразит прочерк.

Для корректной работы мини-АТС проверьте переменную «*Fr,d1G1t,*», (см.стр. 55).

# Калькулятор

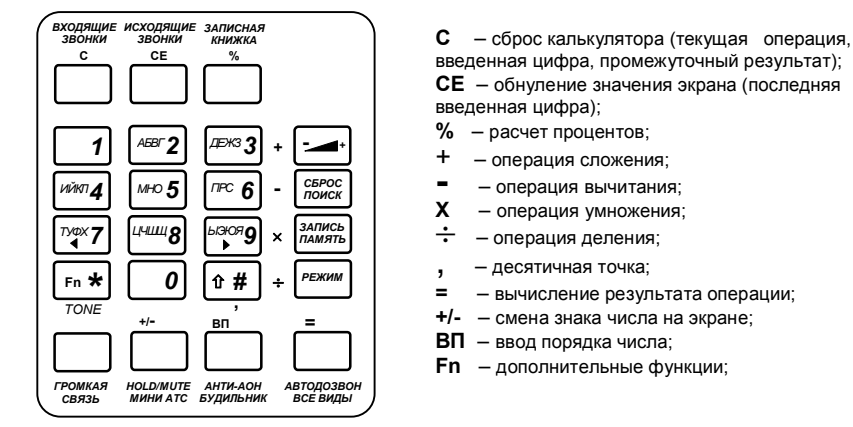

Действия с калькулятором возможны только с дополнительной клавиатуры:

Калькулятор позволяет производить простые расчеты во время разговора по телефону, если под рукой нет специализированного калькулятора. Для включения калькулятора нажмите последовательность кнопок **[MODE]** (**[РЕЖИМ**]), **[3]**, **[1]**:

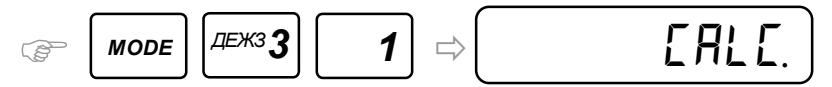

Для выключения калькулятора нажмите последовательность кнопок **[\*]**, **[#]**.

# **Простые расчеты**

**Сложение**

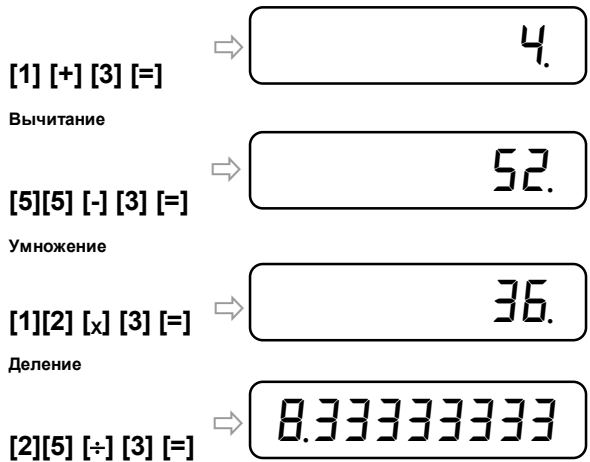

#### **Вычисление процентов**

При выполнении операций можно произвести простейший подсчет количества процентов при вводе очередного числа. Например: 25 процентов от 80 равно 20.

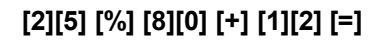

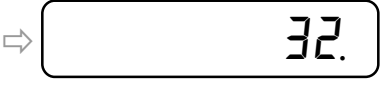

# **Дополнительные функции**

Калькулятор позволяет выполнять функции над введенными числами. Для этого нужно нажать кнопку **[\*]** (**[Fn]**), при этом на экране индикатора появится знак:

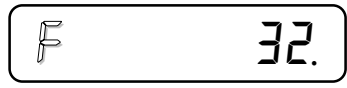

Далее нажмите кнопку функции, которую требуется выполнить над числом:

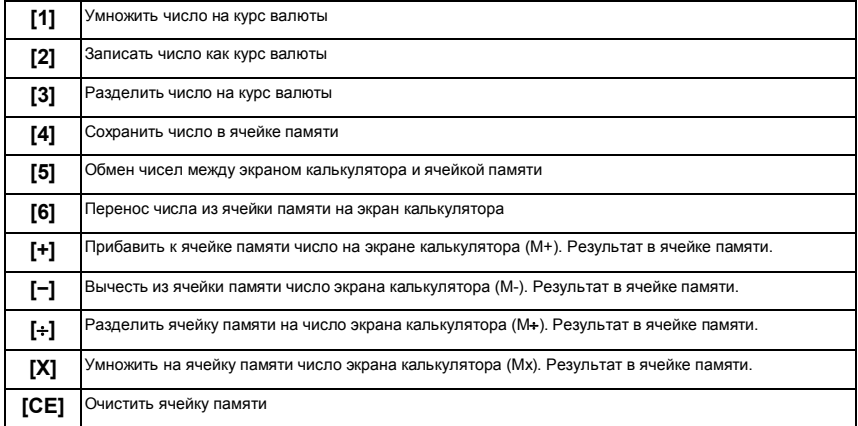

Если в результате вычислений произошло деление на ноль, на экране индикатора появится сообщение об ошибке:

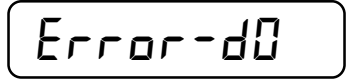

Нажмите кнопку сброса **[C]** или **[CE]**, чтобы очистить экран калькулятора от ошибки.

# **Операции с памятью**

На простом примере произведем операции с памятью. Введем число 25 на экран калькулятора и запишем его в ячейку памяти. В первом разряде появится точка, показывающая что в ячейке памяти есть число:

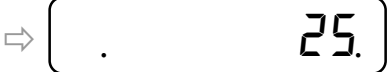

Вычтем из ячейки памяти число 12. В ячейке памяти останется 13:

**[1][2] [Fn] [-]** 

**[2][5] [Fn] [4]** 

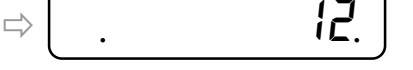

Поменяем местами содержимое ячейки памяти и экрана калькулятора:

# **[Fn] [5]**

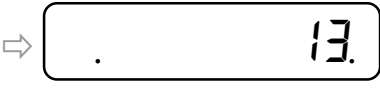

Разделим ячейку памяти на число экрана калькулятора. Результат в ячейке памяти (0,923076):

# **[Fn] [¸]**

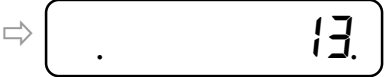

Прибавим к экрану индикатора полученное число из ячейки памяти:

# **[+] [Fn] [6] [=]**

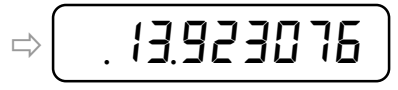

# **Смена знака числа**

Нажатие на кнопку **[+/-]** произведет смену знака числа экрана калькулятора на противоположный:

# **[1][0] [+/-]**

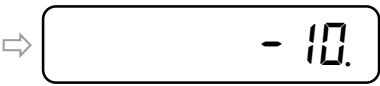

# **Число с порядком**

Для ввода порядка числа введите число, нажмите кнопку **[ВП]**, а затем порядок числа:

$$
[2][3][B\Pi][10][=]
$$

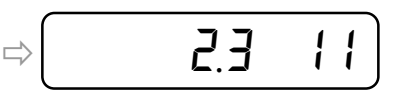

# **Операции с курсом валюты**

В калькуляторе имеются две операции, облегчающие работу с курсом валюты. Зададим для начала курс валюты:

# **[2][9] [,] [6] [Fn] [2]**

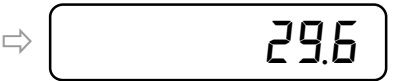

Вычислим, сколько рублей в 200 у.е. (умножим на курс):

# **[2][0][0] [Fn] [1]**

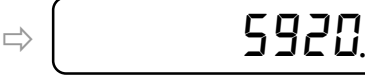

Вычислим, сколько у.е. можно купить на 1000 рублей (разделим на курс):

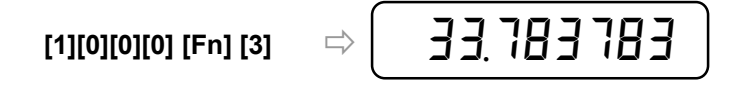

# Таймер

Таймер информирует об окончании заданного промежутка времени. Например яйца всмятку варятся 5 минут. Установите таймер на 5 минут. Отсчет времени ведется в обратном направлении. По окончании отсчета времени проигрывается музыкальный фрагмент.

Для входа в режим таймера, нажмите последовательность кнопок **[3]**, **[3]**, **[MODE]** (**[РЕЖИМ]**) из основного состояния телефона:

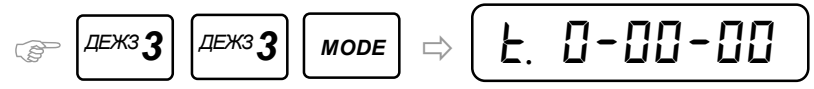

 **1.** Если необходимо, установите мелодию, которую таймер будет играть по окончании установленного периода времени - для этого нажмите кнопку **[0]**:

$$
RL-\mathbb{C}UR
$$

Введите номер мелодии. Долгое удержание кнопки **[\*]** – прослушать выбранную мелодию.

 **2.** Введите период времени для обратного отсчета. Для начала ввода времени, нажмите кнопку **[\*]**:

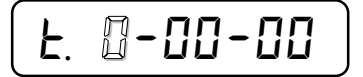

Введите «*Часы-Минуты-Секунды»*. Поля, которые не нужно устанавливать, можно пропускать нажимая кнопку **[\*]**. После ввода секунд или последнего нажатия кнопки **[\*]**, цифры таймера перестают мигать и время для отсчета установлено.

 **3.** Запустите таймер нажав кнопку **[1].** Время, заданное вами начинает уменьшаться и стремиться к нулю. Нажмите кнопку **[1]** или **[3]** для паузы обратного отсчета времени. Нажатие на кнопку **[1]** запустит таймер с того места, где он был остановлен. Нажмите кнопку **[2]** если нужно установить счетчик таймера в первоначально введенное вами значение. Таймер также остановится в этом случае. Нажмите кнопку **[#]** для выхода в основное состояние. Если вы не остановили таймер, он продолжает обратный отсчет времени и музыкальный фрагмент будет сыгран по истечению заданного времени. Громкость музыкального фрагмента максимально возможная, не зависящая от текущей установки общей громкости телефона.

# Секундомер

Секундомер измеряет промежутки времени между событиями, с точностью до сотых долей секунды. Для входа в режим секундомера, нажмите последовательность кнопок **[3]**, **[1]**, **[MODE]** (**[РЕЖИМ]**) из основного состояния телефона:

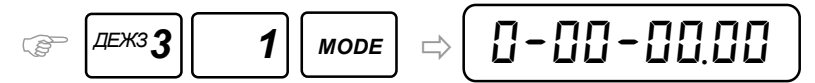

 **1.** Запустите отсчет времени секундомера по событию, нажав кнопку **[1]**. Секундомер начинает отсчет времени в формате «*Часы-Минуты-Секунды.Сотые доли секунд»*. Для временной остановки / продолжения счета нажимайте кнопку **[1]**.

 **2.** Для просмотра промежуточного результата показаний секундомера (зафиксировать промежуточное событие) нажмите кнопку **[2] -** на экране индикатора время отсчитанное секундомером в момент нажатия кнопки. Повторное нажатие кнопки **[2]** – зафиксировать новый результат показаний. Секундомер при этом продолжает считать время в фоновом режиме. Для выхода из просмотра промежуточного показания секундомера нажмите любую цифровую кнопку, кроме **[1]**, **[2]**, **[0]**.

 **3.** Обнулите секундомер нажатием кнопки **[0]**. Секундомер при этом остановится.

Для выхода в основное состояние работы телефона, нажмите кнопку **[#]**. .Если секундомер не был остановлен, продолжается отсчет времени в фоновом режиме.

# Метроном

Эта функция полезна во время обучения музыке, т.к. для вырабатывания чувства темпа для этого используют специальный метроном. Также профессиональные музыканты могут воспользоваться им, так как метроном можно настраивать на любой темп от одного удара в минуту до 250.

Включите метроном нажатием последовательности кнопок **[3]**, **[2]**, **[MODE]** (**[РЕЖИМ]**) из основного состояния телефона:

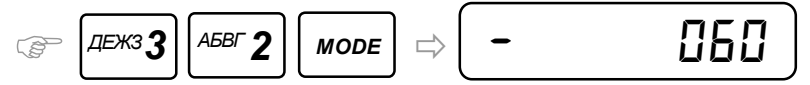

Метроном начнет выдавать удары с заданным ранее темпом. Каждый удар на экране индикатора подтверждается смещением тире слева направо по кругу.

Для изменения темпа ударов, нажмите кнопку **[\*]**, после чего введите новый темп - количество ударов в минуту, нажав три цифры. Метроном начнет выдавать удары с новым заданным темпом. Для выхода в основное состояние работы телефона и выключения метронома, нажмите кнопку **[#]**.

# Уведомление на сотовый телефон

Данный режим предназначен для информирования о событиях, происходящих в месте установки телефона с определителем номера, на средство мобильной связи. Таким образом, можно получать важную информацию в режиме реального времени. Информация передаётся голосовым способом. Пользователь может настроить события, при которых произойдёт оповещение.

Вход в настройку режима производится нажатием последовательности кнопок **[MODE]** (**[РЕЖИМ]**)**, [1], [\*], [\*], [\*]** 

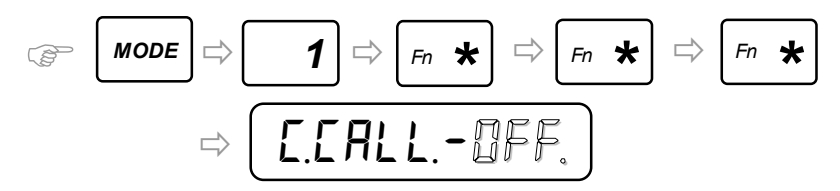

Включите режим, нажав кнопку **[1]** (значение «*0n*.»). Для выключении режима, нажмите кнопку **[0**] (значение «*0FF*.»). Нажмите кнопку **[\*]** для ввода или изменения номера сотового телефона:

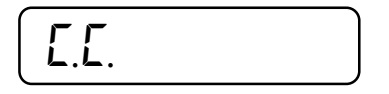

Введите номер сотового телефона и завершите ввод нажатием кнопки **[\*]**. Если номер изменять не нужно, нажмите кнопку **[\*]** сразу, чтобы пропустить эту переменную:

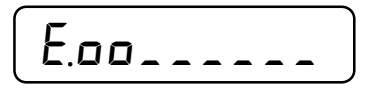

Установите события, на которые должен реагировать телефон и сообщать на сотовый телефон, по таблице ниже. Знак «*o*» говорит о включенной реакции на это событие, знак подчеркивания «*\_*» говорит об отключенной реакции на событие. Признак события изменяется нажатием цифровой кнопки, соответствующей позиции признака на экране индикатора. Одно нажатие включает реакцию на событие, другое отключает.

Таблица событий:

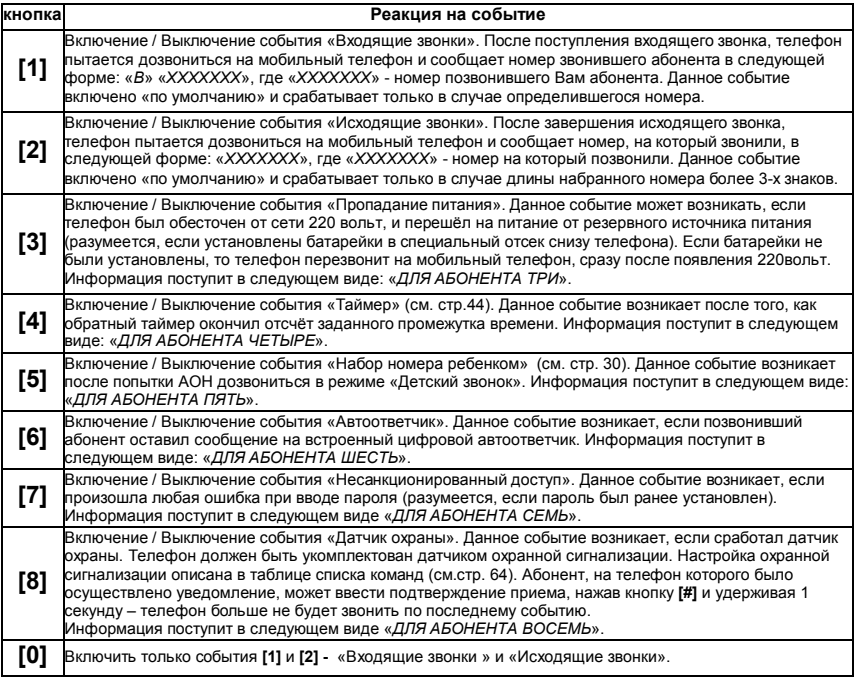

 Нажмите кнопку **[\*]**. Появится поле переменной, которая включает попытку уложиться в бесплатные секунды, предоставляемые операторами сотовой связи:

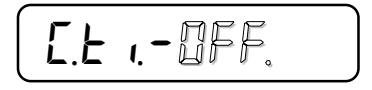

 Включите режим кнопкой **[1]** («*0n*»), кнопка **[0]** выключит его вновь («*0FF*»), если более важно, чтобы сообщение было обязательно доставлено. Если он отключен, то после набора номера телефон ждет одного длинного гудка и начинает произносить сообщение, в течение паузы между гудками, затем анализирует состояние линии – если длинный гудок, то процесс повторяется. Если тишина, что может означать что трубка снята, то сообщение произносится еще несколько раз, затем ожидаются короткие гудки и связь прекращается. Т.е. владелец сотового телефона после снятия трубки должен прослушать сообщение в течение 4 секунд, после чего положить трубку. . Если на сотовом телефоне во время сообщения нажать кнопку **[#]**, это будет являться сигналом того, что сообщение прослушано (иначе АОН может перезвонить снова). Если нажать кнопку **[3]**, то включится спикерфон, если кнопку **[4]**, то

включится прослушивание помещения. Кнопки сотового телефона нужно нажимать подольше, т.к. их анализ происходит между фразами о произошедшем событии.

 После того как режим настроен, включение и выключение можно также производить при помощи команд «1241» и «1240» (см. «Список команд телефона», стр.64)

# Консультации по настройке (командный режим)

Для того чтобы вы могли позвонить тому, кто может объяснить вам, как настроить телефон в соответствии с вашими нуждами и произвести эти настройки во время разговора с этим человеком по телефону, существует режим ввода команд управления телефоном при поднятой трубке. Нажмите и удерживайте нажатой не менее 4 секунд кнопку **[MODE]** (**[РЕЖИМ]**). Телефон выдаст три коротких сигнала и перейдет в режим ввода команд:

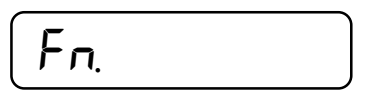

Введите команду цифровыми кнопками в соответствии с рекомендациями и нажмите кнопку **[MODE]** (**[РЕЖИМ]**) или **[\*]** для выполнения команды (см. «Список команд телефона», стр. 64). Для отмены исполнения введенной команды и выхода в основное состояние работы телефона, нажмите кнопку **[#]**.

# Регулировка общей громкости

Для того чтобы отрегулировать общую громкость звуков, издаваемых телефоном, нажмите кнопку **[RESET]** ([ ]). При этом, в зависимости от направления изменения громкости (убавление или **- +** прибавление), экран индикатора будет отображать текущую громкость графически, вплоть до полного отключения звуков:

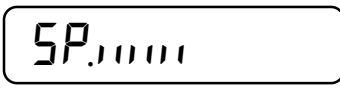

В режиме «Громкой связи» громкость регулируется независимо от громкости остальных звуков нажатием той же кнопки, при этом это значение громкости запоминается отдельно:

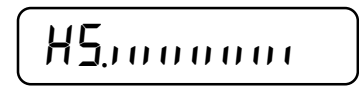

Удержание кнопки **[RESET]** ([ - < 1) более 2 секунд сделает громкость минимальной, если она была больше половины или максимальной, если она была меньше половины.

Если была установлена нулевая общая громкость, то при выключении питания телефона и повторном включении, восстанавливается полная громкость.

# Регулировка громкости в трубке

Если соединение некачественное и вы плохо слышите абонента, при снятой трубке нажмите кнопку **[RESET]** ([ ]). Громкость звука в трубке при этом увеличится. Повторное нажатие на эту кнопку **- +** нормализует громкость в трубке. После того как трубка будет положена на рычаг, громкость возвратится к нормальному значению.

# Пониженное энергопотребление PowerSave

 В телефоне «Русь 28 Соната» применена технология PowerSave, понижающая потребление энергии в режиме питания от батарей. Есть четыре режима работы, позволяющие настроить потребление и длительность работы телефона от батарей в зависимости от нужд пользователя. Для настройки режима выдайте команду «24Х» (см. «Список команд телефона», стр.64) с одним из значений аргумента Х:

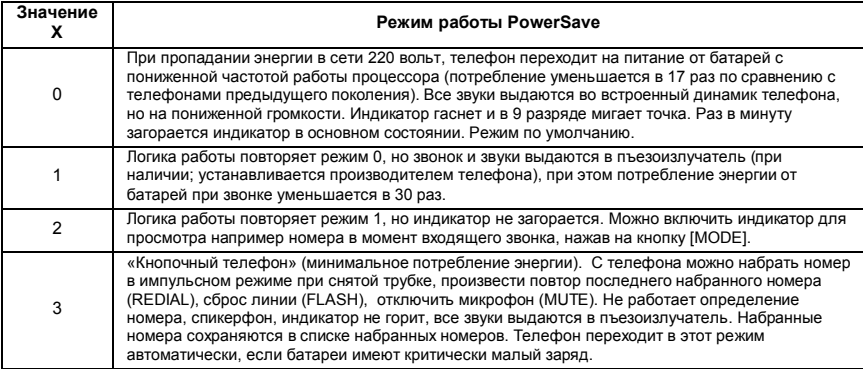

При включенном режиме работы с низковольтными АТС (команда «5541»), потребление энергии телефоном в режимах PowerSave немного повышается. Также нельзя включать режим работы с низковольтными АТС, если телефон подключен к линии с блокиратором (не существующий вариант) – телефон не будет переходить в режим пониженного потребления.

# Приложения

# Категории абонентов

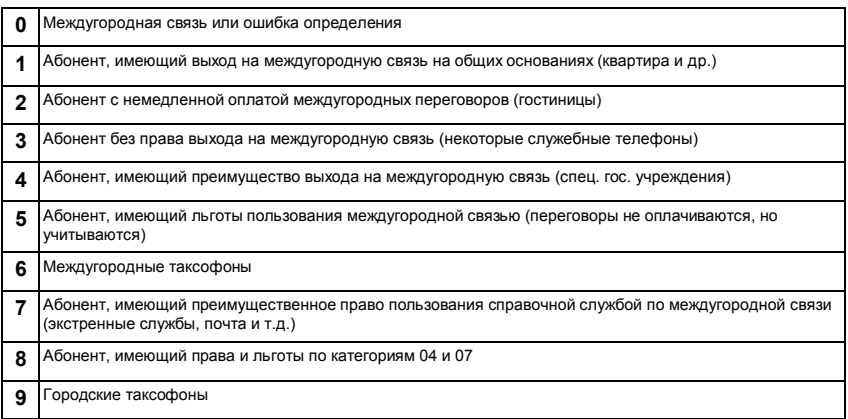

# Фильтр меток

Реакция телефона на звонок от абонента, номер которого записан в записной книжке, зависит от установленной метки (см. «Записная книжка», стр. 34). С помощью фильтра меток можно разрешать или запрещать действие определенных меток. Фильтр меток необходим, когда нужно запретить или разрешить реакцию телефона, описанную меткой, на все номера записной книжки, у которых установлена эта метка. Фильтр меток работает только для режима «1» (режим «Автоматический») для всех трех стандартов определения номера.

Для начала редактирования фильтра меток нажмите последовательность кнопок **[MODE]** (**[РЕЖИМ]**) и **[1]**, **[9]**:

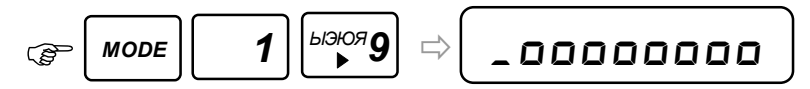

Номер позиции на экране индикатора соответствует номеру метки записной книжки. Действие меток в фильтре разрешается/запрещается нажатием цифровой кнопки, соответствующей номеру метки. Одно

нажатие разрешает действие метки (символ «*o*»), повторное нажатие запрещает его (символ «*\_*»), при этом на 2 секунды на экране индикатора появляется информация об измененном состоянии выбранной метки, например:

$$
\left(\text{L}-\text{I. 5.1m.}\right)
$$

# Спецсимволы в номере

В любом месте, где необходимо ввести номер телефона, можно вводить спецсимволы. Спецсимволы также необходимы в строках переменных таких режимов как «Альтернативный автодозвон», управление телефоном через команды из будильников, ячейки шаблонов номеров. Спецсимволы вводятся нажатием двух кнопок без паузы. Также есть способ ввода спецсимвола одной кнопкой (см. второй столбец). Во время набора телефоном номера, содержащего спецсимвол, когда очередь доходит до него, выполняется действие, которое связано с этим спецсимволом. Нажмите кнопку **[#]** и сразу после нее, без паузы, одну из следующих кнопок первого столбца таблицы:

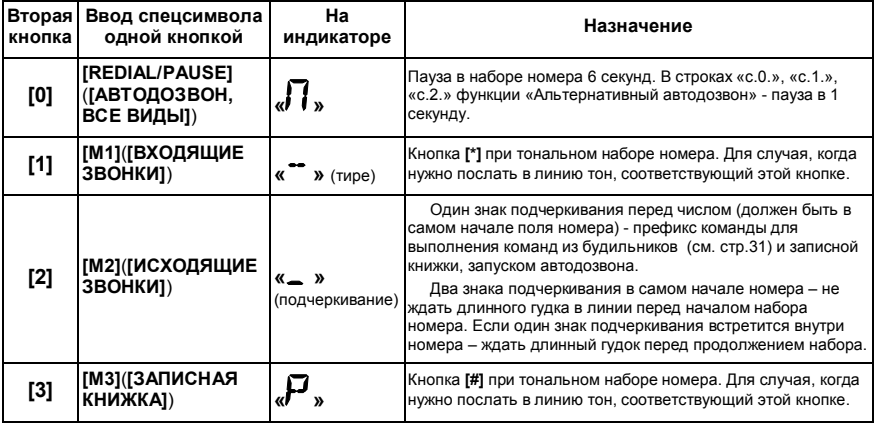

# Перезапуск программы

Существует ряд причин, по которым появляется необходимость перезапустить управляющую программу телефона. Одной из причин является установка вами каких-либо переменных в значения, когда телефон перестает правильно работать в вашем конкретном случае, для вашей АТС. Также может произойти сбой в памяти переменных при сильных скачках напряжения сети электропитания, например во время грозы. При продаже или передаче телефона другому человеку, вы можете захотеть стереть все номера телефонов в записной книжке и все номера в списках входящих и исходящих телефонов. Имеется возможность произвести перезапуск трех видов. Нажмите последовательность кнопок **[MODE]** (**[РЕЖИМ]**), **[3]**, **[5]**:

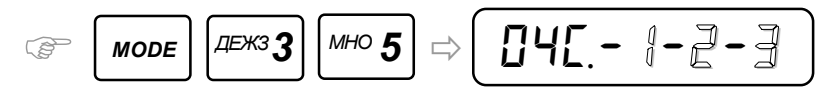

Нажмите кнопку в зависимости от вида перезапуска:

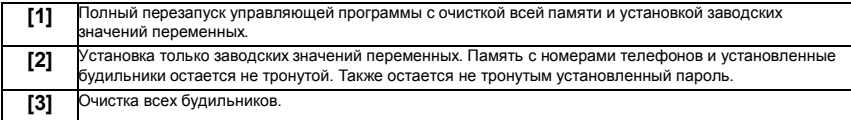

Альтернативный способ перезапуска программы – долгое удержание кнопки [FLASH] ([СБРОС, ПОИСК]), затем [5], затем одну из цифровых кнопок из таблицы. Если вы передумали производить перезапуск управляющей программы, нажмите кнопку **[#]** для выхода в основное состояние.

# Настройка яркости, громкости

Следующие переменные настраивают громкость звуков, яркость свечения индикатора, скорость произношения номера голосом и т.д. Настройка выполняется кнопками: **[7]** – уменьшение значения переменной, **[9]** – увеличение значения; **[8]** – максимальное значение; **[0]** – минимальное значение.

Для входа в режим установки переменных нажмите последовательность кнопок **[MODE]** (**[РЕЖИМ]**), **[3]**, **[3]**.

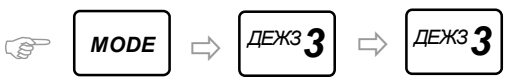

Далее следует список переменных, которые появляются последовательно при нажатии кнопки **[\*]**:

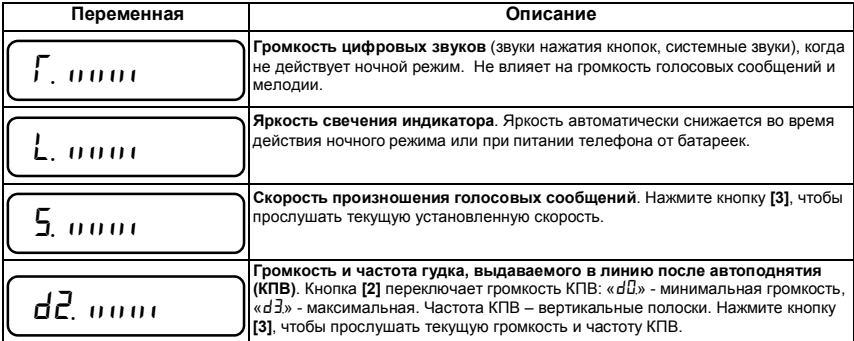

Для выхода из режима настройки в основное состояние работы телефона, нажмите кнопку **[#]**.

# Служебные переменные

Следующие переменные уже установлены по умолчанию, либо получают свои значения после перезапуска управляющей программы (см. «Перезапуск программы», стр. 50). Если режим «Профессионал» заблокирован, доступ к этому меню также заблокирован (см. снятие блокировки режима «Профессионал» командой «2580», стр.64).

Для входа в режим установки переменных нажмите последовательность кнопок **[MODE]** (**[РЕЖИМ]**), **[3]**, **[4]**.

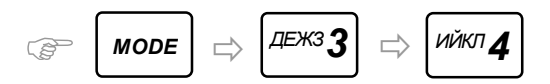

Далее следует список переменных, которые появляются последовательно при нажатии кнопки **[\*]**:

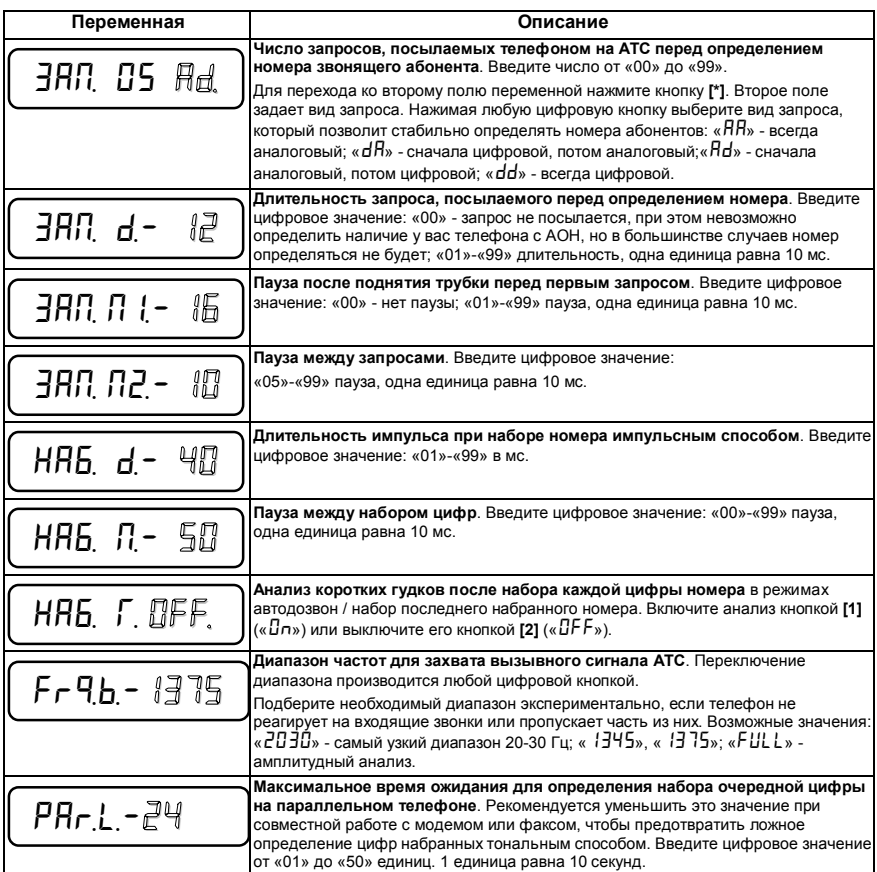

Для выхода из режима настройки в основное состояние работы телефона, нажмите кнопку **[#]**.

# Настройка автодозвона

Следующие переменные уже установлены по умолчанию, либо получают свои значения после перезапуска управляющей программы (см.стр.50) .

Для входа в режим установки переменных нажмите последовательность кнопок **[MODE]** (**[РЕЖИМ]**), **[3]**, **[6]**.

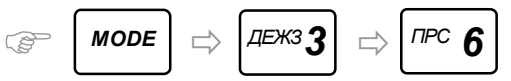

Далее следует список переменных, которые появляются последовательно при нажатии кнопки **[\*]**:

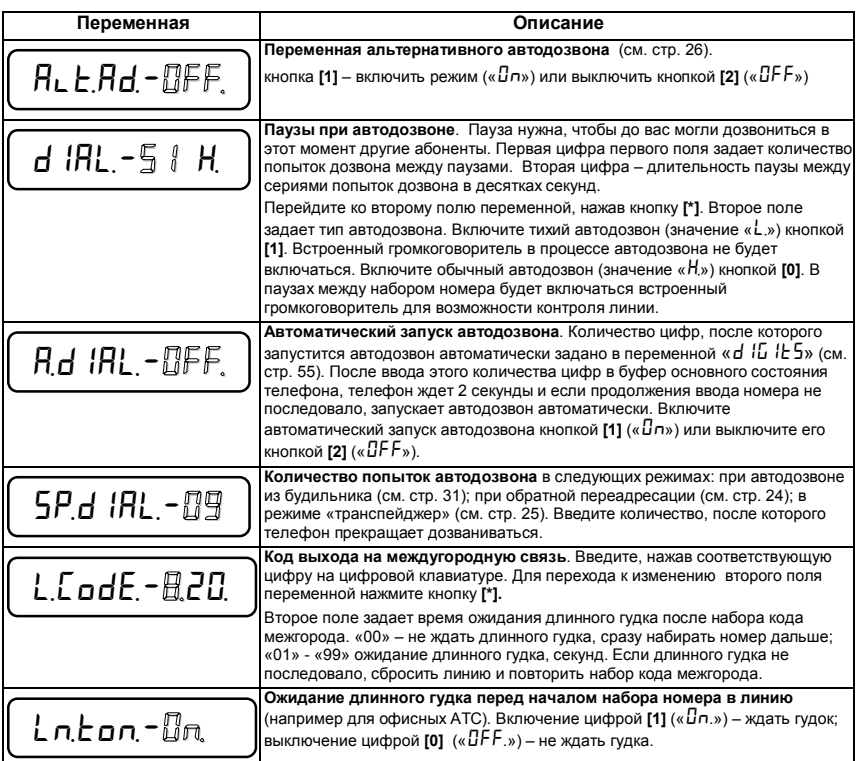

# Настройка гудков, звонков

Для выхода из режима настройки в основное состояние работы телефона, нажмите кнопку **[#]**.

Следующие переменные уже установлены по умолчанию, либо получают свои значения после перезапуска управляющей программы (см.стр.50) .

Для входа в режим установки переменных нажмите последовательность кнопок **[MODE]** (**[РЕЖИМ]**), **[3]**, **[7]**.

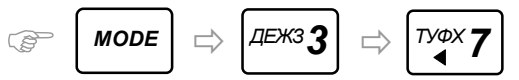

Далее следует список переменных, которые появляются последовательно при нажатии кнопки **[\*]**:

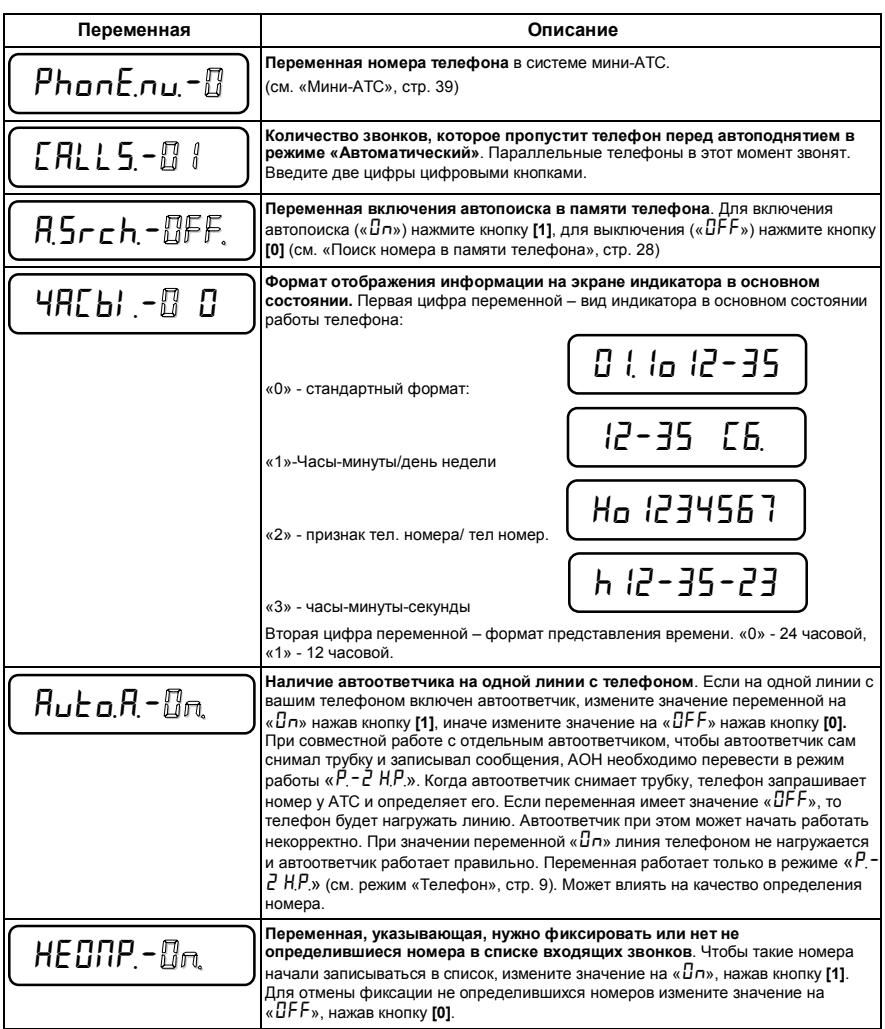

Для выхода из режима настройки в основное состояние работы телефона, нажмите кнопку **[#]**.

# Настройка на АТС

Следующие переменные уже установлены по умолчанию, либо получают свои значения после перезапуска управляющей программы (см.стр.50).

Для входа в режим установки переменных нажмите последовательность кнопок **[MODE]** (**[РЕЖИМ]**), **[3]**, **[8]**.

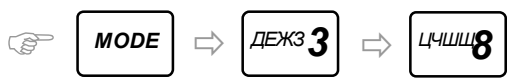

Далее следует список переменных, которые появляются последовательно при нажатии кнопки **[\*]**:

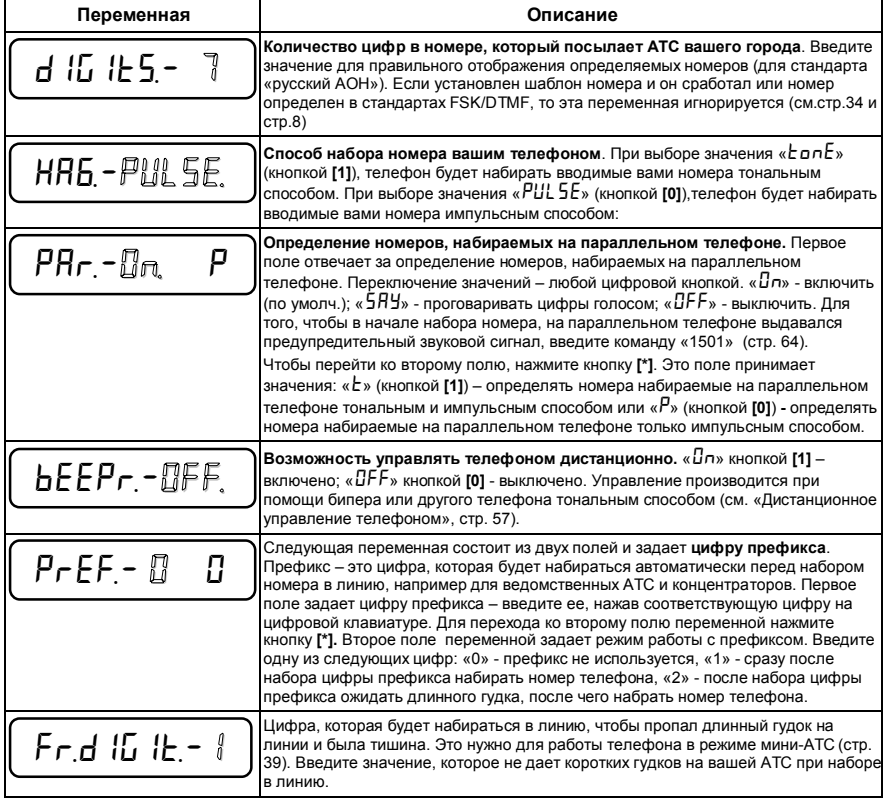

Для выхода из режима настройки в основное состояние работы телефона, нажмите кнопку **[#]**.

# Настройка звуков, голоса

Следующие переменные уже установлены по умолчанию, либо получают свои значения после перезапуска управляющей программы (см.стр.50) .

Для входа в режим установки переменных нажмите последовательность кнопок **[MODE]** (**[РЕЖИМ]**), **[3]**, **[9]**.

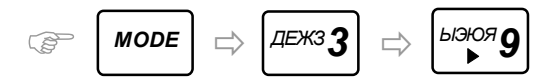

Далее следует список переменных, которые появляются последовательно при нажатии кнопки **[\*]**:

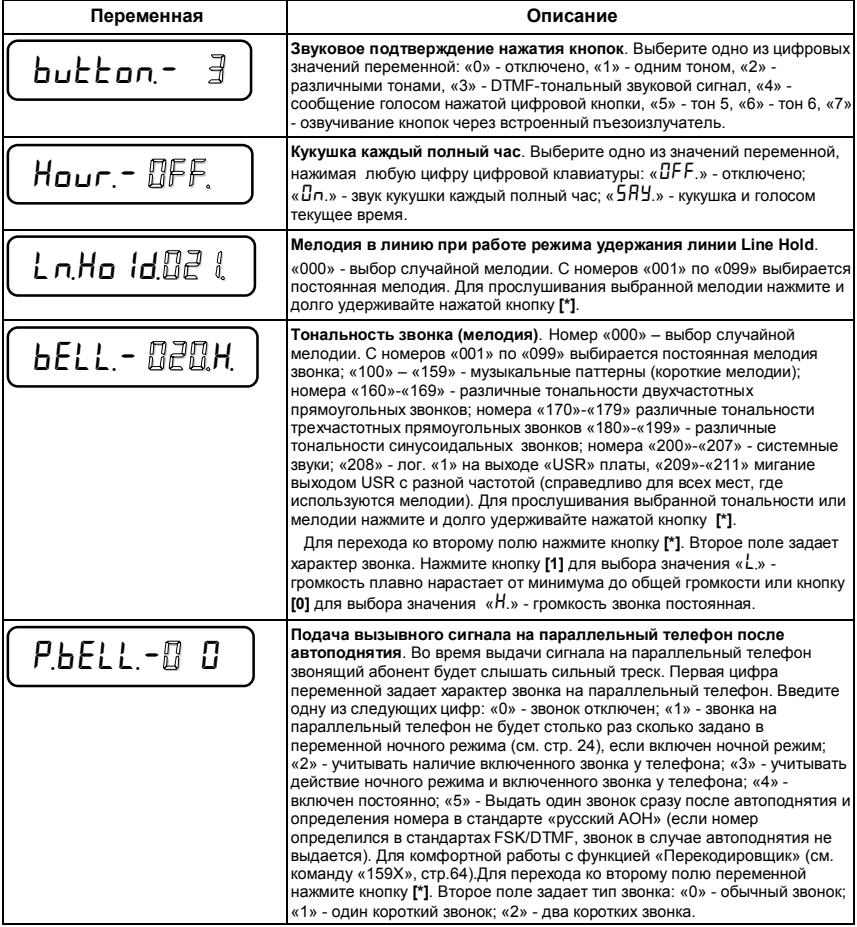

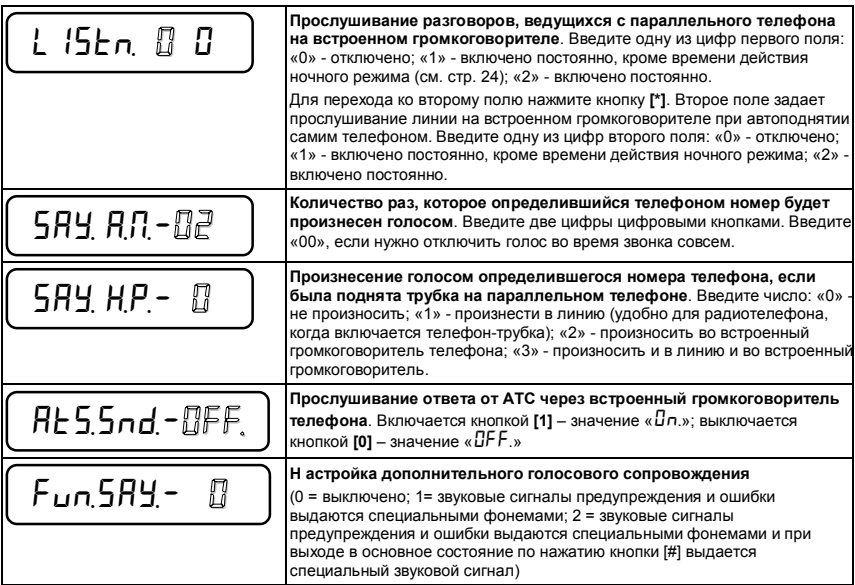

Для выхода из режима настройки в основное состояние работы телефона, нажмите кнопку **[#]**.

# Дистанционное управление телефоном

Вы можете управлять своим телефоном дистанционно, с другого телефона, так же, как вы делаете это непосредственно. Для этого телефон, с которого вы звоните, должен иметь возможность набирать цифры в тональном режиме. Установите переменную «*bEEPr,*» в значение «*0n*» (см. «Настройка на АТС», стр. 55). Телефон будет осуществлять автоподнятие даже в случае определения номера в стандартах FSK/DTMF – для того, чтобы была возможность управлять им с бипера. Телефон при этом начинает звонить не сразу, а пропускает один гудок в линию (для случаев, когда выдается команда прослушивания помещения через встроенный микрофон). Установите пароль, чтобы только вы могли управлять вашим телефоном дистанционно (см. «Ограничение доступа», стр. 62). Телефон готов к дистанционному управлению.

Позвоните на него с другого телефона. Переключите телефон, с которого вы звоните, в тональный режим набора номера. На обычных кнопочных телефонах это обычно переключатель на корпусе (Pulse-Tone), либо нужно нажать на кнопку **[\*].** Если вы используете в качестве устройства для управления другим телефоном аппарат с программой версии не раньше «Русь 18», для включения устройства «бипер» нажмите последовательность кнопок **[MODE]** (**[РЕЖИМ]**), **[3]**, **[0]**. Телефон перейдет в режим бипера:

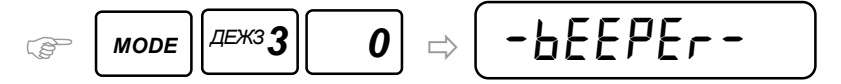

Также существует отдельное устройство «бипер», которое прикладывают плотно к микрофону трубки телефона и передают управляющие команды таким образом.

После того как телефон выполнит автоподнятие, в середине первого длинного гудка, который выдает этот телефон, нажмите и удерживайте на управляющем телефоне кнопку **[0]** или **[1]** в течение 1- 2 секунд. После отпускания кнопки вы должны услышать ответ от управляемого телефона – музыкальный фрагмент. Если этого не произошло, попробуйте повторить нажатие кнопки. Если ничего не получается, возможно было установлено соединение плохого качества.

Если параллельно с телефоном включен автоответчик или факс и автоподнятие производит одно из этих устройств, а телефон работает в режиме «Телефон», для совместимости с этими устройствами, вместо входа в режим дистанционного управления по кнопке **[0]** существует кнопка **[#]**. Нажмите ее и удерживайте также около 1-2 секунд. Дальнейшая работа с телефоном описана ниже.

У вас есть 20 секунд на нажатие каждой кнопки при вводе команд, иначе телефон разорвет соединение. Держите нажатой каждую кнопку при передаче команды не менее 0,5 секунды. Каждое нажатие кнопки подтверждается голосом управляемого телефона. Цифры называются в соответствии со значением, а кнопки **[\*]** и **[#]** называются как «Одна» и «Две» соответственно.

Введите цифры пароля, если он установлен, следуя правилам, описанным выше. Далее, в зависимости от того по какой кнопке **[0]** (**[#]**) или **[1]** вы вошли в режим управления телефоном, выберите таблицу команд. Дистанционное управление телефоном практически повторяет работу с клавиатурой телефона, т.е. большинство действий, которые вы выполняете с клавиатуры телефона, можно выполнять дистанционно, войдя по кнопке **[0]** (**[#]**).

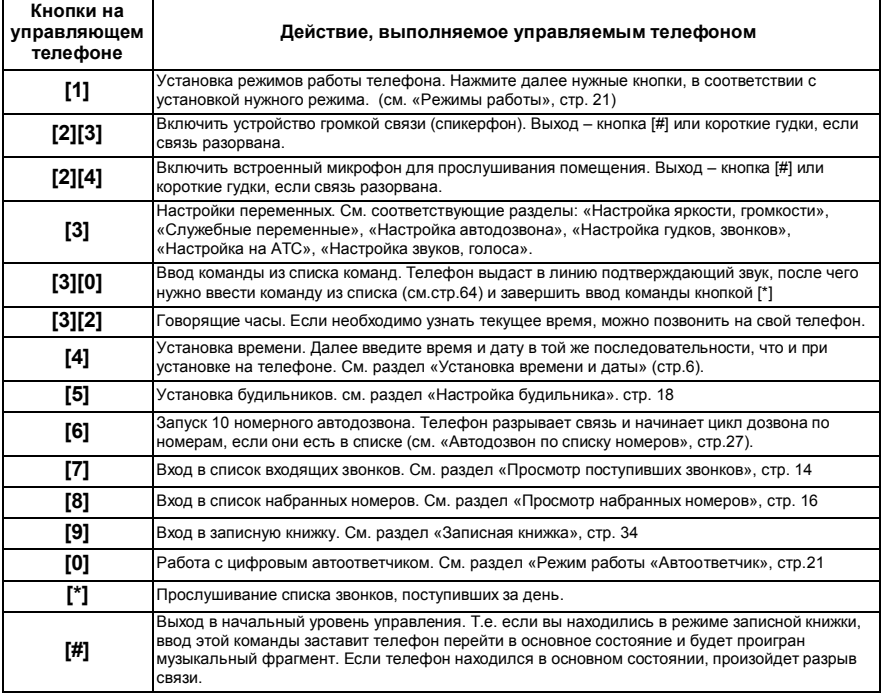

#### Таблица команд для входа по кнопке **[0]**:

Таблица команд для входа по кнопке **[1] («Easy Beeper»)**:

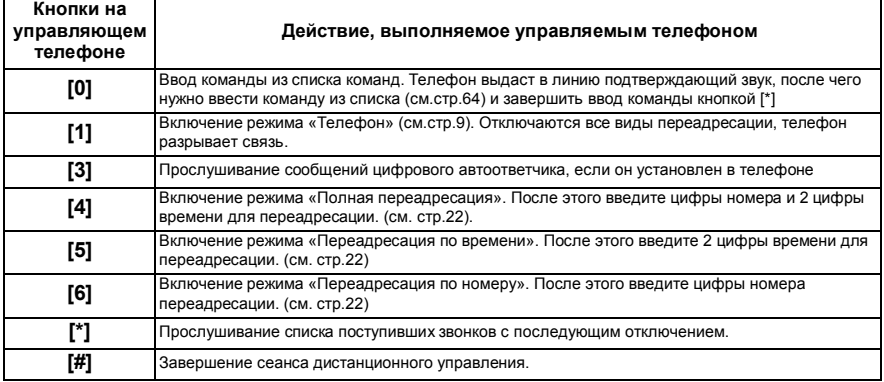

# Управление с параллельного телефона

Функция очень удобна, если у вас трубка радиотелефона, подключенная к той же линии что и телефон с программой «Русь». Для того чтобы можно было управлять вашим телефоном через линию, нужно включить у него анализ номеров, набираемых на параллельном телефоне тональным способом, переменная «*Par,-0n, t*» (см. «Настройка на АТС», стр. 55).

Снимите трубку на параллельном телефоне, переведите его в тональный режим набора номера и нажмите кнопку **[#]**. Далее следует таблица команд, где предполагается, что эта кнопка уже нажата.

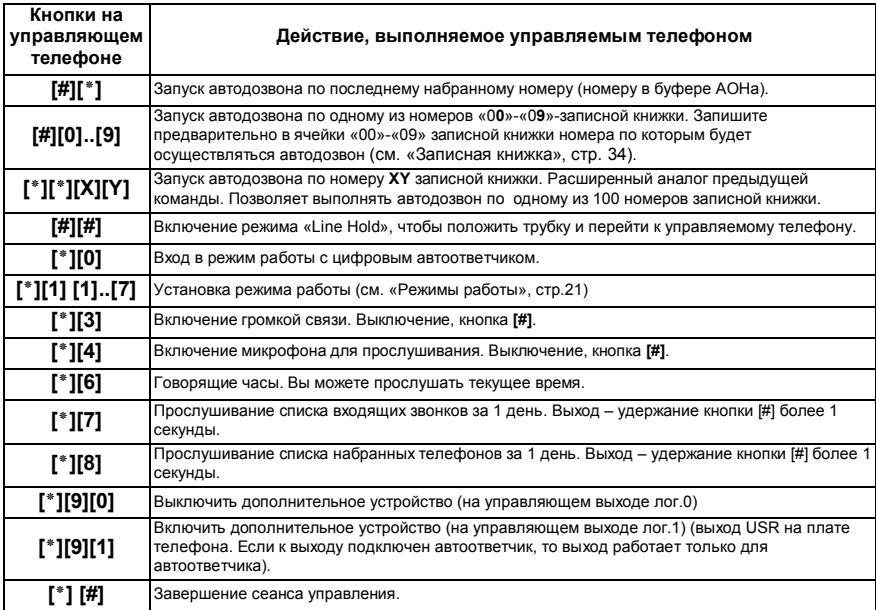

**59**

### Отладка режима «Транспейджер»

 Отладка производится правильным подбором длительности пауз: «ПАУЗА-1», «ПАУЗА-2», «ПАУЗА-3». Наберите на экране индикатора номер цифрового канала провайдера пейджинговой связи. Этот номер должен совпадать с номером, введенным при настройке атрибутов режима транспейджер (см. «Режим «Транспейджер», стр. 25). Запустите номер на автодозвон. После соединения с автооператором цифрового канала, вы услышите как телефон передает номер пейджера и цифровое сообщение. Необходимо чтобы начало передачи номера пейджера (громкие короткие тональные сигналы) происходило сразу после окончания голосового запроса автооператора о номере пейджера. Если тональный сигнал телефона раздается раньше начала фразы или одновременно с ней, увеличьте длительность «ПАУЗА-1», а если более чем через 3-4 секунды после ее окончания, уменьшите ее и повторите автодозвон по номеру автооператора цифрового канала.

После передачи номера пейджера телефон передает в линию сигнал окончания ввода номера пейджера (если он требуется) и делает паузу «ПАУЗА-2», во время которой звучит фраза «*Введите цифровое сообщение*». Следующий тональный сигнал должен последовать через 1-2 секунды после окончания фразы. Настройте длительность паузы тем же способом что в предыдущем абзаце.

После цифрового сообщения (в режиме отладки передаются номер из ячейки «00» списка входящих звонков и его категория) телефон передает в линию тональный сигнал, соответствующий символу подтверждения ввода цифрового сообщения. Далее телефон делает паузу «ПАУЗА-3» и выдает тональный сигнал, соответствующий символу подтверждения отправки всего сообщения (только в случае необходимости такого подтверждения), и переходит в основное состояние. Условием завершения передачи является появление коротких гудков в течение 5 секунд после выдачи последнего сигнала, поэтому, если гудки появляются с задержкой, надо учесть задержку в «ПАУЗА-3».

Для изменения пауз и переменных подтверждения, войдите в установку транспейджера (см.стр.25) . Нажатием кнопки **[\*]** дойдите до установки первой паузы:

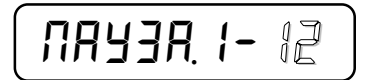

Измените при необходимости паузу и/или нажмите кнопку **[\*]**:

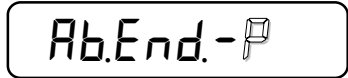

Введите при необходимости символ или цифру подтверждения правильности передачи номера пейджера цифровыми кнопками и кнопкой **[#]** (для символов, последовательный перебор) и/или нажмите кнопку **[\*]** чтобы перейти к следующей переменной:

П*aY3A,2-06*

Измените при необходимости паузу и/или нажмите кнопку **[\*]**:

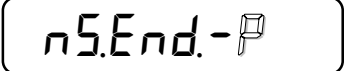

Введите при необходимости символ подтверждения правильности ввода сообщения кнопкой **[#]** (последовательный перебор) и/или нажмите кнопку **[\*]** чтобы перейти к следующей переменной:

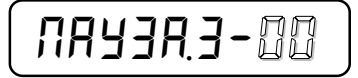

Измените при необходимости паузу и/или нажмите кнопку **[\*]**:

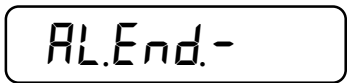

При необходимости введите код подтверждения всего сообщения. Нажмите кнопку **[\*]**.

Одна единица паузы равна одной десятой доли секунды. Значение установленное по умолчанию подходит для большинства пейджинговых компаний. Таблица операторов пейджинговой связи:

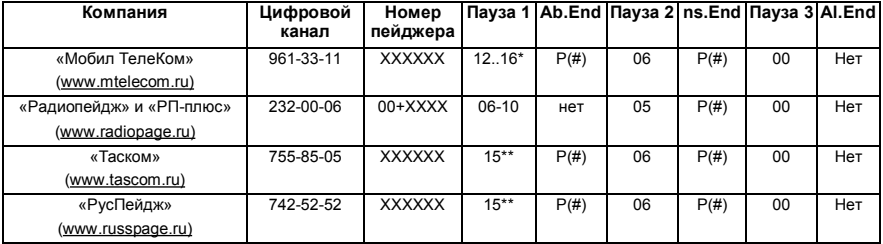

ХХХХХХ – номер пейджера.

- \* после ввода семизначного номера задаются: команда ожидания длинного гудка, команда перехода в тональный набор и первая дополнительная цифра для пейджера.
- \*\* значение может изменяться (см. режим отладки).

Не забывайте выключать режим «Транспейджер». Не определившиеся цифры в номере заменяются нулями, а не определившийся номер передается в виде «000-00-00-0». Последняя цифра номера – его категория. Если вы установили пароль, то будет еще передаваться девятая цифра, совпадающая с первой цифрой пароля. Это используется, если переадресация ведется с нескольких телефонов с разными паролями. Количество попыток автодозвона до цифрового канала задается переменной «*SP,d1AL,*» (см. «Настройка автодозвона», стр. 52).

# Определение номера в момент разговора (CID on Call Waiting)

Современные АТС предоставляют возможность принимать звонки более чем от одного абонента (услуга Call Waiting). При включенной услуге Call Waiting, во время разговора с одним абонентом, в линии появляются тональные сигналы, сообщающие о том, что в данный момент звонит второй абонент и есть возможность переключиться временно для разговора с ним. Если подключить услугу АТС - CID on Call Waiting, то «Русь 28 Соната» может автоматически определять номер второго абонента, ожидающего соединения, во время разговора с первым абонентом. Для включения автоматического определения номера второго звонящего абонента во время разговора с первым абонентом, необходимо исполнить команду «621» режима профессионал (см. «Список команд телефона», команда «62XYZ», стр. 64). Определившийся номер будет отображен на некоторое время на экране индикатора, после чего он будет помещен в архив входящих звонков, номер в основном буфере не будет изменен.

### **Правила пользования услугой Call Waiting:**

После автоматического определения номера второго звонящего абонента, для принятия решения есть примерно 30 секунд. В зависимости от того какое решение принято, необходимо выполнить следующие действия:

1. Для переключения на второго абонента (разговор с первым абонентом на этом закончится)

- кратковременно нажмите на рычаг (для импульсного набора) или кнопку FLASH;
- услышав сигнал, нажмите кнопку [1] (набрать цифру «1» для импульсного набора ).

2. Для переключения на второго абонента, не прекращая разговор с первым:

- кратковременно нажмите на рычаг (для импульсного набора) или кнопку FLASH;

- услышав сигнал, нажмите кнопку [2] (набрать цифру «2» для импульсного набора ).

- 3. Если во время разговора абонент переключится на беседу со вторым абонентом и при этом разговор с первым абонентом еще не закончен, абонент может переключиться на беседу с первым абонентом, для чего абоненту необходимо:
	- кратковременно нажать на рычаг (для импульсного набора) или кнопку FLASH;
	- услышав сигнал, нажать кнопку [2] (набрать цифру «2» для импульсного набора ).
- 4. Чтобы игнорировать попытку второго абонента соединиться с абонентом (у которого активирована эта услуга) во время разговора, ему нужно:
	- кратковременно нажмут на рычаг (для импульсного набора) или кнопку FLASH;
	- услышав сигнал, нажать кнопку [0] (набрать цифру «0» для импульсного набора ).
- 5. Если во время разговора абонент услышит прерывистый сигнал (кто-то пытается дозвониться) и положит трубку, то услышит звонок, и, если опять поднимет трубку, будет соединение со вторым абонентом.
- 6. Если во время разговора с одним абонентом абонент переключится на беседу со вторым, то первый абонент получит сигнал ожидания - прерывистый тон 425 Гц. Этот сигнал абонент будет получать до того, пока абонент снова не соединится с ним.

\*43# - активизация услуги, (для импульсного набора – 61143).

#43# - отмена услуги, (для импульсного набора – 61243)

\*# 43 # - проверка активизации (абонент услышит непрерывный сигнал станции). (для импульсного набора – 61343).

Не рекомендуется использовать (активировать) услугу "Сообщение о поступлении нового вызова" ("Ожидания вызова") вместе (одновременно) с услугами "Конференц-cвязь" и "Переадресация входящих  $P = 120000$ 

# Ограничение доступа (пароль)

Существует возможность ограничения доступа к определенным функциям телефона. Ограничение доступа к телефону задается установкой трех переменных.

Первые две переменные управляют набором номера в линию, третья переменная определяет область действия пароля. После установки первых двух переменных, чтобы нельзя было изменить их значения тем, кто не имеет прав доступа к запрещенным вами функциям, задайте пароль. Для доступа к переменным, нажмите последовательность кнопок **[MODE]** (**[РЕЖИМ]**) и **[3], [\*]**.

Если пароль еще не установлен, на экране индикатора появится сообщение:

$$
\fbox{PHS5-FBF}.
$$

Введите до четырех цифр нового пароля и завершите установку кнопкой **[\*].**

Если пароль установлен ранее, введите до четырех цифр установленного пароля. Вводимые цифры пароля будут замещаться символом «*o*». Завершите ввод пароля кнопкой **[\*]**. Если был установлен пароль длиной менее четырех цифр, то когда будет запрашиваться пароль телефоном, после ввода нужного количества цифр пароля, завершайте ввод кнопкой **[\*]**. (Вновь установленный пароль начинает действовать через 2 минуты после выхода в основной режим).

Если вами не был установлен пароль, нажмите кнопку **[\*]**.

 **1**. Первым появится экран переменной **блокировки набора номера в линию**:

$$
\left(\begin{array}{ccc} L & \text{in}E & b_L - \mathbb{S} \end{array}\right)
$$

Введите цифровое значение: «0» - блокировка отсутствует; «1» - блокируются запрещенные номера (см. «Записная книжка», ячейки «*L0*»-«*L9*», стр.34); «2» - блокируется набор цифры межгорода и

запрещенные номера; «3» - блокируются любые исходящие звонки. Блокировка работает и без установленного пароля. Нажмите кнопку **[\*]**.

 **2.** Нажимая любую цифровую кнопку, выберите **тип устройства для блокировки**:

$$
\left(\text{HAGOP}-\text{RBH}\right)
$$

«*A0H*» - блокируется набор с АОНа; «*PAr*» - блокируется набор с параллельного телефона; «*ALL*» блокируется набор с любого телефона. Нажмите кнопку **[\*]**.

 *Примечание*: для того чтобы запрещенный номер не был набран с параллельного телефона, подключенного к вашей линии, введите в одну из ячеек служебной области записной книжки «*LD»* – «*L9*» номер без последней цифры (см.стр.34). Телефон анализирует набираемый номер на параллельном аппарате и при его совпадении не дает набирать номер дальше, занимая линию. Если же номер для сравнения будет иметь все цифры, то соединение с вызываемым абонентом произойдет.

 **3.** Измените значение переменной **области действия пароля**:

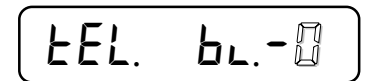

Введенный пароль не будет действовать, если не установлена эта переменная в значение, отличное от нуля. Введите цифровое значение: «0» - нет ограничения доступа; «1» - запрещен доступ без пароля в основные режимы (например можно установить будильник); «2» - запрещен доступ без пароля в основные режимы и набор номера в линию; «3» - запрещено нажатие любых кнопок без ввода пароля.

 В зависимости от установленного значения переменной области действия пароля, телефон будет запрашивать пароль на производимые вами действия в разных местах:

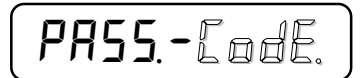

Если будет введен неправильный пароль, телефон не разрешит производить запрещенные действия.

Если вы хотите отключить пароль, войдите снова в режим установки пароля. Телефон запросит ввода пароля. Введите правильный пароль (если меньше четырех цифр, то завершите ввод кнопкой **[\*]**). Телефон выдаст звуковой сигнал и выведет сообщение, что пароль установлен:

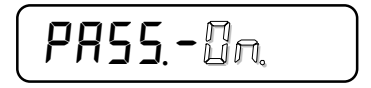

Для отключения пароля нажмите и удерживайте более 2 секунд кнопку **[\*]**. Через 2 секунды телефон выдаст сообщение что пароль отключен.

 Если пароль забыт или утерян, то можно его отключить, выключив телефон из сети 220 вольт, вынув резервные батарейки, затем вновь включив и сделав перезапуск управляющей программы в течение 30 секунд после включения (см. «Перезапуск программы», стр. 50).

# Список команд телефона

Команды телефона позволяют производить тонкие настройки или включать определенные режимы быстрым вводом команды. Команды вводятся из основного состояния работы телефона в буфер номера (см. стр. 6) при положенной трубке, либо из командного режима (см. «Консультации по настройке», стр. 47). При положенной трубке, введите нужное количество цифр с клавиатуры и завершите команду кнопкой **[MODE]** (**[РЕЖИМ]**). Если был введен код несуществующей команды или команда с ошибочными параметрами, телефон выдаст звуковое сообщение об ошибке. **Если заблокирован режим «Профессионал» (команда «258X»), команды соответствующие этому режиму также не будут выполняться.**Команду можно также выполнить из ячейки записной книжки запуском автодозвона, либо из будильника по установленному времени (см. «Универсальные будильники», стр.31). Для этого перед командой в поле телефона вводится командный префикс (см. «Спецсимволы в номере», стр.50).

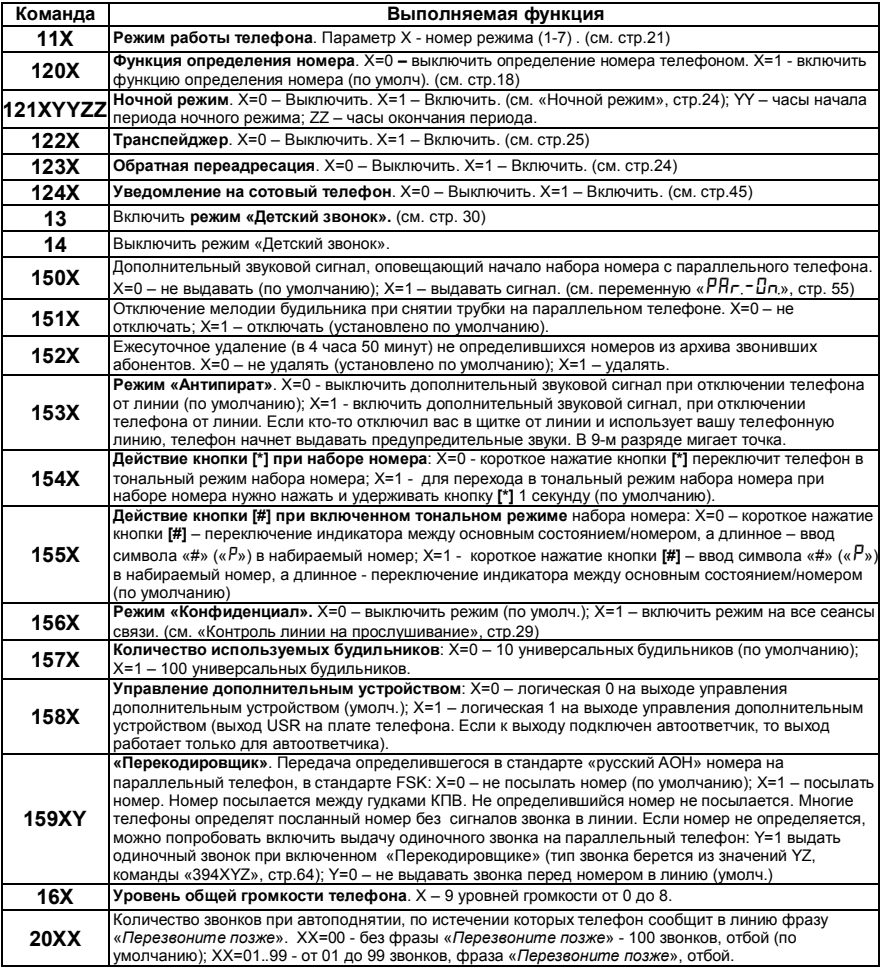

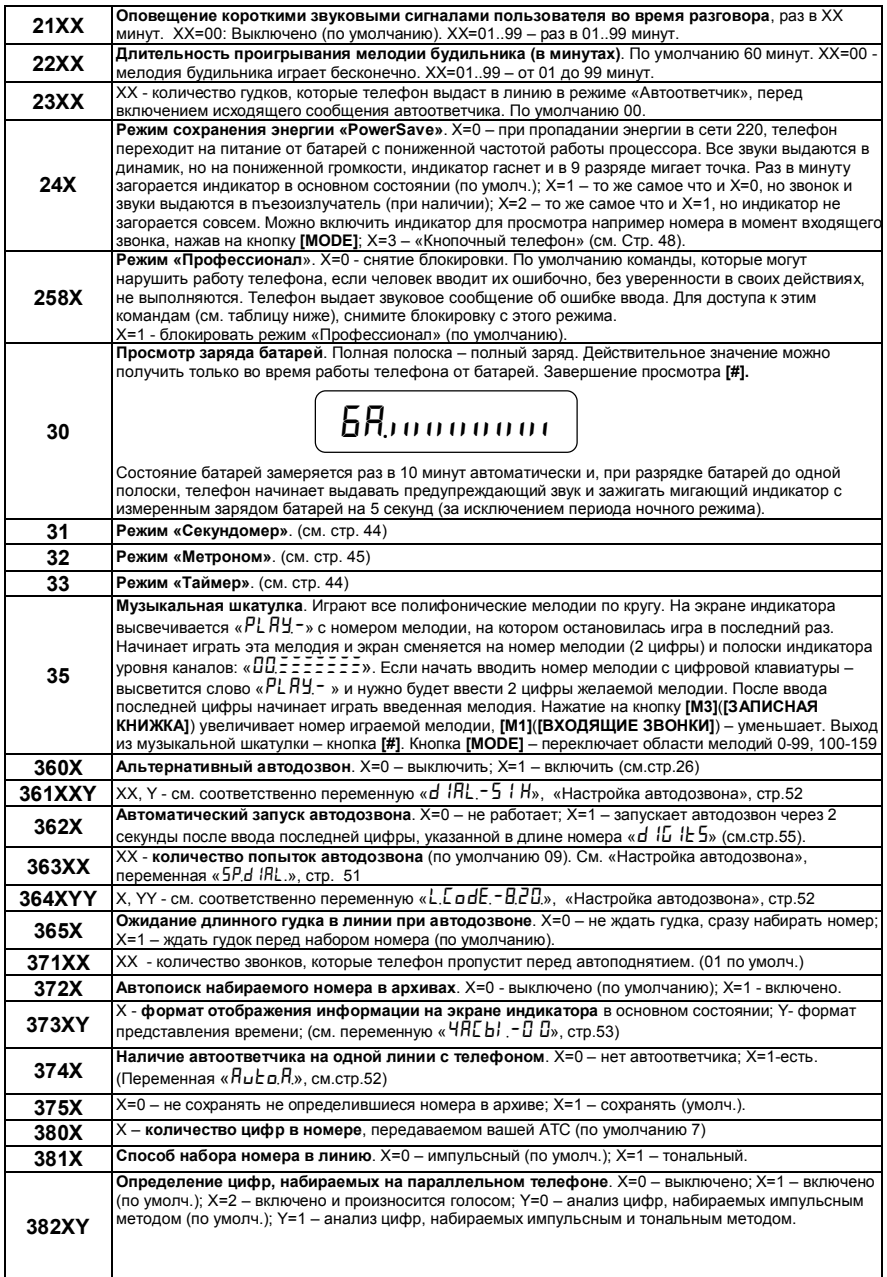

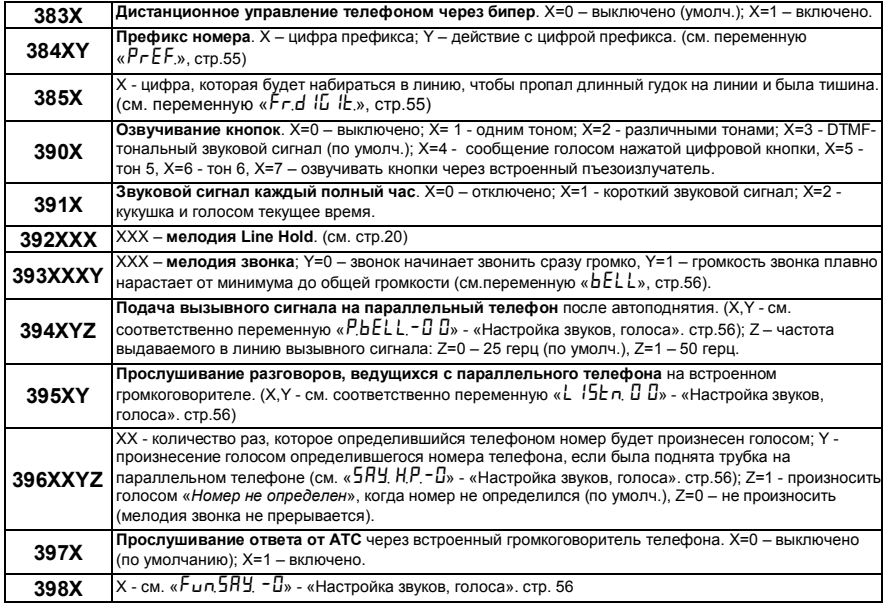

Команды при снятой блокировке режима «Профессионал» (команда «2580»):

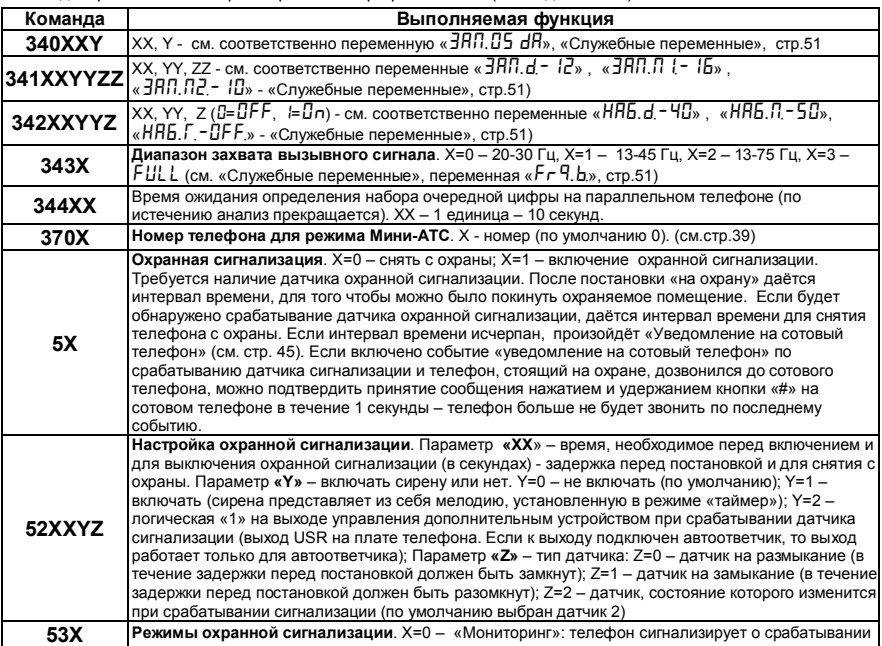

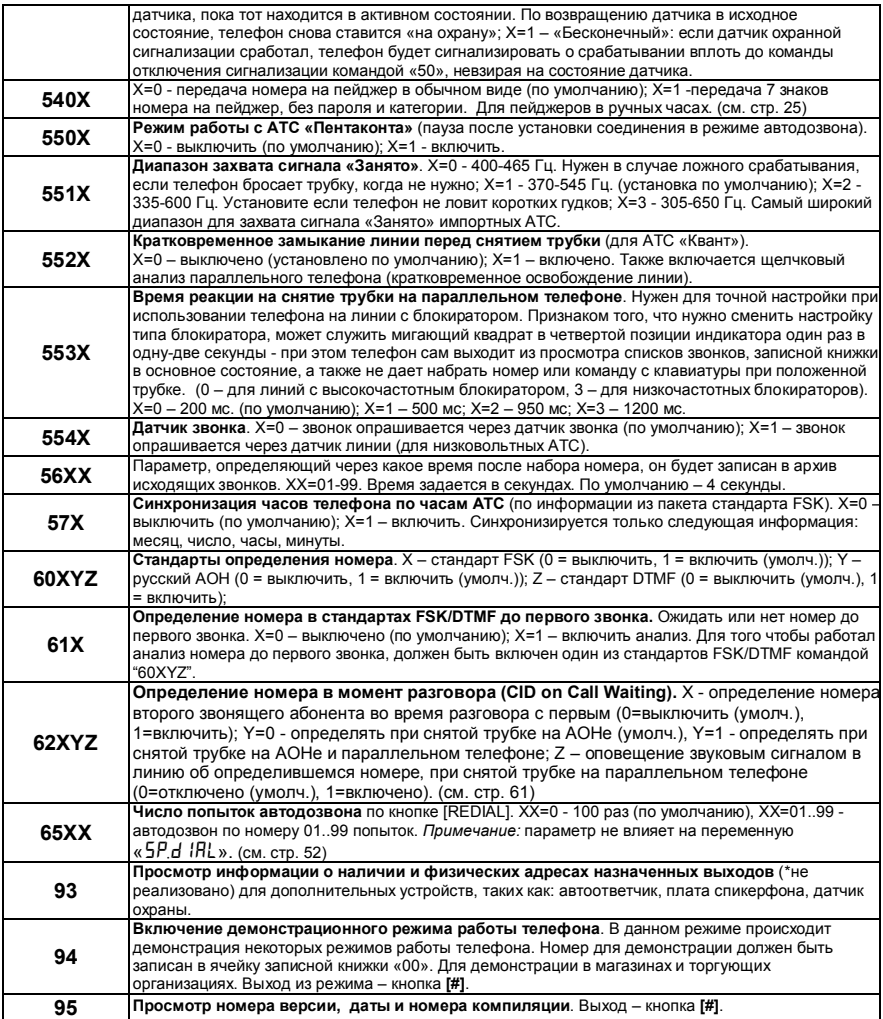

Любая команда, содержащая дополнительный параметр, если ее ввести без него, выведет текущее состояние. Например команда 11Х имеет дополнительный параметр Х, задающий, в какой режим нужно переключить телефон. Если просто ввести команду 11, то на экране индикатора отобразится число, соответствующее текущему режиму работы телефона, и т.п. Если команда имеет более одного параметра и второй (третий) параметры не нужно изменять в данный момент времени, можно ввести команду с одним первым (двумя первыми) параметром – опущенные параметры при этом не изменятся.

# Кнопки расширенной клавиатуры

Кнопки расширенной клавиатуры будут выполнять разные действия при различном времени удержания.

- Короткое нажатие на кнопку (менее 1.5 сек) вызывает наиболее часто используемую
- функцию (при этом звучит один короткий звуковой сигнал).
- Удержание кнопки около 2 секунд (сопровождается двумя короткими звуковыми сигналами) вызывает более редкие функции.
- Удержание кнопки более 4 секунд (сопровождается тремя короткими звуковыми сигналами) вызывает наиболее редко используемые функции.

*Примечание: Нажатие на кнопку* **[HF]** (**[ГРОМКАЯ СВЯЗЬ]**) *не сопровождается звуковым сигналом. Также не сопровождаются звуковым сигналом долгое удержание этой кнопки.* 

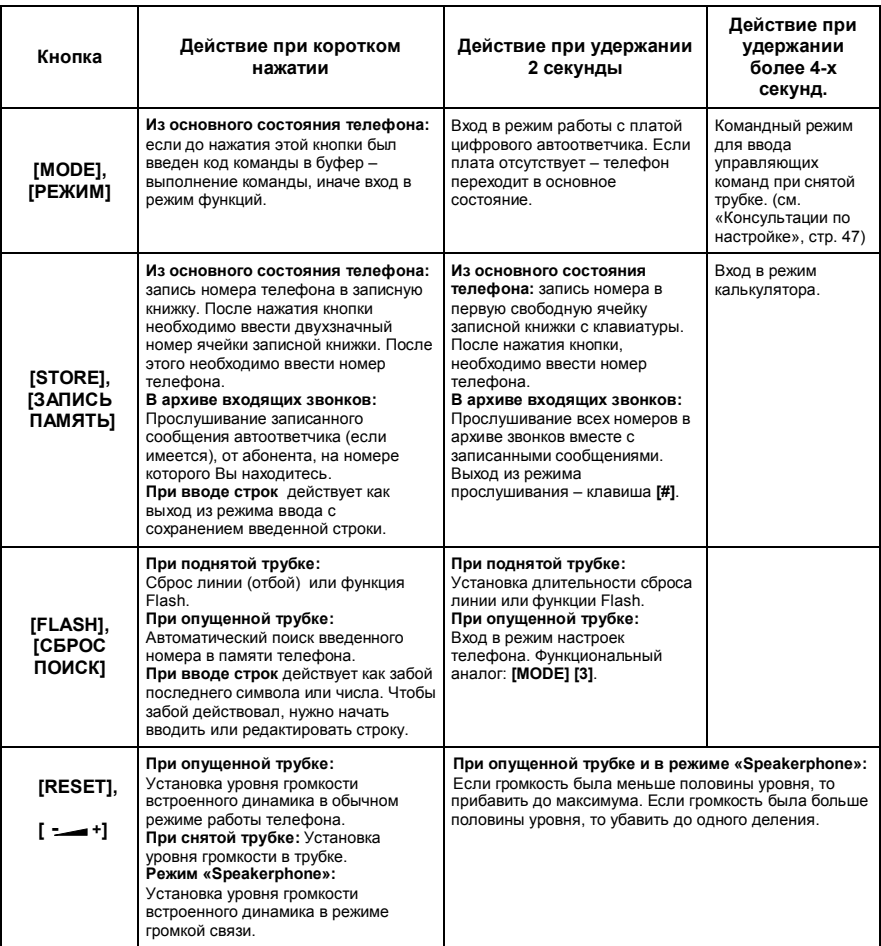

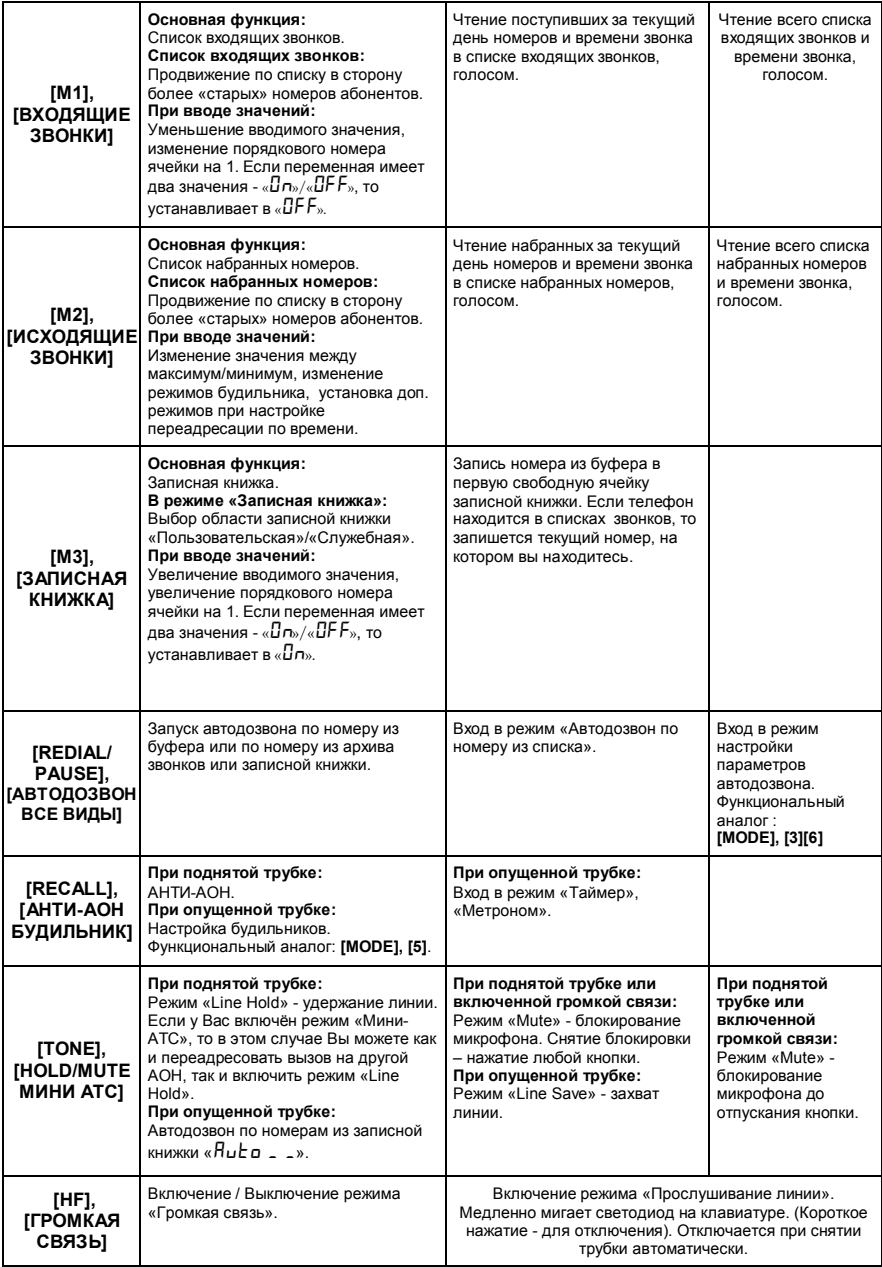

(Версия документа 2.0 от 04.08.2007) Все права на данное издание принадлежат:

© Телекоммуникационная компания «Русь», [www.venus.ru](http://www.venus.ru), support @ venus.ru